GP01125D/06/DE/01.17

71382732 Gültig ab Version 01.00.zz (Gerätefirmware)

# Beschreibung Geräteparameter Prosonic Flow Heat

Ultraschalllaufzeit-Durchflussmessgerät

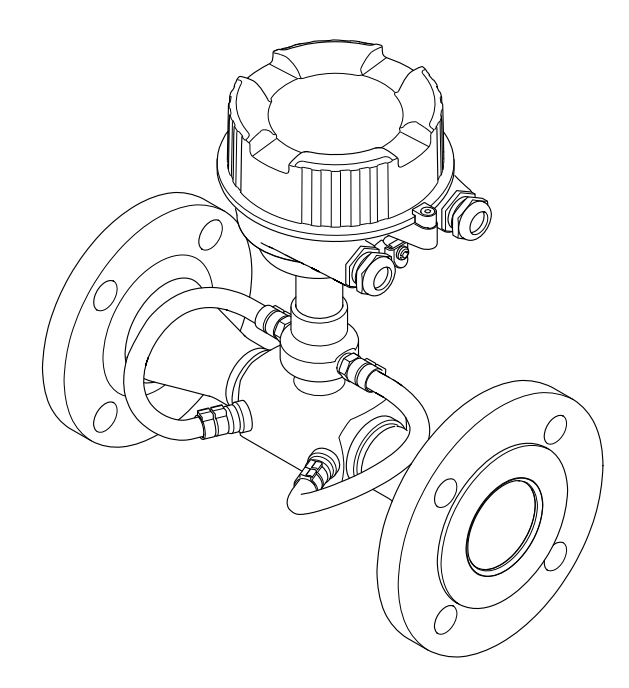

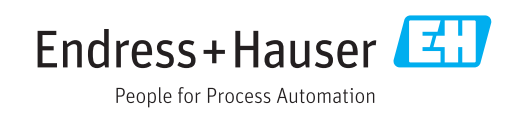

# Inhaltsverzeichnis

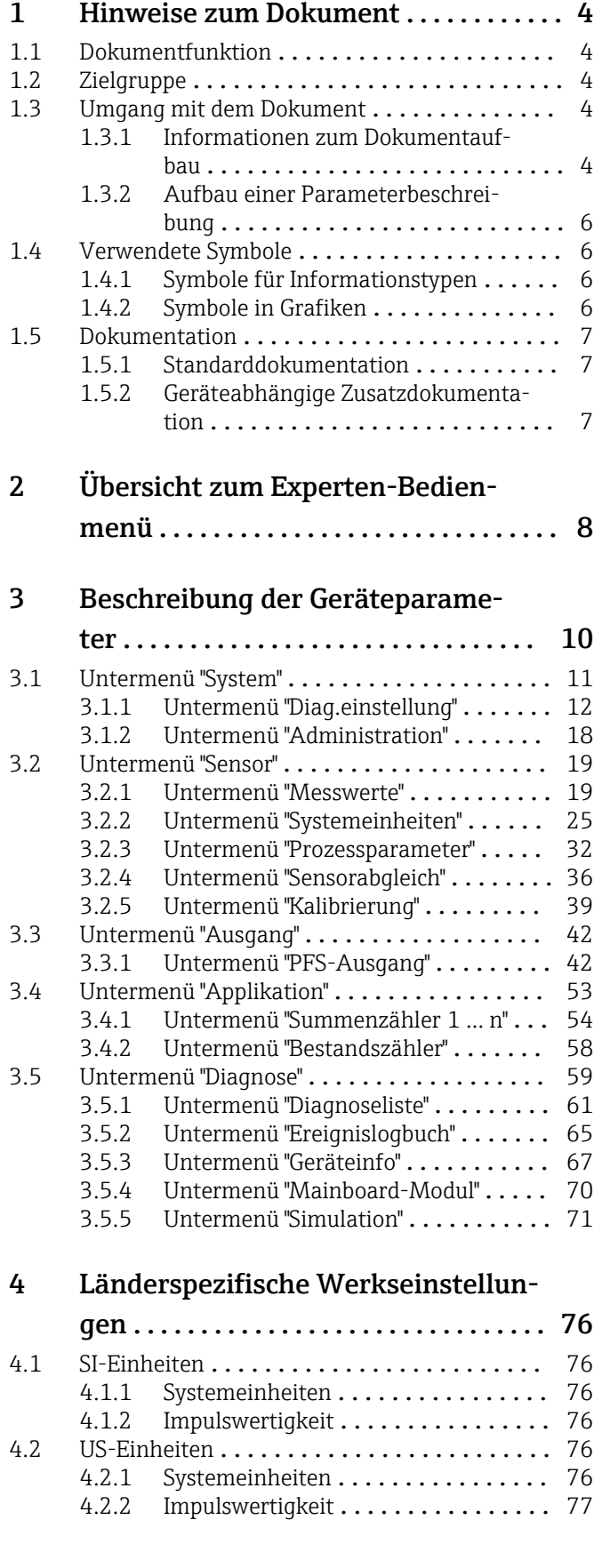

# [5 Erläuterung der Einheitenabkür](#page-77-0)zungen ........................... 78 5.1 SI-Einheiten [.........................](#page-77-0) 78 5.2 US-Einheiten [.........................](#page-77-0) 78

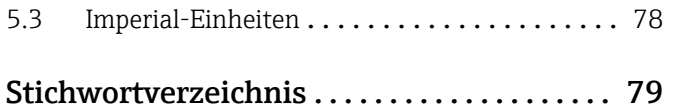

# <span id="page-3-0"></span>1 Hinweise zum Dokument

## 1.1 Dokumentfunktion

Das Dokument ist Teil der Betriebsanleitung und dient als Nachschlagewerk für Parameter: Es liefert detaillierte Erläuterungen zu jedem einzelnen Parameter des Experten-Bedienmenüs.

Es dient der Durchführung von Aufgaben, die detaillierte Kenntnisse über die Funktionsweise des Geräts erfordern:

- Inbetriebnahme von Messungen unter schwierigen Bedingungen
- Optimale Anpassung der Messung an schwierige Bedingungen
- Detaillierte Konfiguration der Kommunikationsschnittstelle
- Fehlerdiagnose in schwierigen Fällen

# 1.2 Zielgruppe

Das Dokument richtet sich an Fachspezialisten, die über den gesamten Lebenszyklus mit dem Gerät arbeiten und dabei spezifische Konfigurationen durchführen.

# 1.3 Umgang mit dem Dokument

## 1.3.1 Informationen zum Dokumentaufbau

Dieses Dokument listet die Untermenüs und ihre Parameter gemäß der Struktur vom Menü Experte ( $\rightarrow \Box$  8) auf, die mit der Aktivierung der Anwenderrolle "Instandhalter" zur Verfügung stehen.

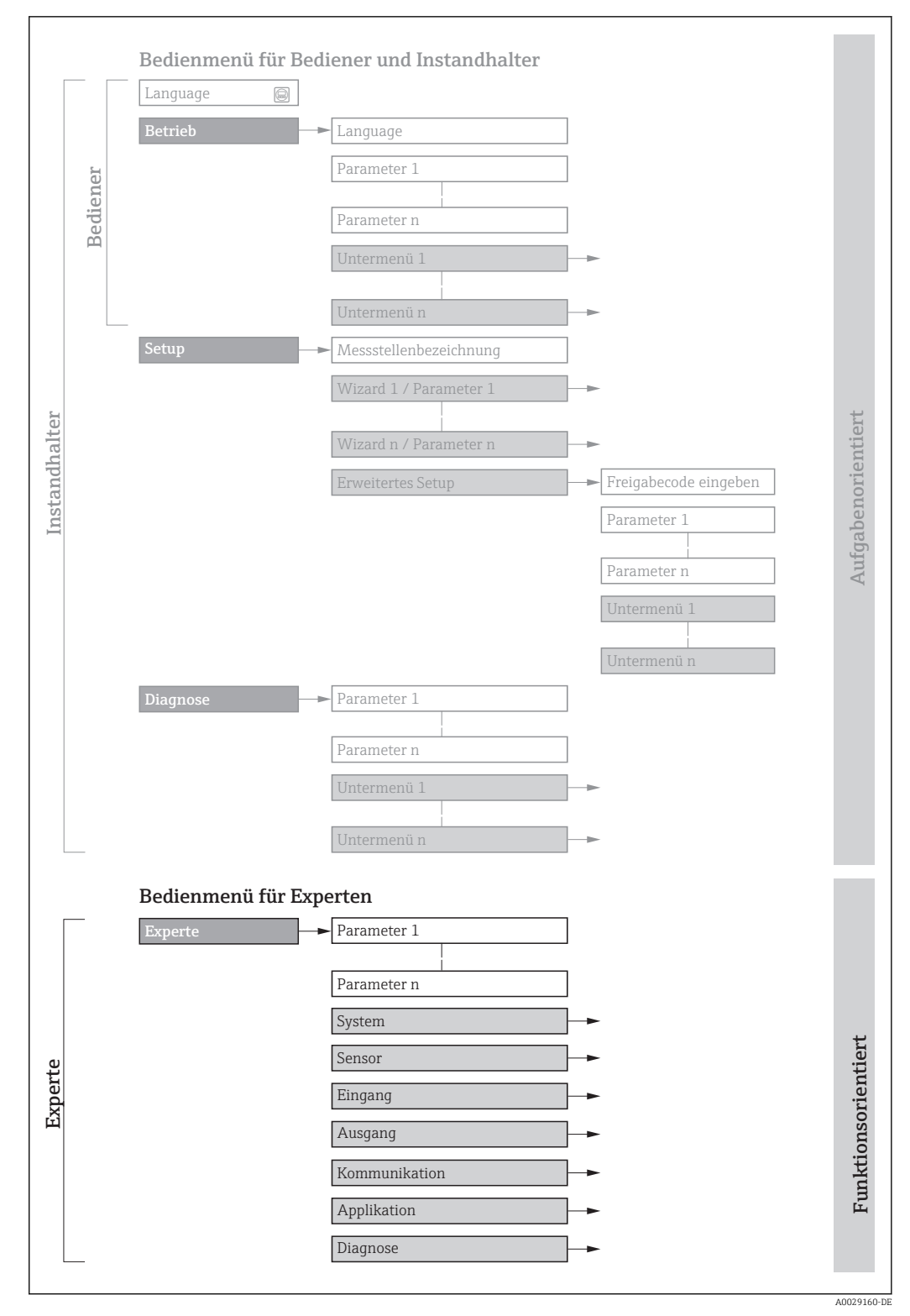

 *1 Beispielgrafik für den schematischen Aufbau des Bedienmenüs*

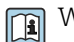

Weitere Angaben zur:

- Anordnung der Parameter gemäß der Menüstruktur vom Menü Betrieb, Menü Setup, Menü Diagnose mit Kurzbeschreibungen: Betriebsanleitung
- Bedienphilosophie des Bedienmenüs: Betriebsanleitung

## 1.3.2 Aufbau einer Parameterbeschreibung

Im Folgenden werden die einzelnen Bestandteile einer Parameterbeschreibung erläutert:

<span id="page-5-0"></span>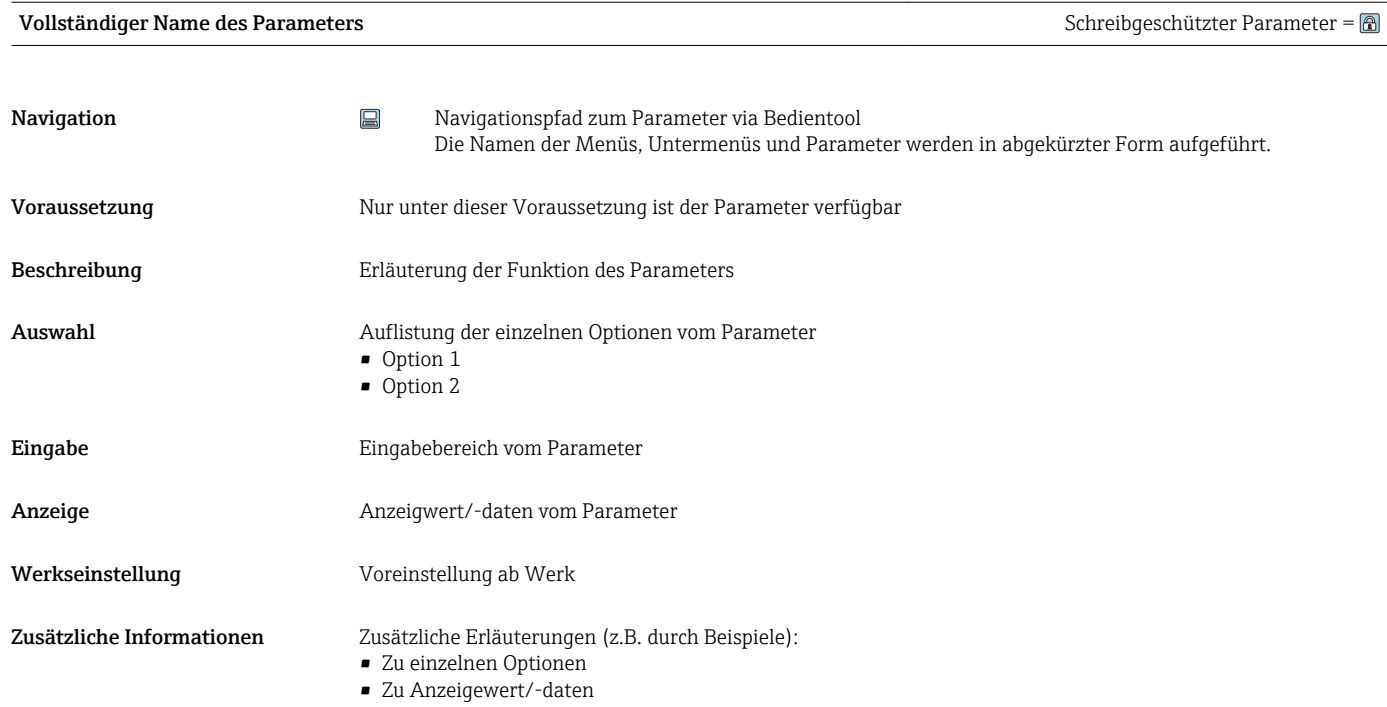

- Zum Eingabebereich
- Zur Werkseinstellung
- Zur Funktion des Parameters

## 1.4 Verwendete Symbole

## 1.4.1 Symbole für Informationstypen

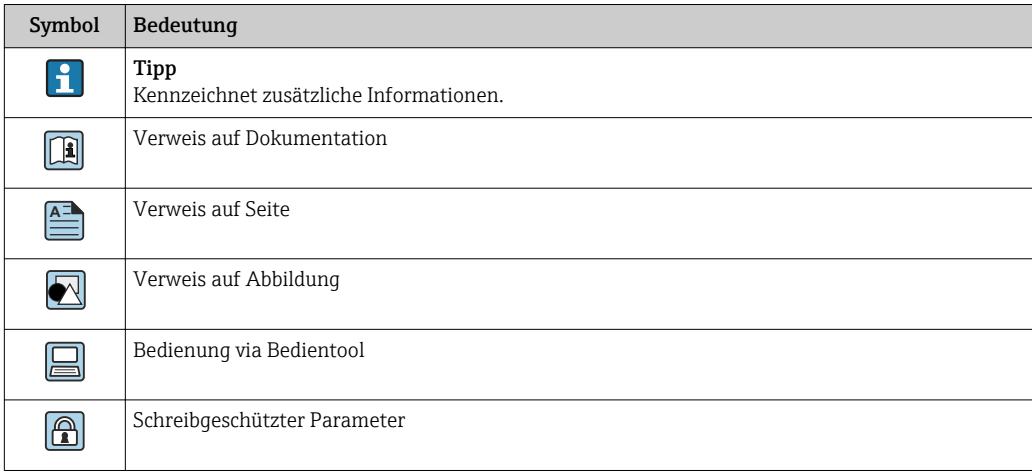

## 1.4.2 Symbole in Grafiken

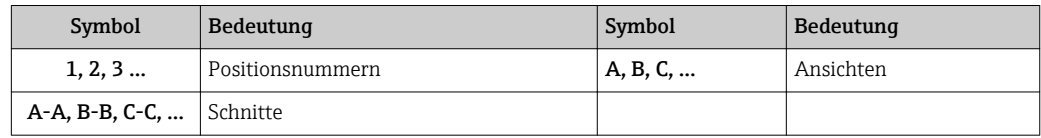

## <span id="page-6-0"></span>1.5 Dokumentation

## 1.5.1 Standarddokumentation

## Betriebsanleitung

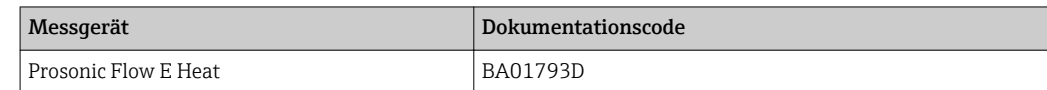

## 1.5.2 Geräteabhängige Zusatzdokumentation

## Sonderdokumentation

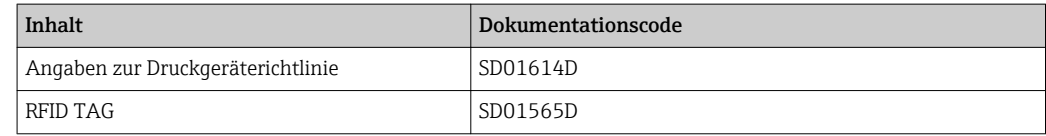

# <span id="page-7-0"></span>2 Übersicht zum Experten-Bedienmenü

Die folgende Tabelle gibt eine Übersicht zur Menüstruktur vom Experten-Bedienmenü mit seinen Parametern. Die Seitenzahlangabe verweist auf die zugehörige Beschreibung des Untermenüs oder Parameters.

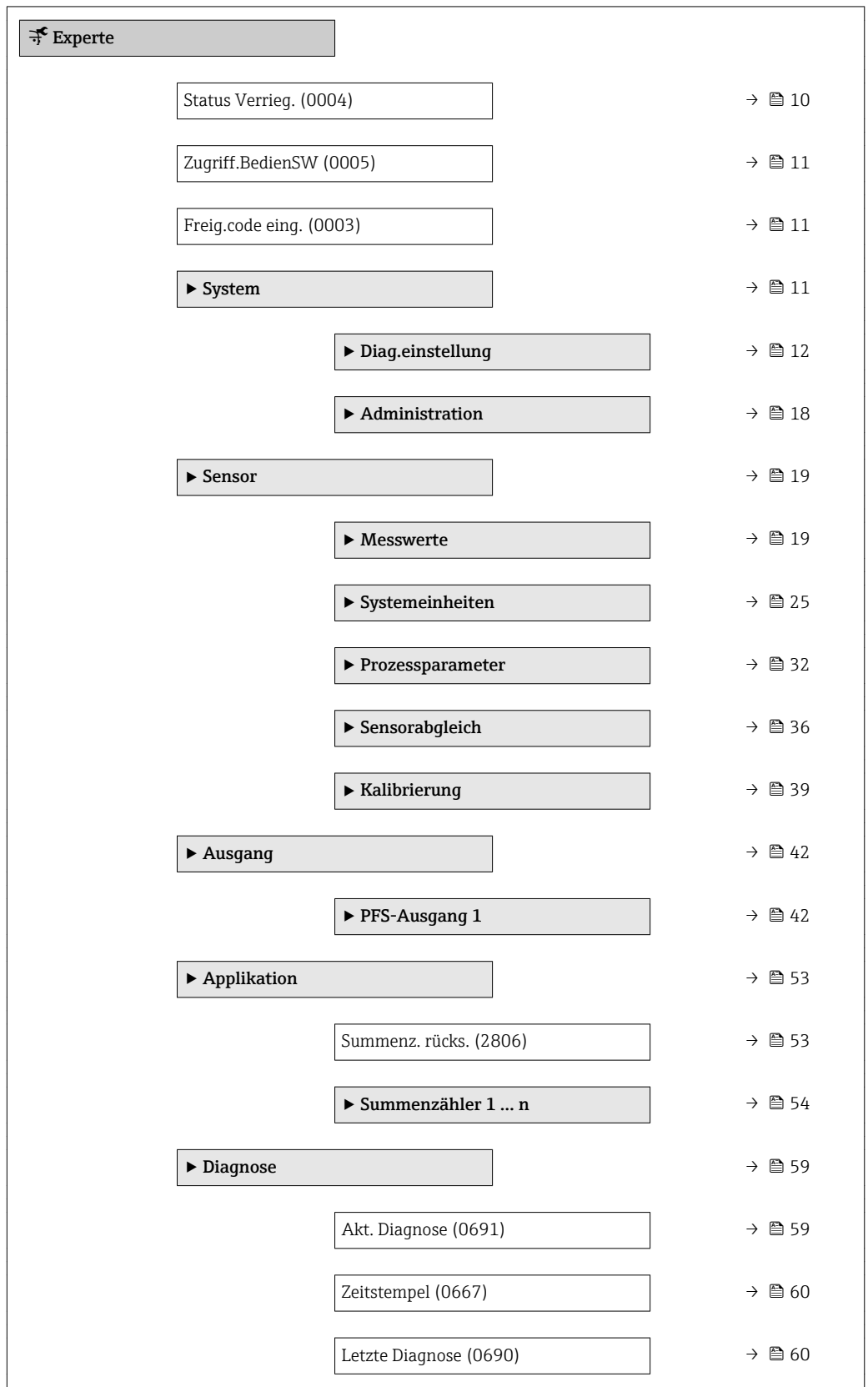

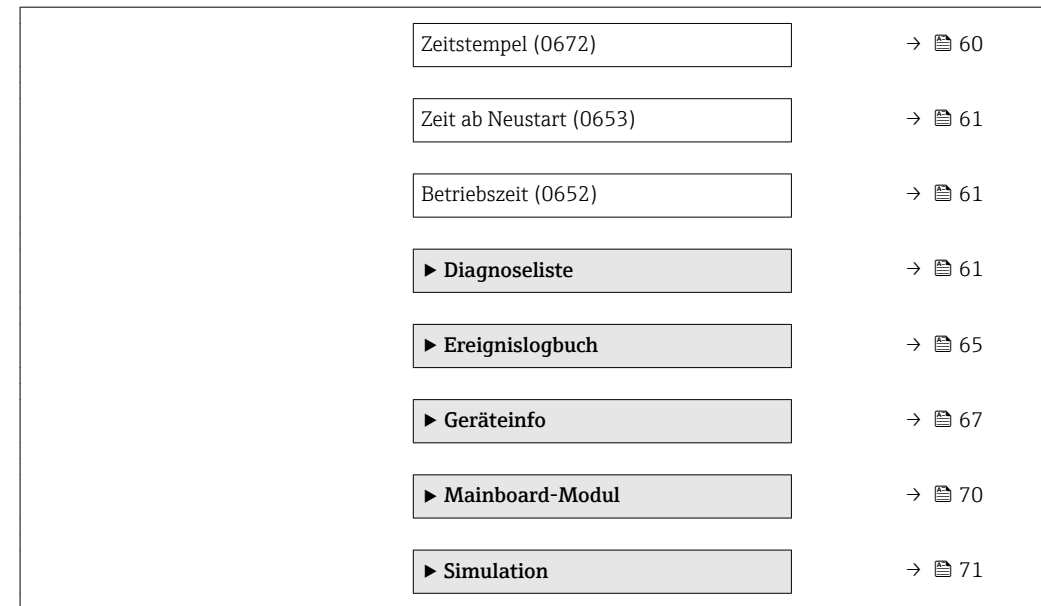

# <span id="page-9-0"></span>3 Beschreibung der Geräteparameter

Die Parameter werden im Folgenden nach der Menüstruktur des Bedientools aufgeführt.

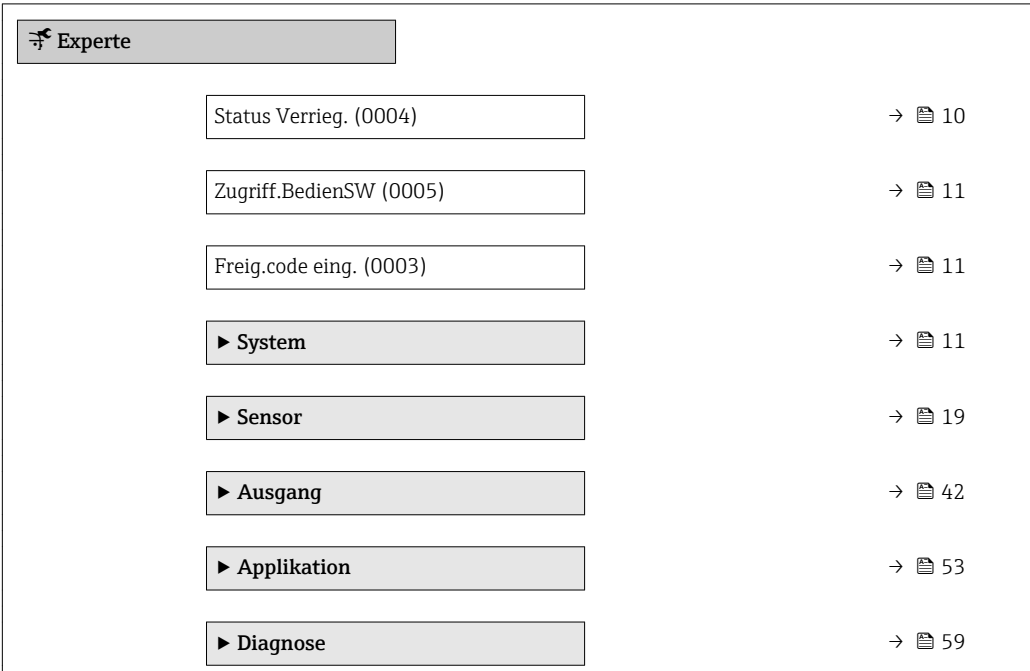

# Status Verrieg. Navigation  $□$  Experte → Status Verrieg. (0004) Beschreibung **Anzeige des aktiven Schreibschutzes.** Anzeige • Eich.akt.-allPar • Vorüber. verrieg Zusätzliche Information *Anzeige* Wenn mehrere Schreibschutzarten aktiv sind, werden im Bedientool alle aktiven Schreibschutzarten angezeigt. Detaillierte Angaben zu den Zugriffsrechten: Betriebsanleitung zum Gerät, Kapitel "Anwenderrollen und ihre Zugriffsrechte" und "Bedienphilosophie" → ■ 7

*Auswahl*

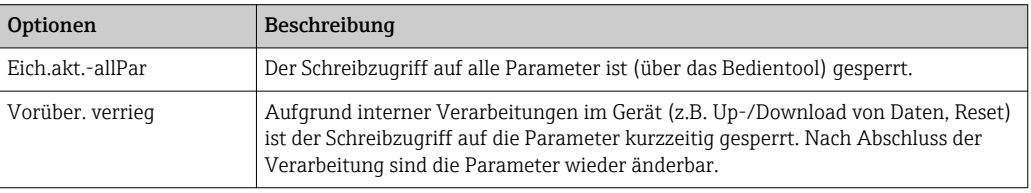

## <span id="page-10-0"></span>Zugriff.BedienSW

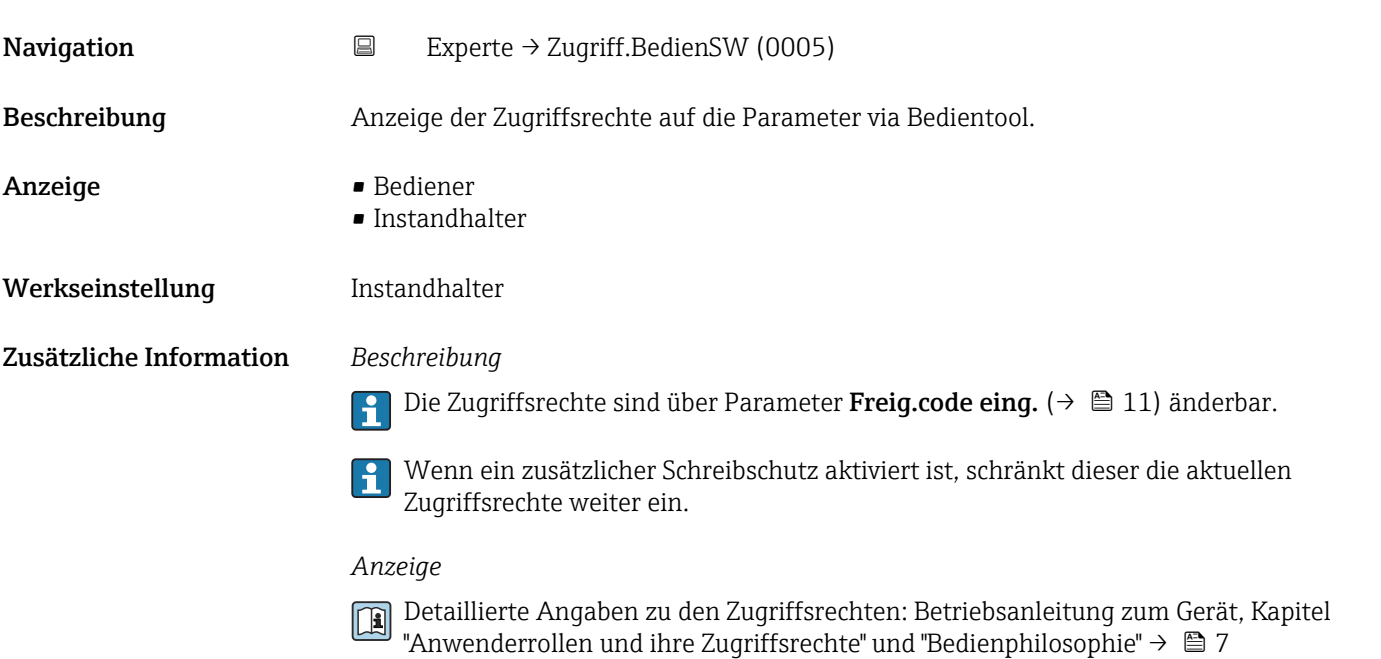

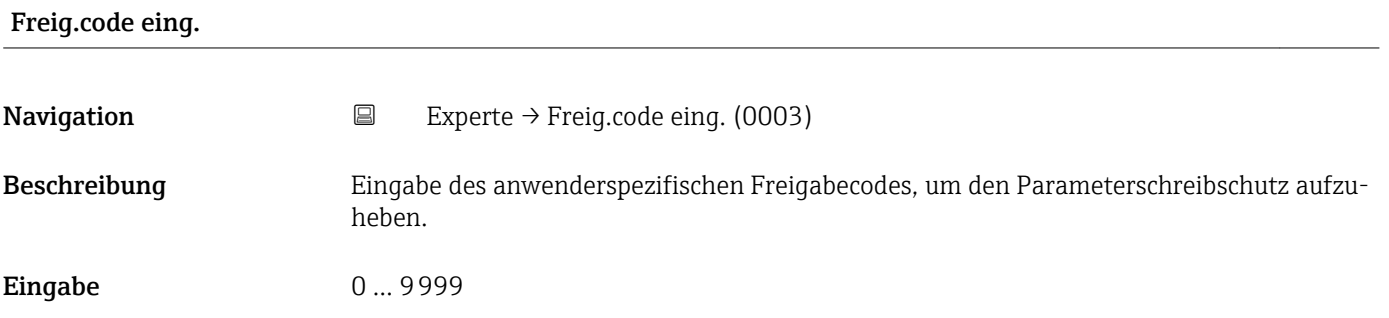

# 3.1 Untermenü "System"

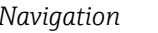

*Navigation* Experte → System

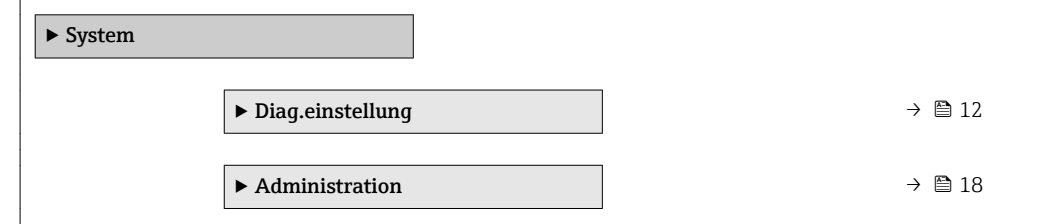

## <span id="page-11-0"></span>3.1.1 Untermenü "Diag.einstellung"

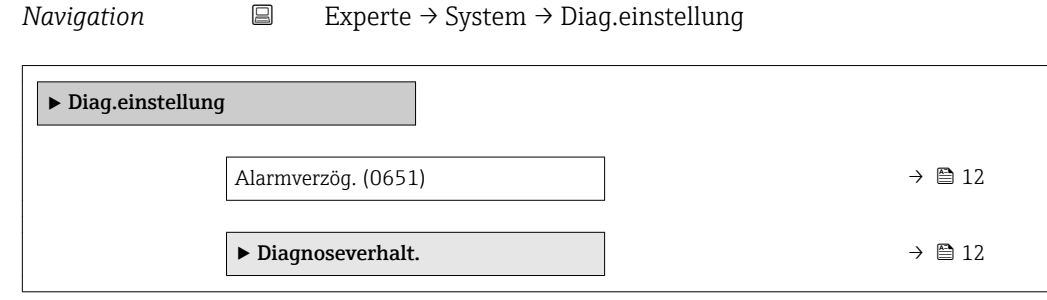

## Alarmverzög.

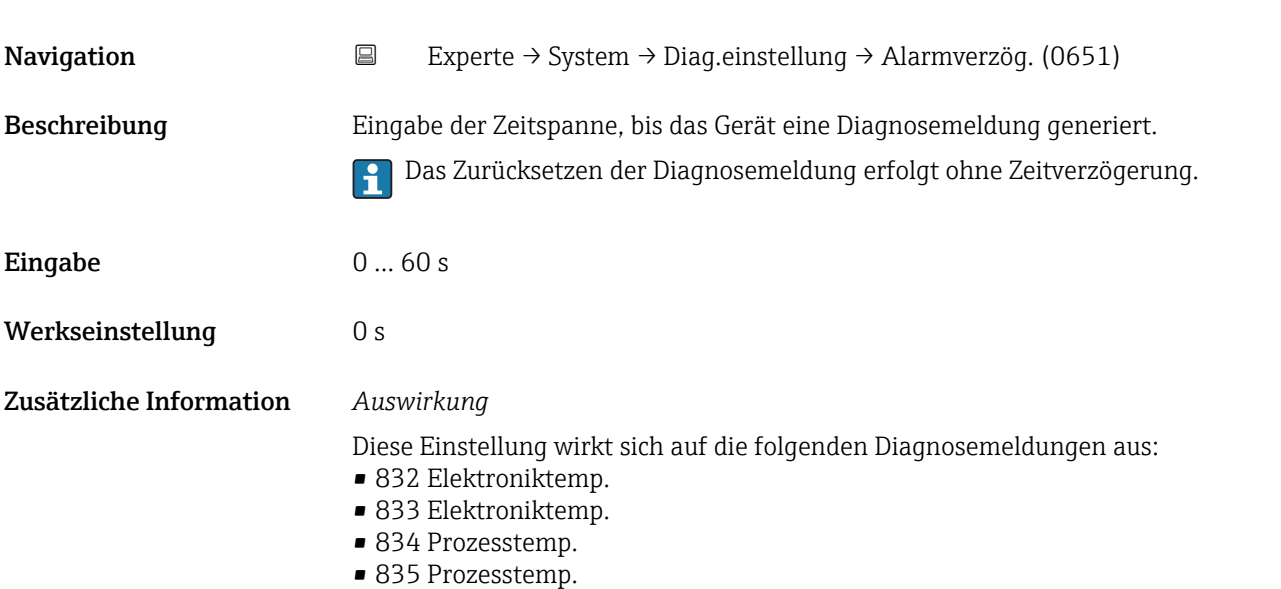

## Untermenü "Diagnoseverhalt."

Jeder Diagnoseinformation ist ab Werk ein bestimmtes Diagnoseverhalten zugeordnet. Diese Zuordnung kann der Anwender bei bestimmten Diagnoseinformationen im Untermenü Diagnoseverhalt. ( $\rightarrow \Box$  12) ändern.

Die folgenden Optionen stehen in den Parametern Zuordnung Verhalten Diagnosenr. xxx zur Verfügung:

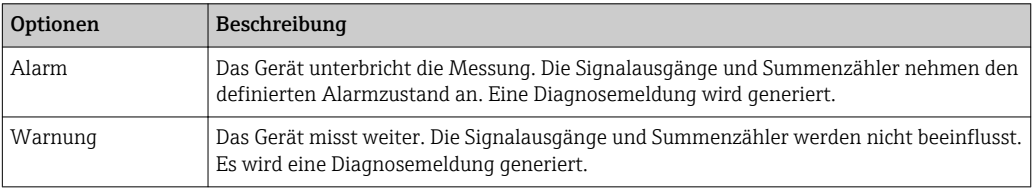

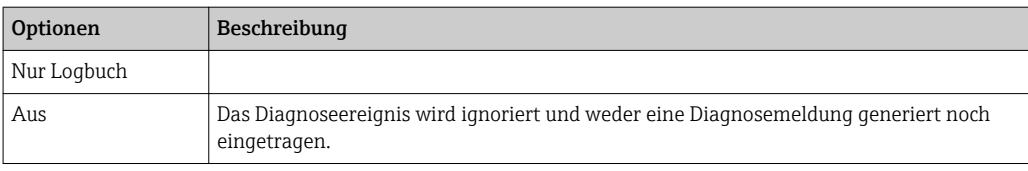

Eine Auflistung aller Diagnoseereignisse: Betriebsanleitung zum Gerät → ■ 7

*Navigation* 
■ Experte → System → Diag.einstellung → Diagnoseverhalt.

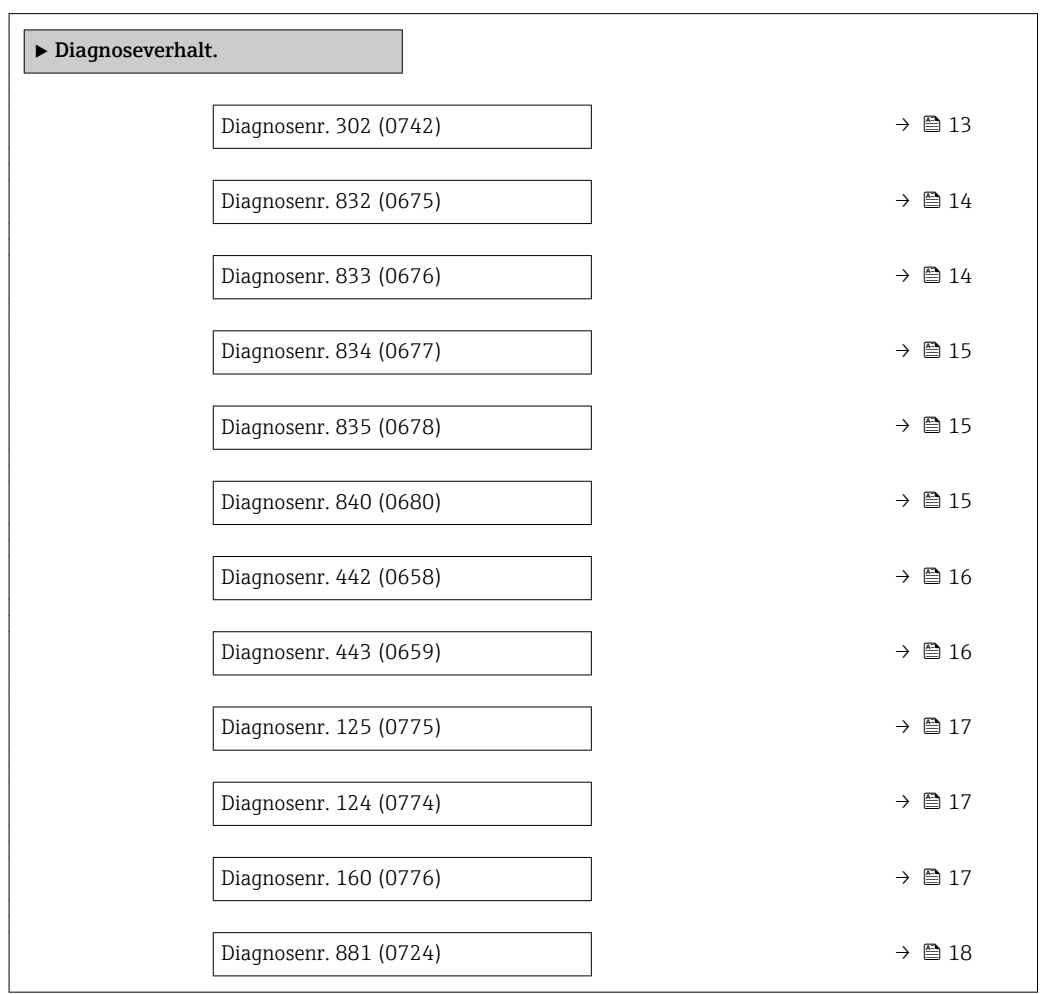

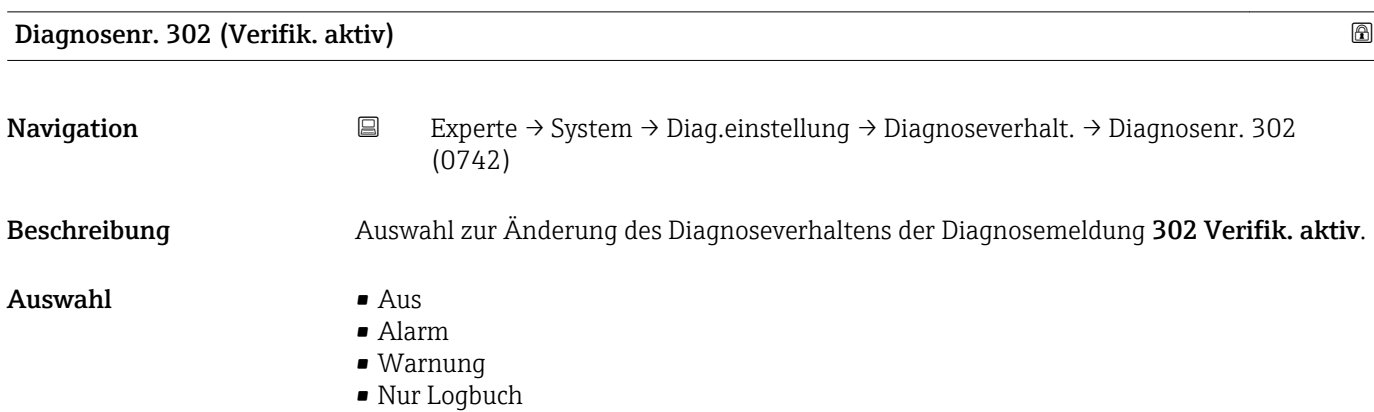

<span id="page-13-0"></span>Werkseinstellung Warnung

Zusätzliche Information  $\begin{bmatrix} 2 \\ 1 \end{bmatrix}$  Detaillierte Beschreibung der zur Auswahl stehenden Optionen: → ■ 12

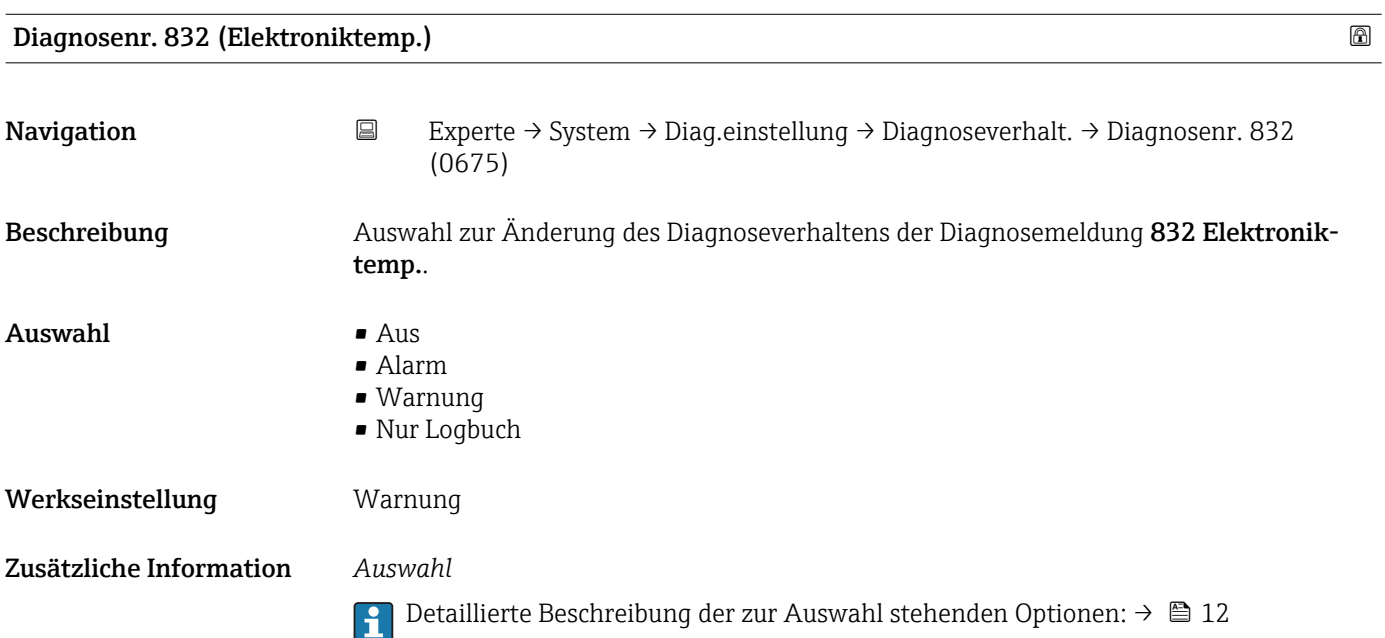

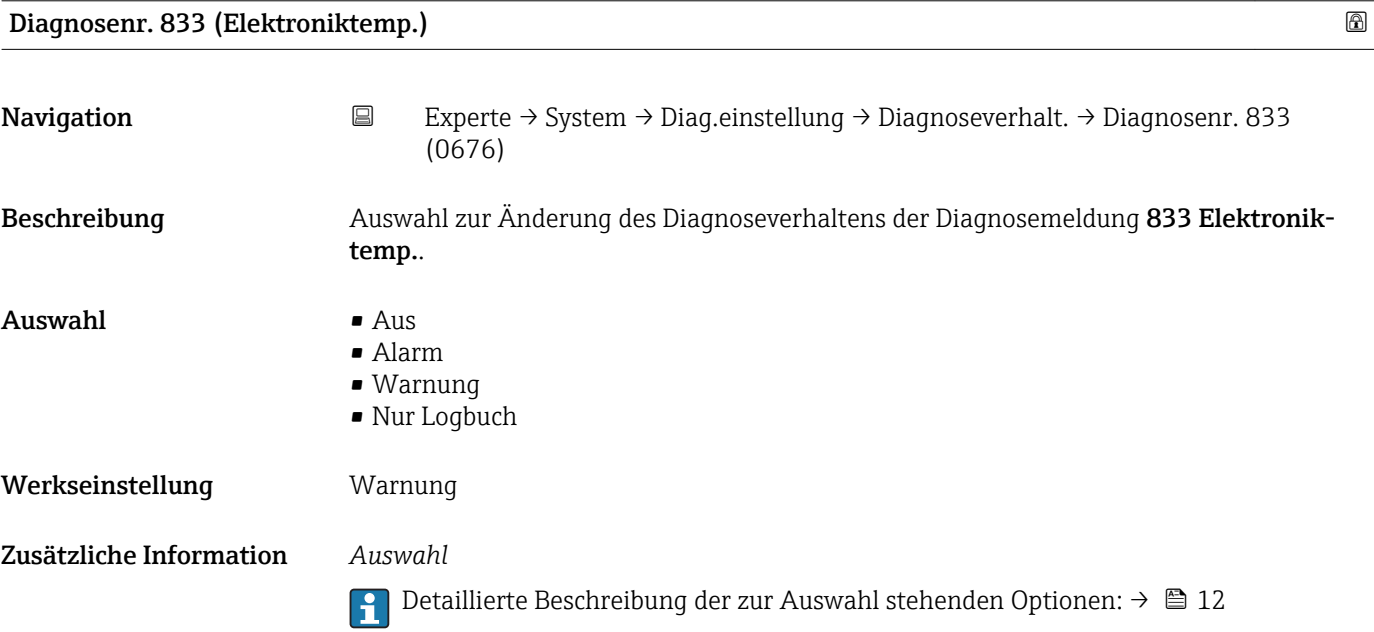

<span id="page-14-0"></span>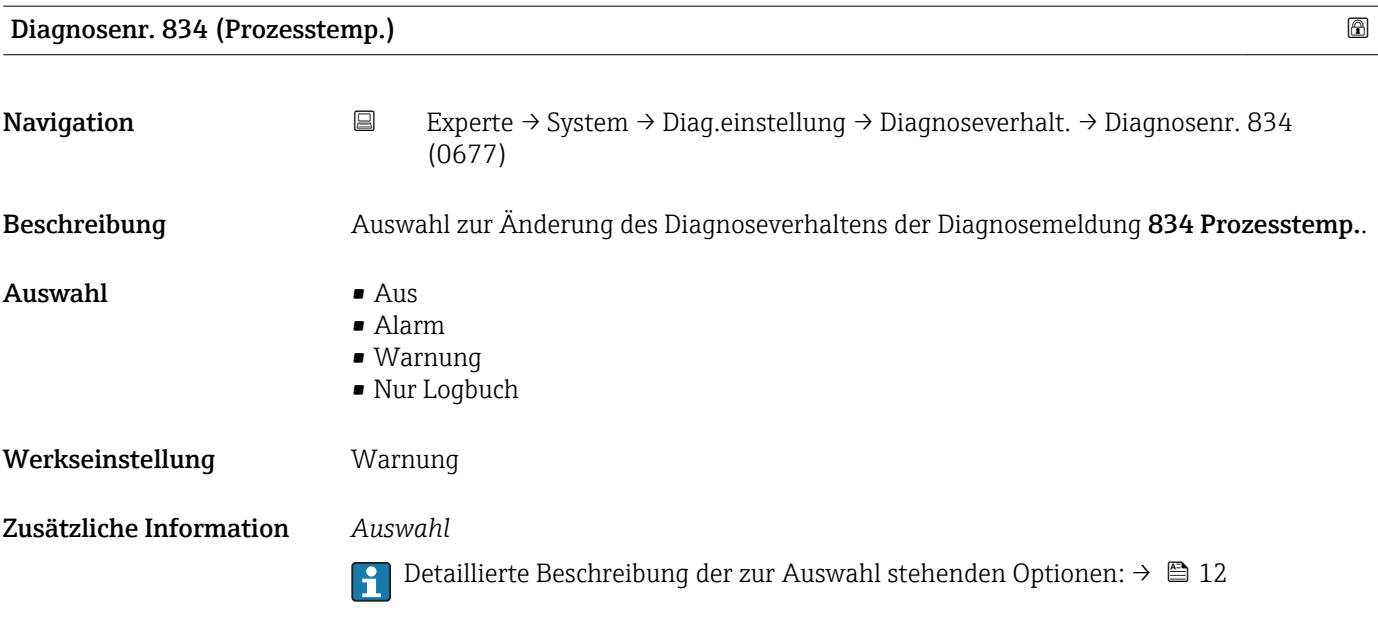

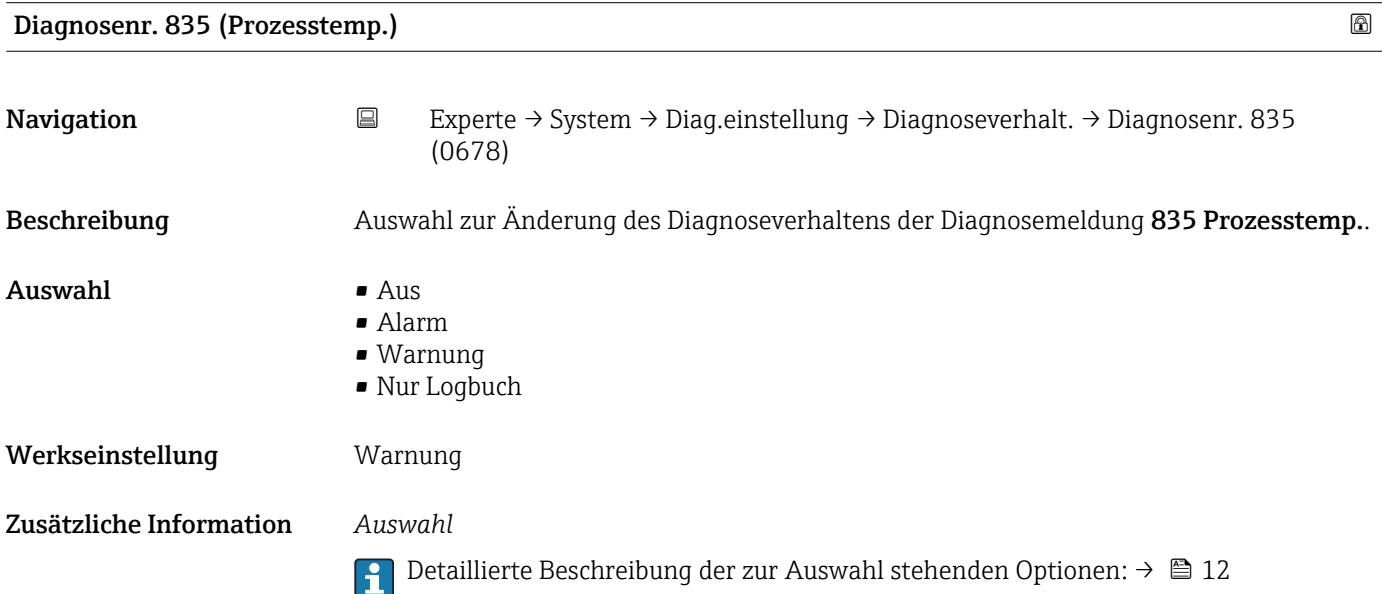

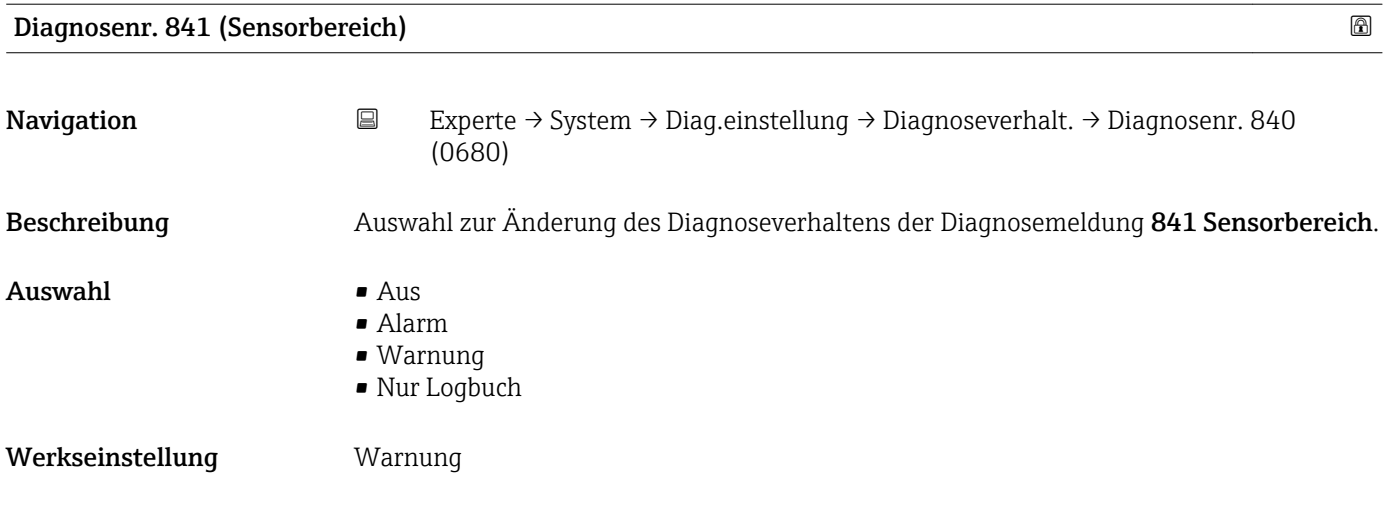

<span id="page-15-0"></span>Zusätzliche Information  $\begin{pmatrix} 0 & 0 \\ 0 & 1 \end{pmatrix}$  Detaillierte Beschreibung der zur Auswahl stehenden Optionen: → ■ 12

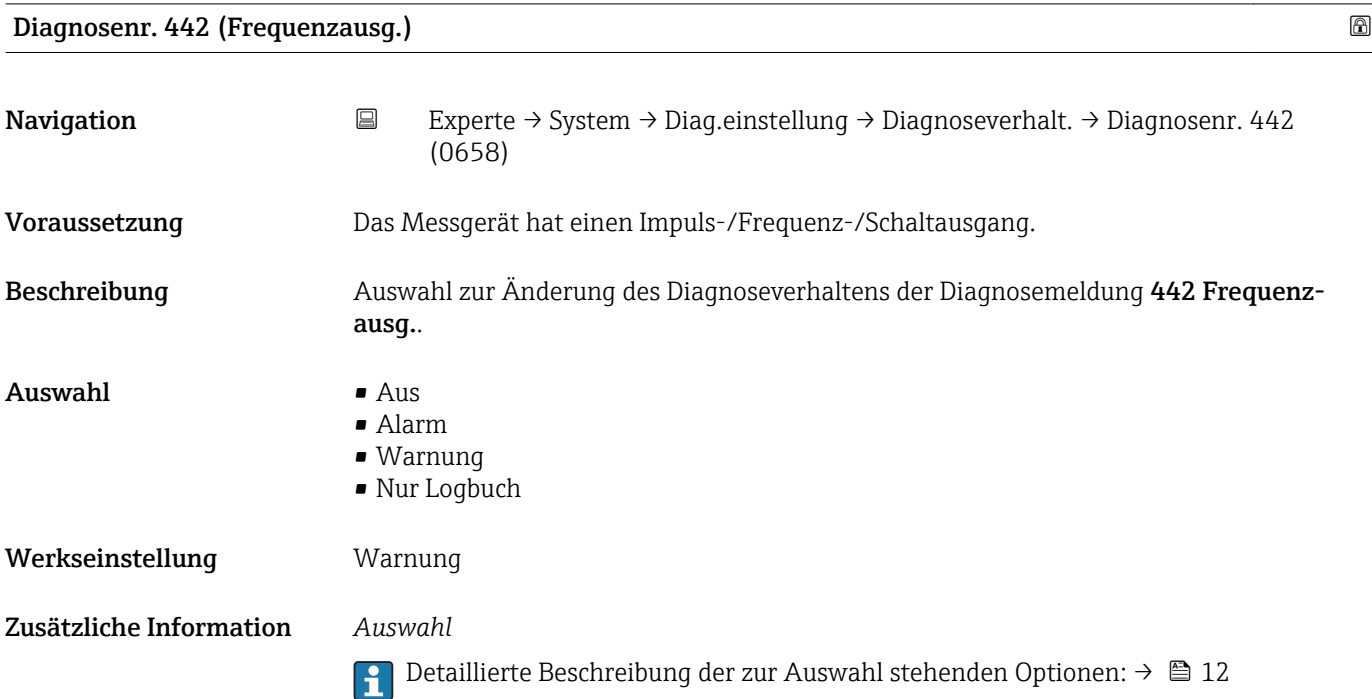

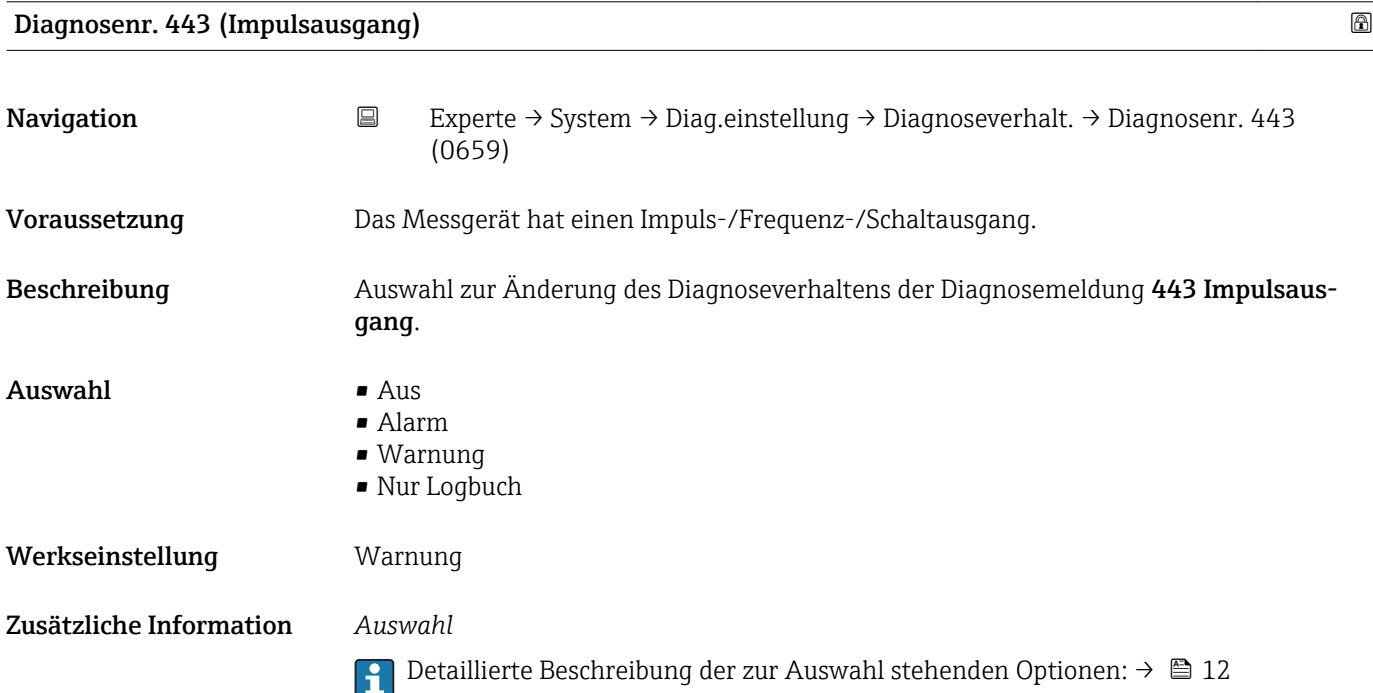

<span id="page-16-0"></span>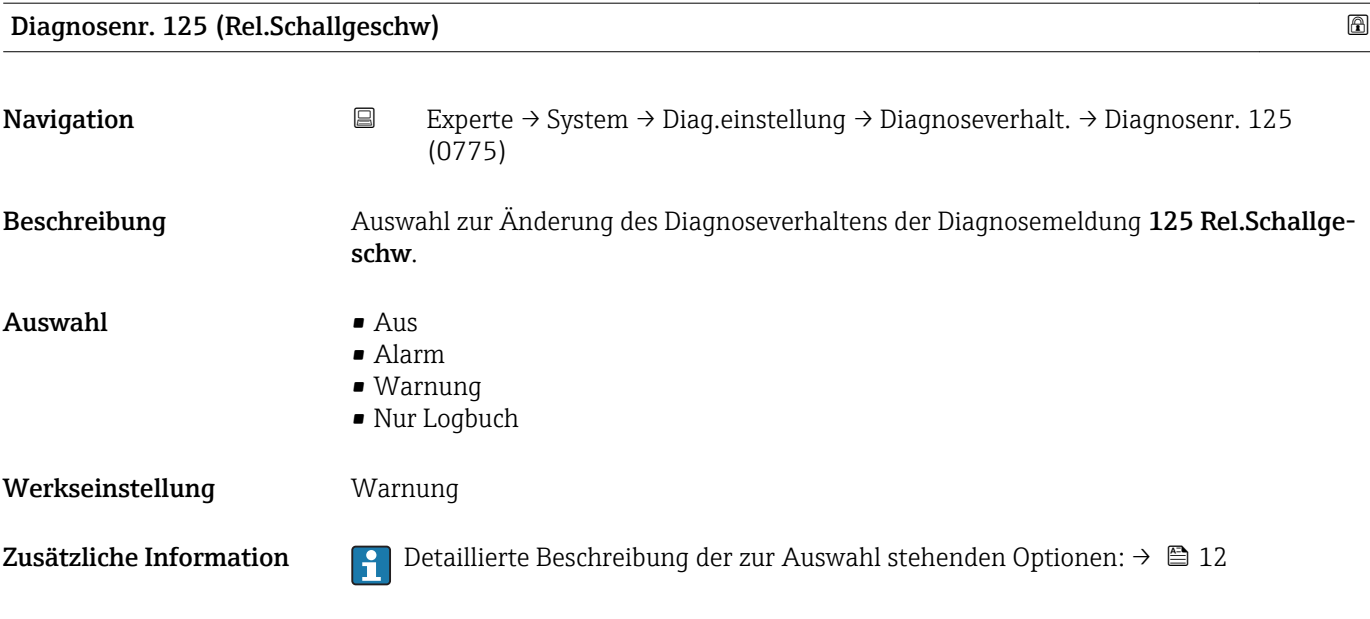

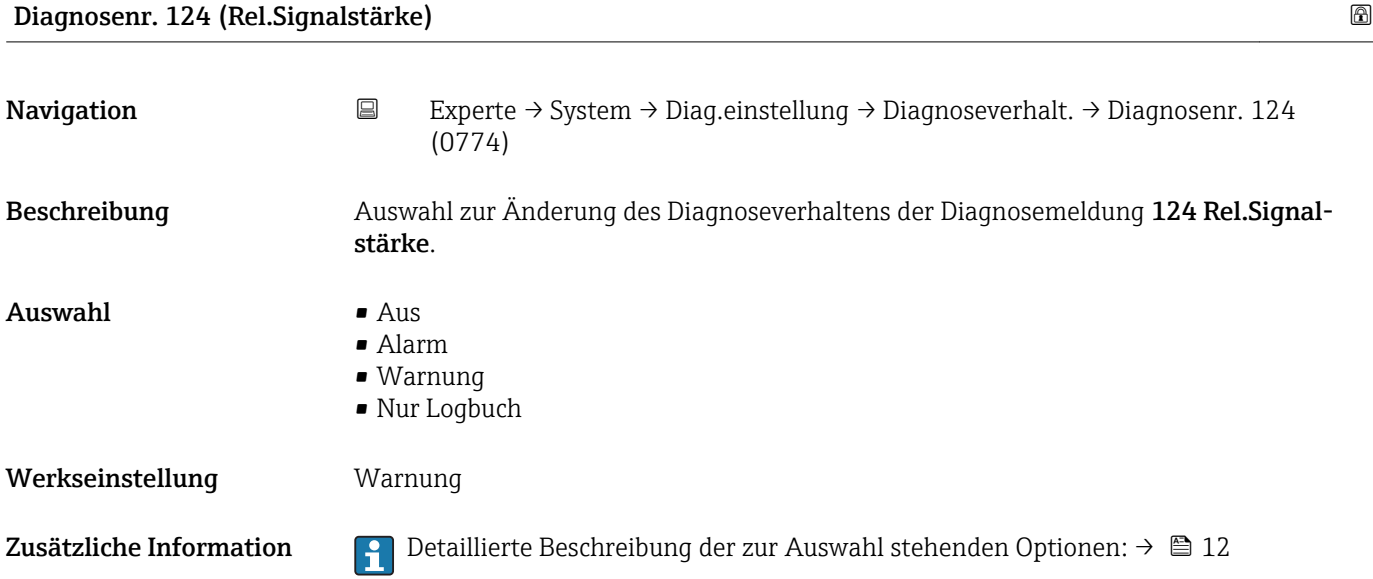

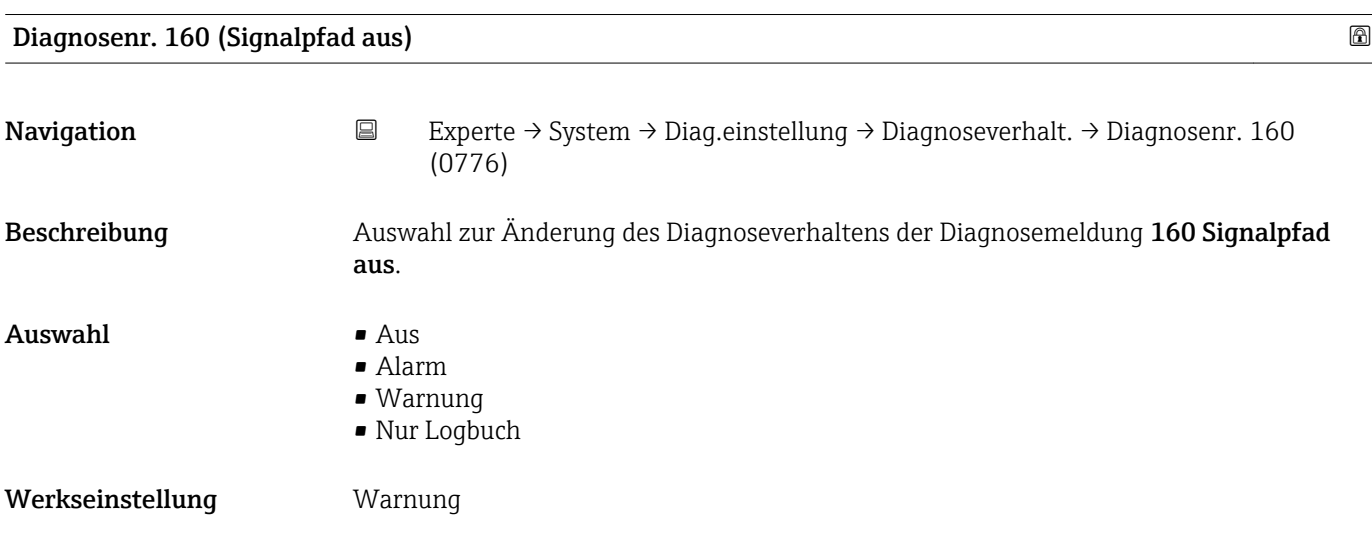

<span id="page-17-0"></span>Zusätzliche Information  $\Box$  Detaillierte Beschreibung der zur Auswahl stehenden Optionen: → ■ 12

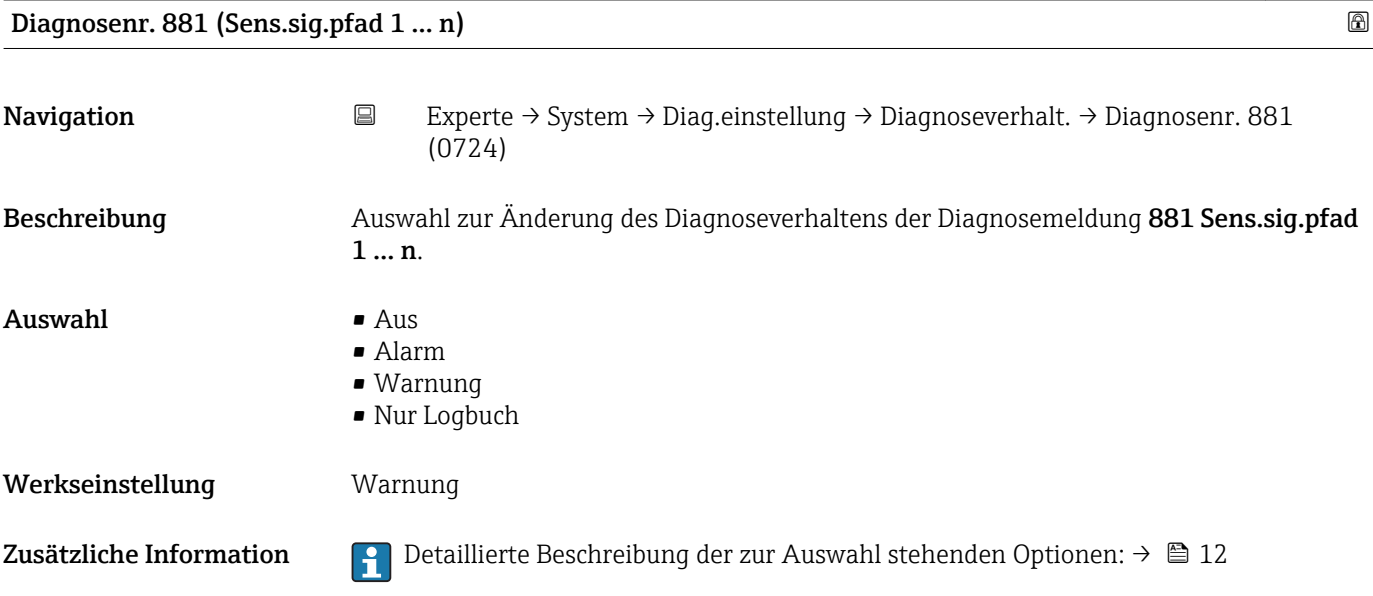

## 3.1.2 Untermenü "Administration"

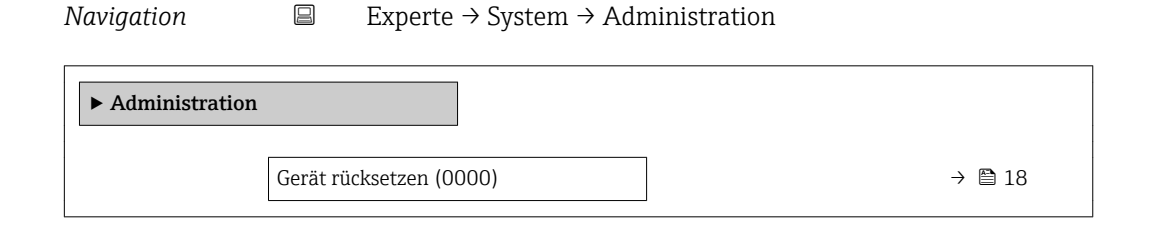

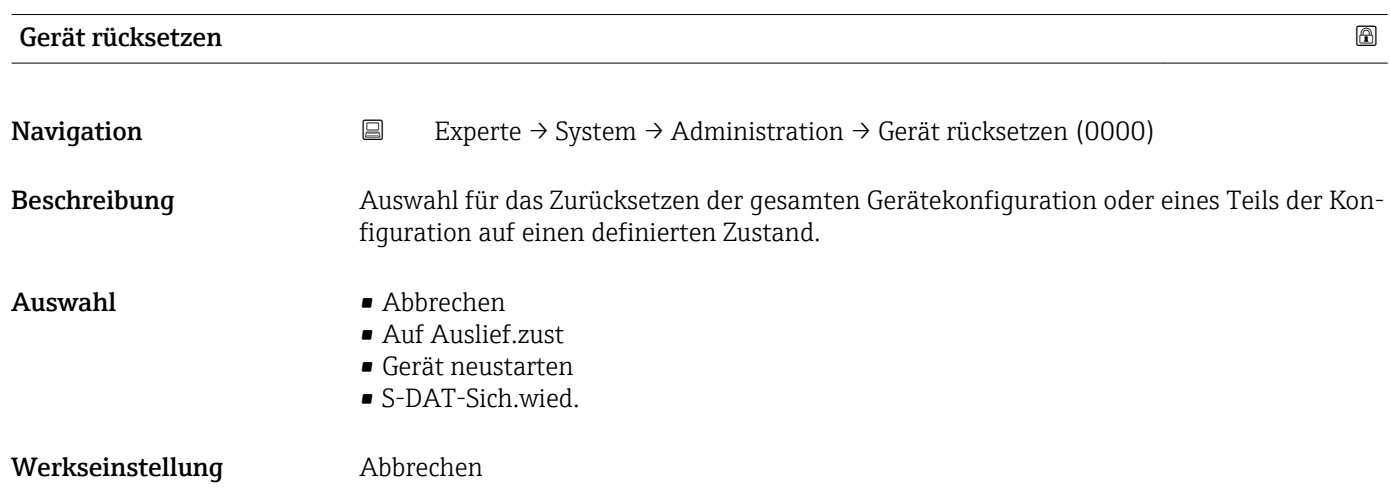

## <span id="page-18-0"></span>Zusätzliche Information *Auswahl*

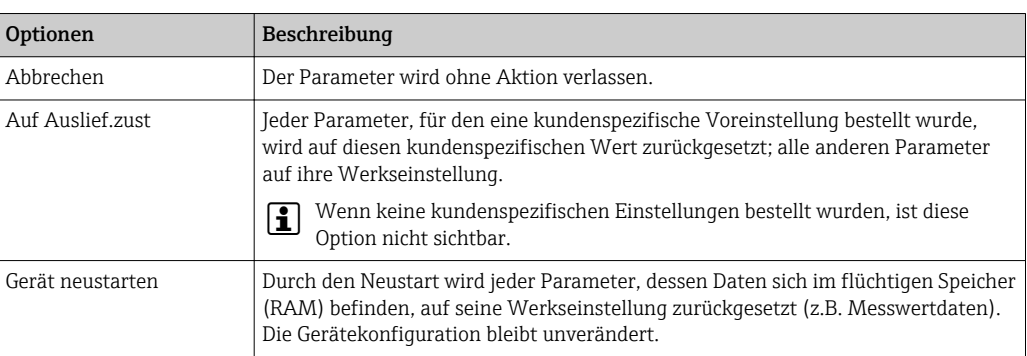

# 3.2 Untermenü "Sensor"

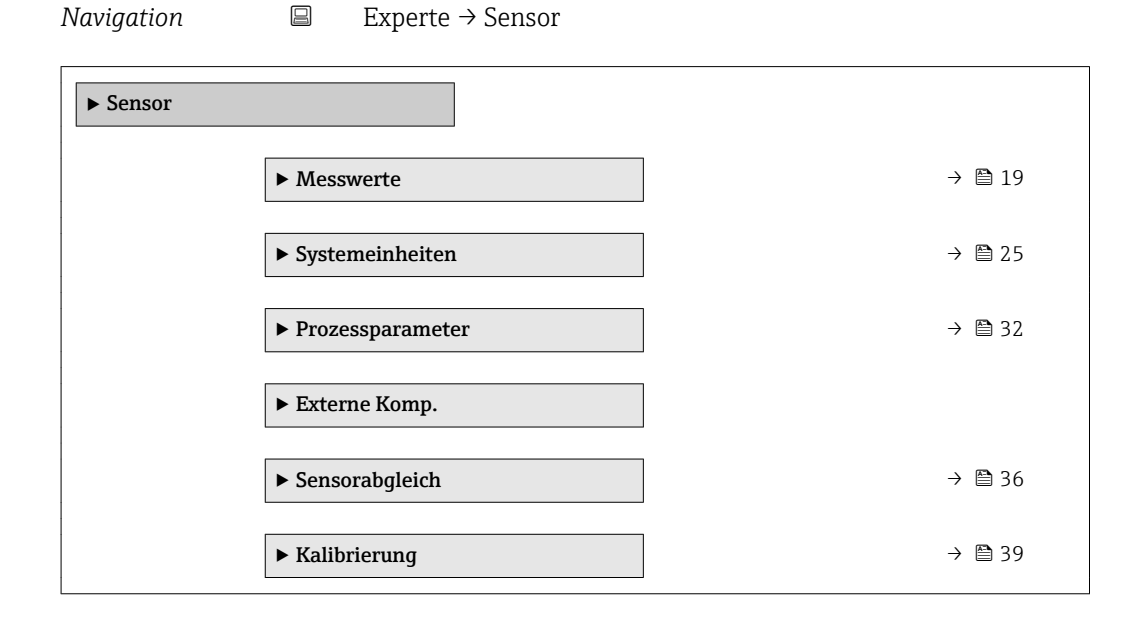

## 3.2.1 Untermenü "Messwerte"

*Navigation* 
■ Experte → Sensor → Messwerte

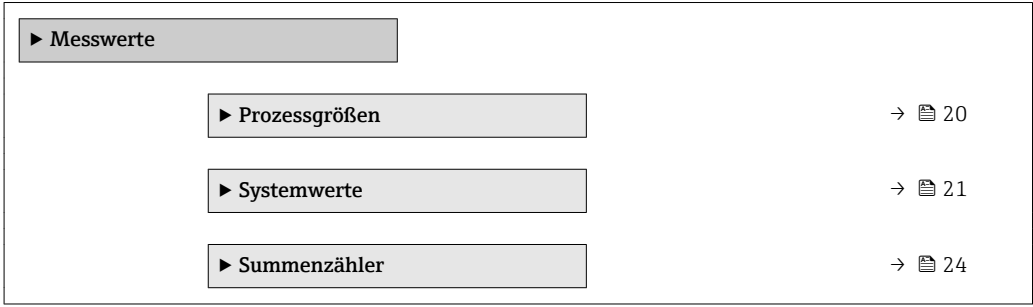

## <span id="page-19-0"></span>Untermenü "Prozessgrößen"

*Navigation* Experte → Sensor → Messwerte → Prozessgrößen

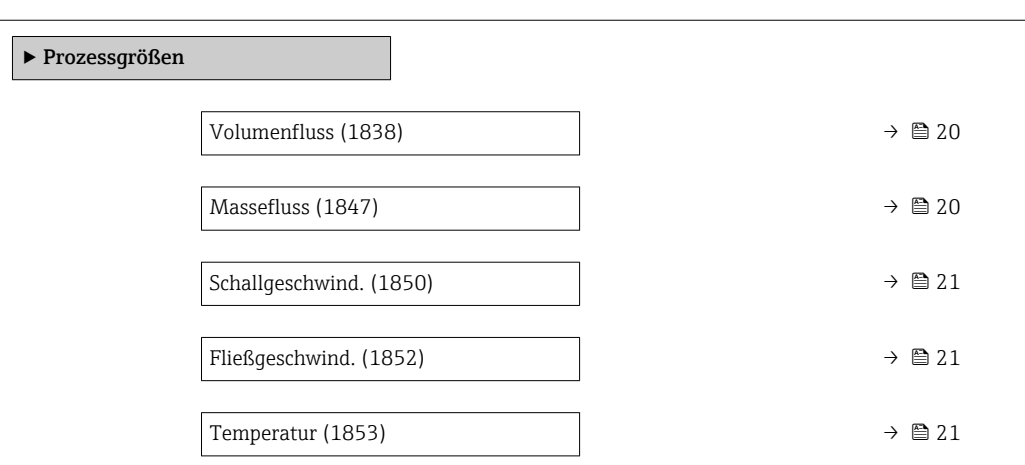

# Volumenfluss

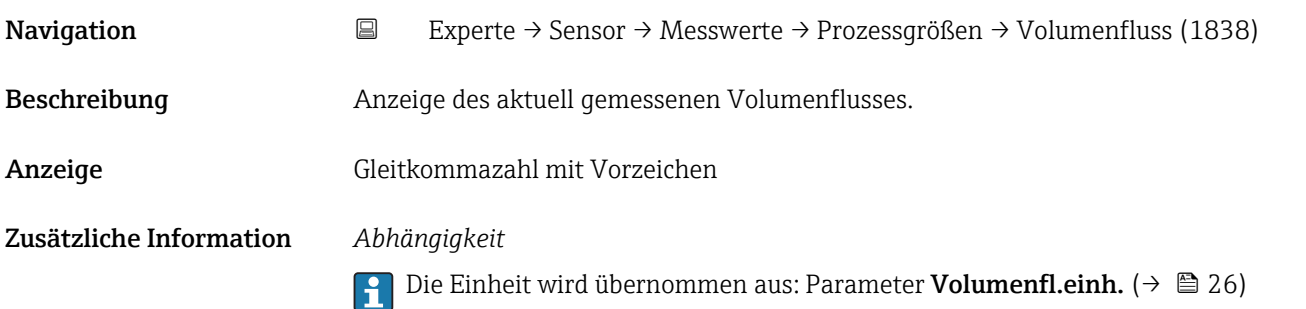

# Massefluss Navigation 
Experte → Sensor → Messwerte → Prozessgrößen → Massefluss (1847)

Beschreibung Anzeige des aktuell berechneten Masseflusses.

Anzeige Gleitkommazahl mit Vorzeichen

Zusätzliche Information *Abhängigkeit*

1 Die Einheit wird übernommen aus: Parameter Masseflusseinh. (→ ■ 28)

Temperatur

<span id="page-20-0"></span>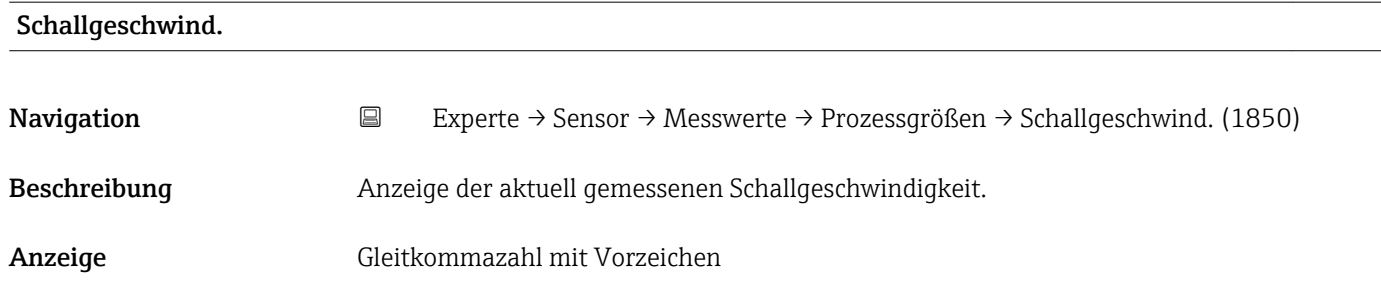

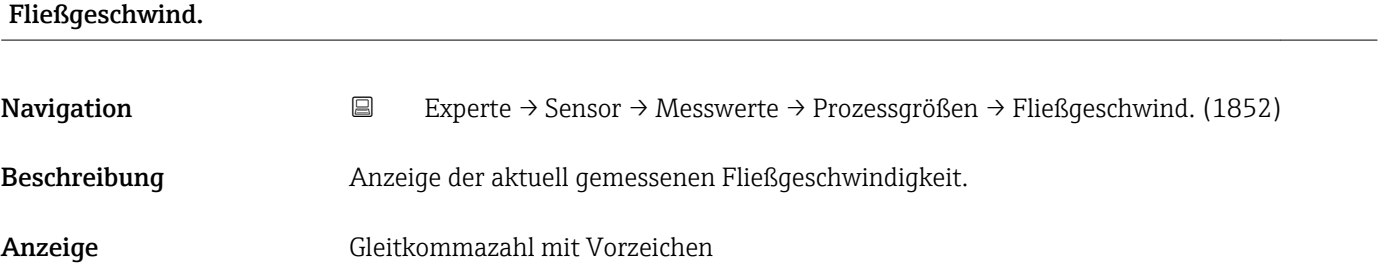

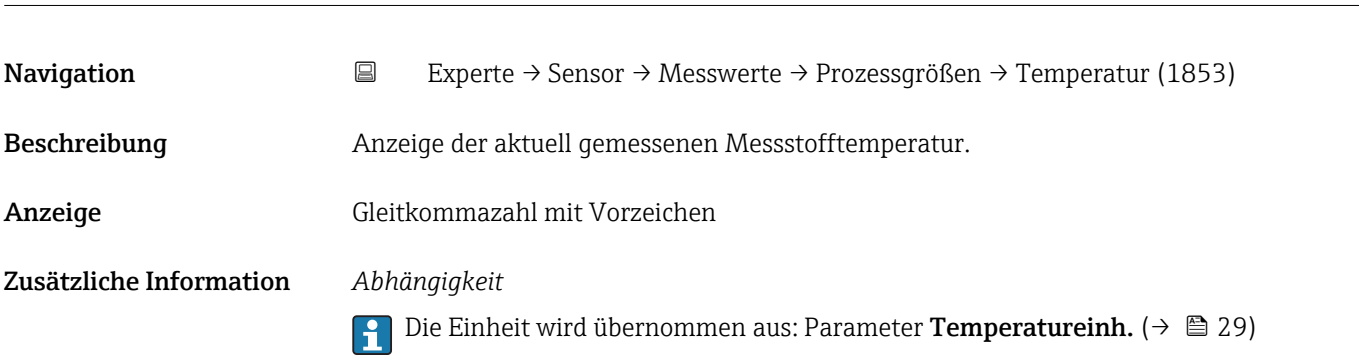

## Untermenü "Systemwerte"

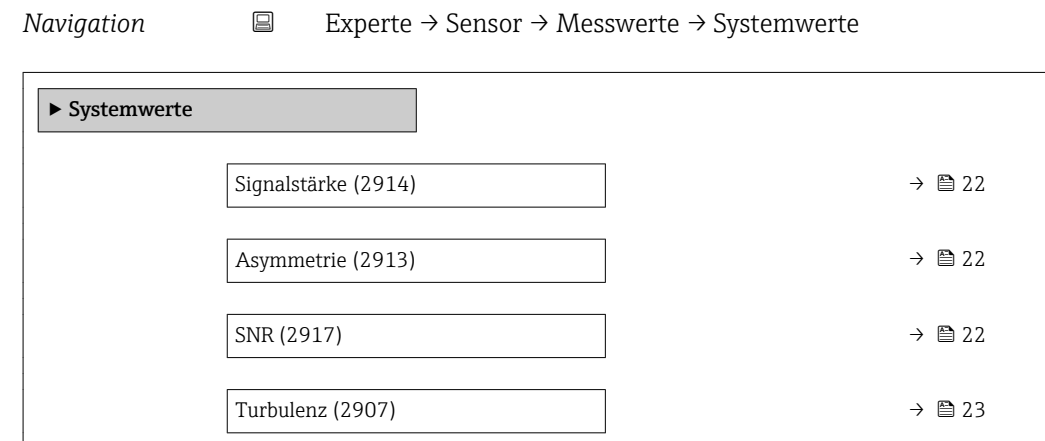

<span id="page-21-0"></span>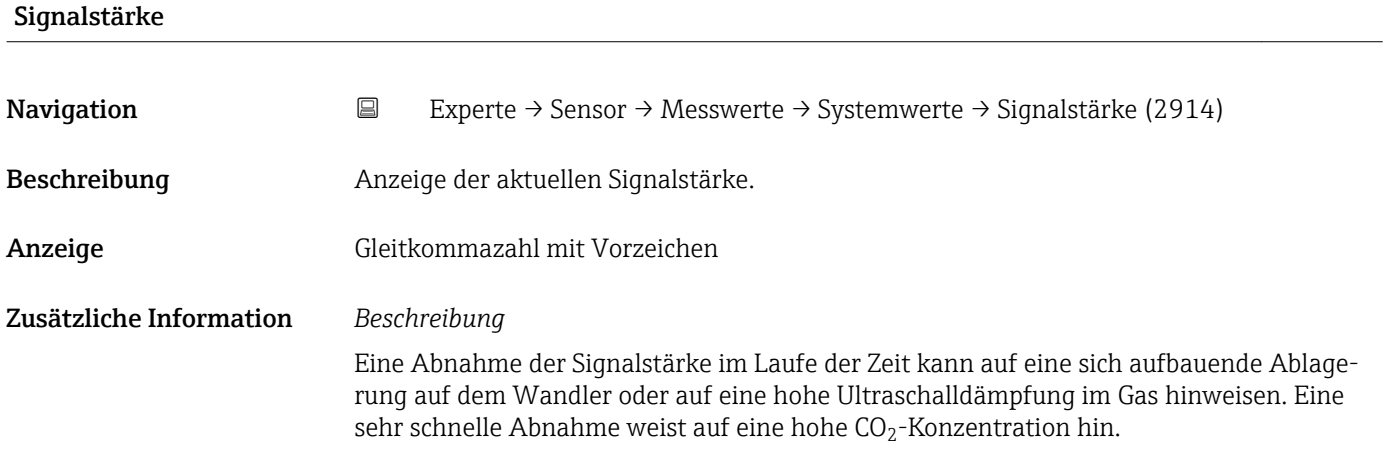

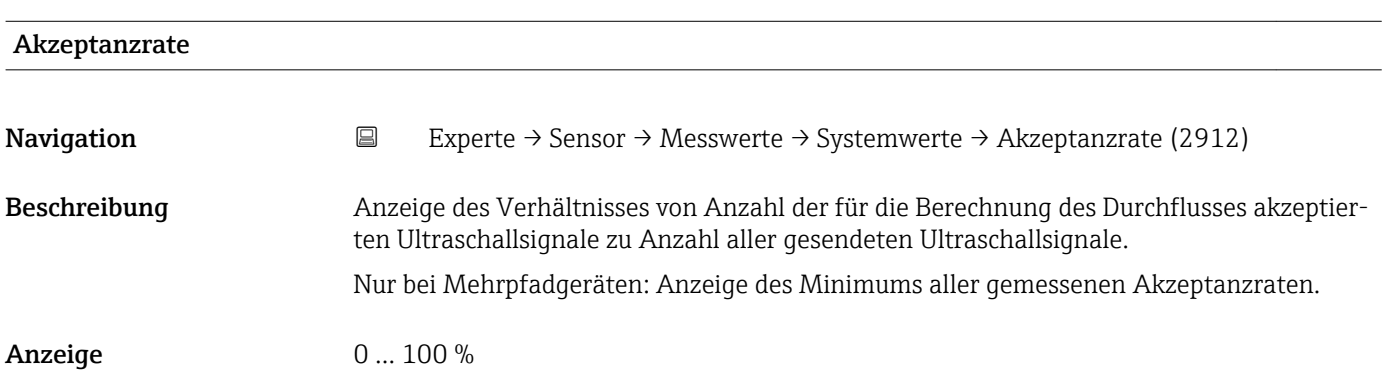

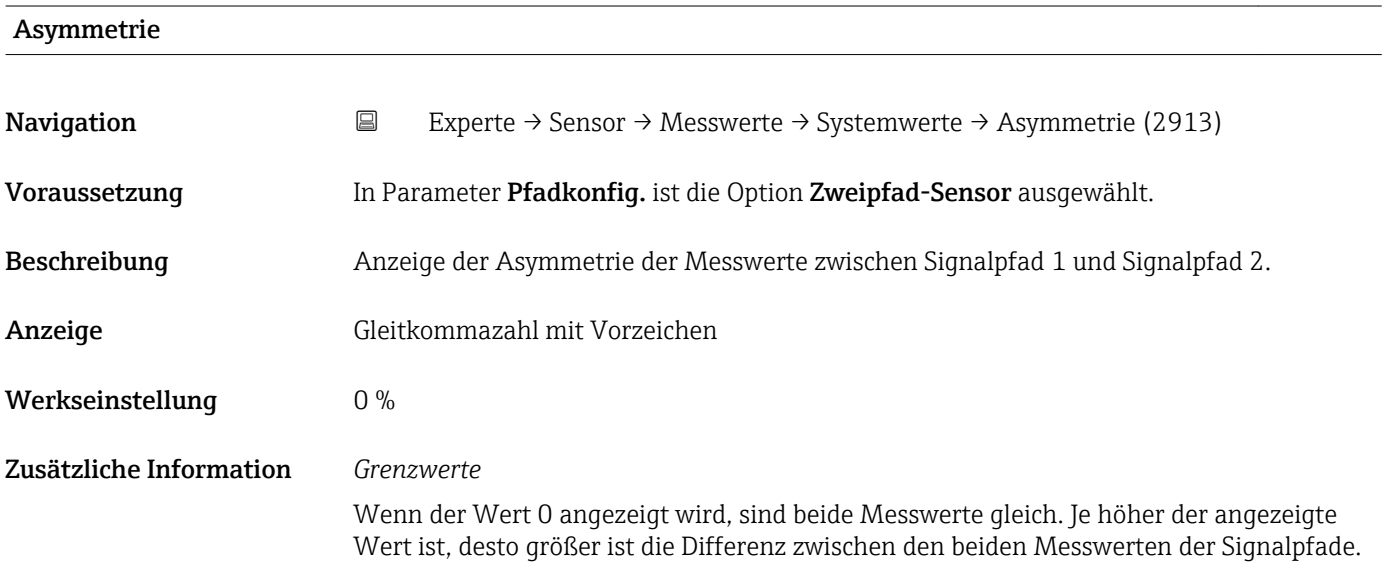

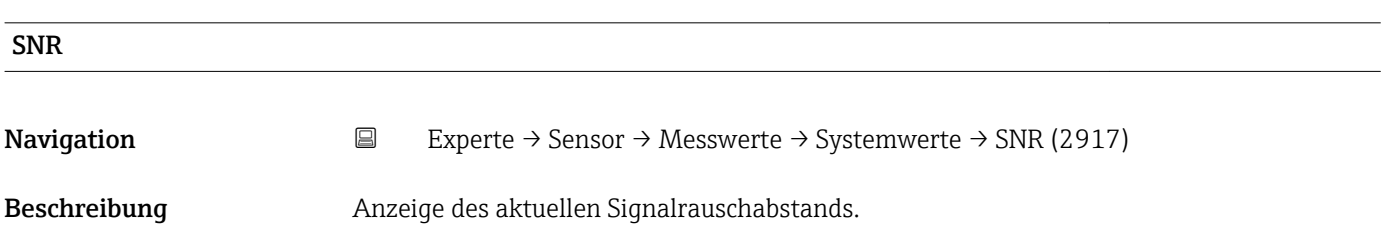

<span id="page-22-0"></span>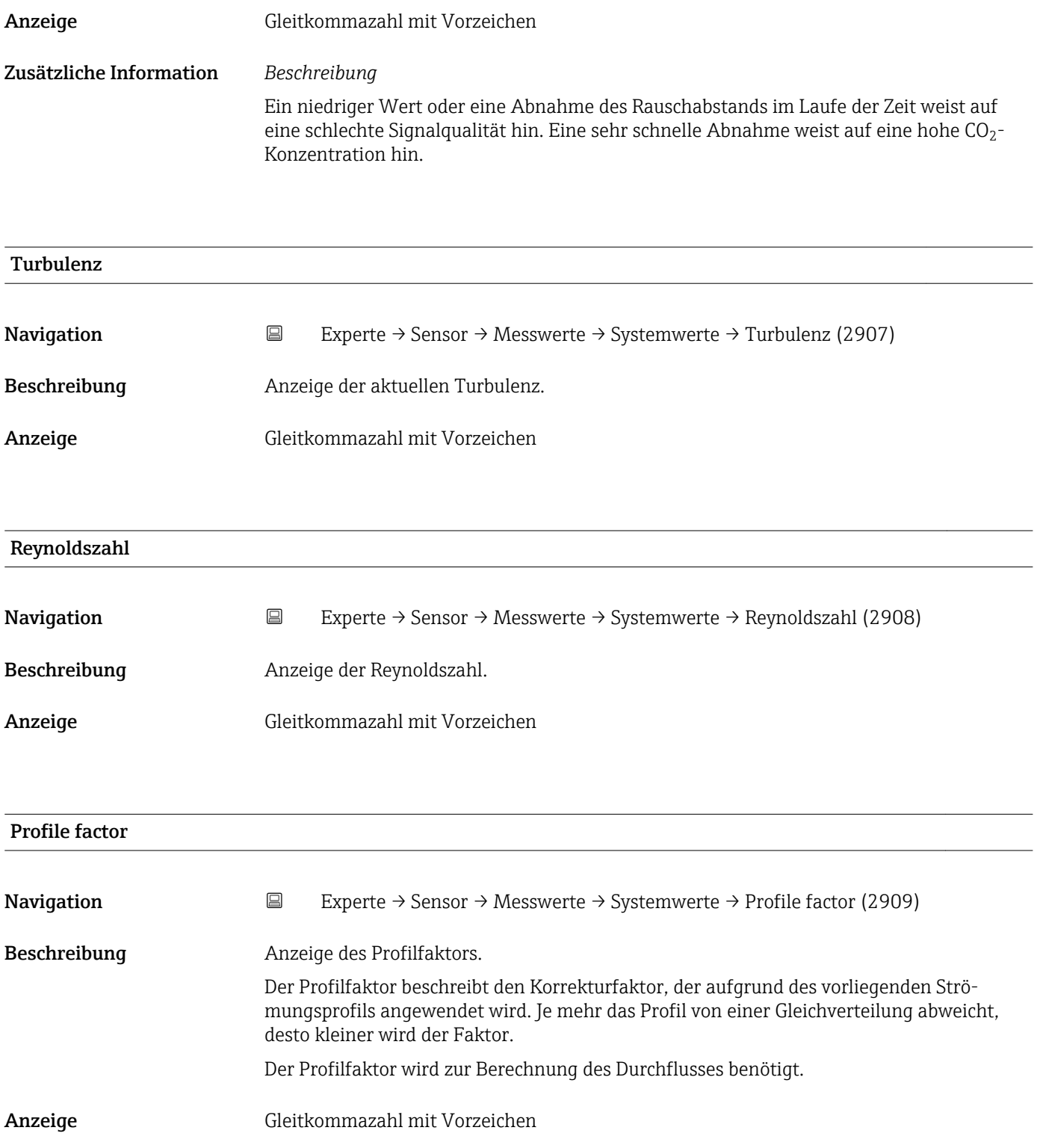

## <span id="page-23-0"></span>Untermenü "Summenzähler"

*Navigation* Experte → Sensor → Messwerte → Summenzähler

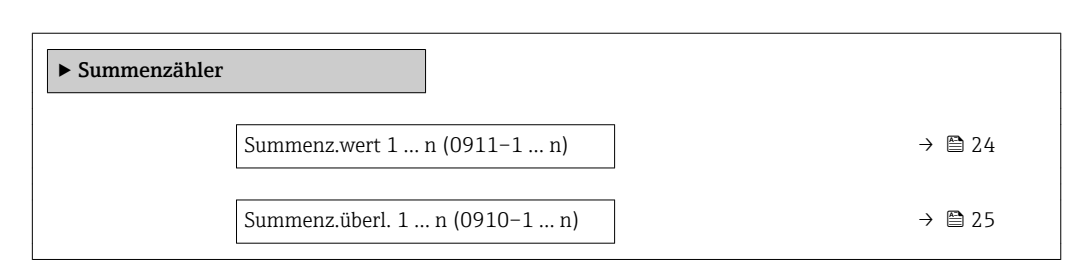

## Summenz.wert 1 … n

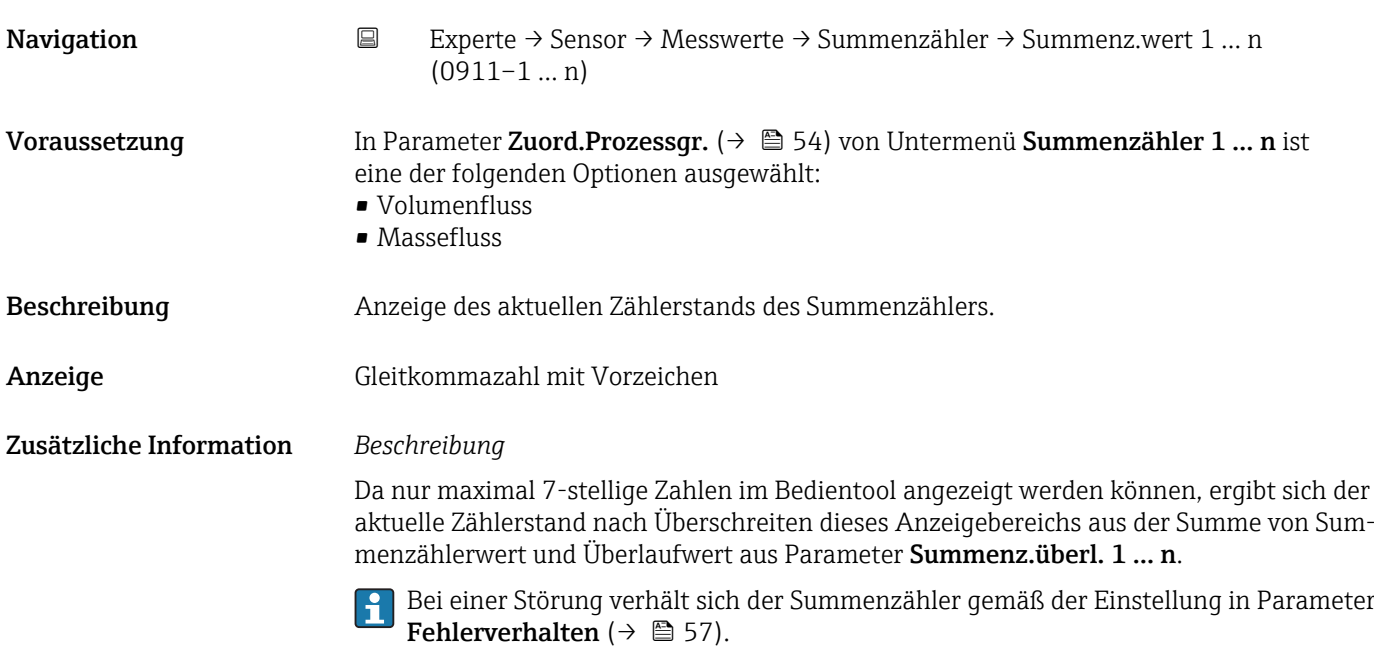

#### *Anzeige*

Der Wert der seit Messbeginn aufsummierten Prozessgröße kann positiv oder negativ sein. Dies hängt ab von den Einstellungen in Parameter Betriebsart (→  $\triangleq$  56).

Für den Summenzähler wird die Einheit der ausgewählten Prozessgröße in Parameter I÷ Einh. Summenz.  $(\rightarrow \Box$  55) festgelegt.

## *Beispiel*

Berechnung des aktuellen Summenzählerstands nach Überschreiten des 7-stelligen Anzeigebereichs des Bedientools:

- Wert in Parameter Summenz.wert 1: 1968 457 m<sup>3</sup>
- Wert in Parameter Summenz.überl. 1:  $1 \cdot 10^7$  (1 Überlauf) = 10000000 [m<sup>3</sup>]
- Aktueller Summenzählerstand: 11968457 m<sup>3</sup>

<span id="page-24-0"></span>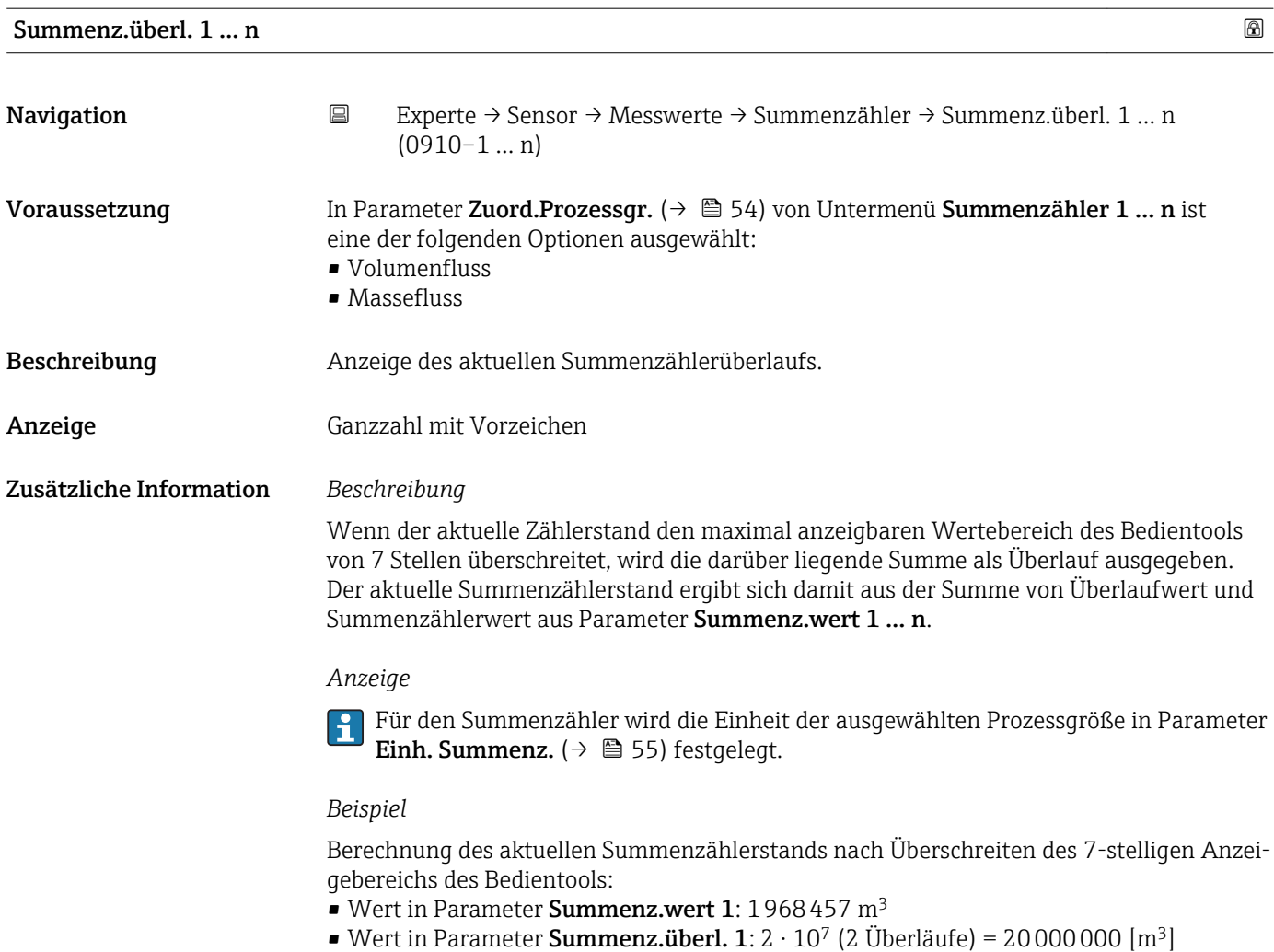

• Aktueller Summenzählerstand: 21968457 m<sup>3</sup>

## 3.2.2 Untermenü "Systemeinheiten"

*Navigation* 
■ Experte → Sensor → Systemeinheiten

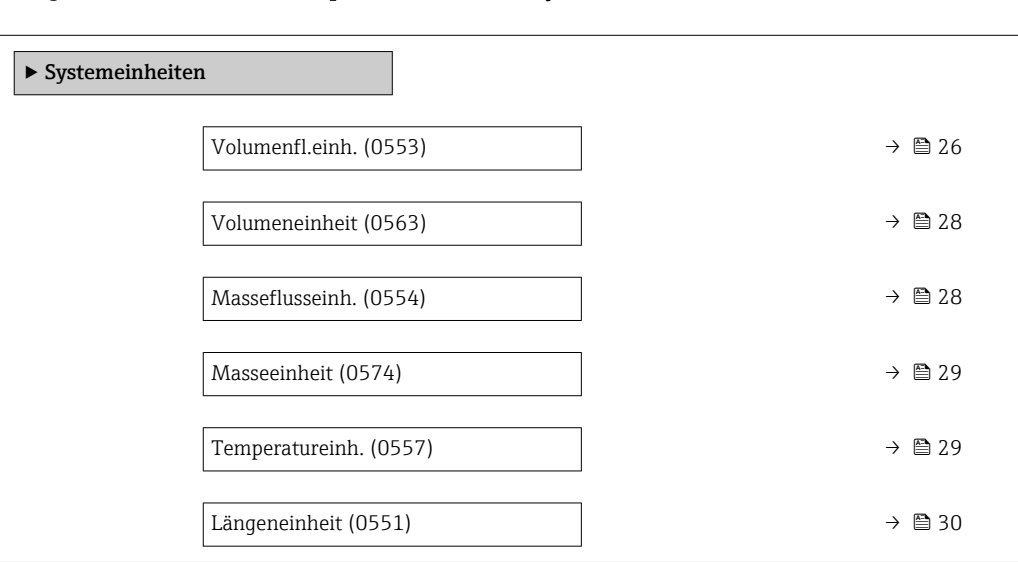

<span id="page-25-0"></span>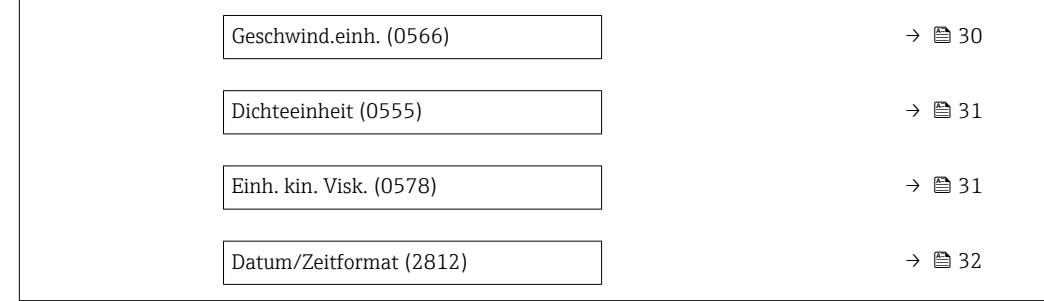

## Volumenfl.einh.

**Navigation EXperte** → Sensor → Systemeinheiten → Volumenfl.einh. (0553)

Beschreibung Auswahl der Einheit für den Volumenfluss.

- Auswahl *SI-Einheiten*
	- $\bullet$  cm<sup>3</sup>/s  $\bullet$  cm<sup>3</sup>/min
	- $\mathbf{e}$  cm<sup>3</sup>/h
	- $\mathbf{r}$  cm<sup>3</sup>/d
	- $dm^3/s$
	- $\bullet$  dm<sup>3</sup>/min
	- $dm^3/h$
	- $dm^3/d$
	- $m^3/s$
	- $\bullet$  m<sup>3</sup>/min
	- $m^3/h$
	- $m^3/d$
	- $m!/s$
	- ml/min
	- $m!/h$
	- ml/d
	- $\blacksquare$  l/s
	- $\blacksquare$  1/min
	- $-1/h$
	- l/d
	- $\blacksquare$  hl/s
	- hl/min
	- $\blacksquare$  hl/h
	- hl/d
	- $-Ml/s$
	- Ml/min
	- Ml/h
	- Ml/d

*US-Einheiten*

- $\blacksquare$  af/s
- $\blacksquare$  af/min
- $\blacksquare$  af/h
- af/d
- $ft^3/s$
- $\blacksquare$  ft<sup>3</sup>/min
- $ft^3/h$
- $\mathbf{f}$  ft<sup>3</sup>/d
- fl oz/s (us)
- fl oz/min (us)
- fl oz/h (us)
- fl oz/d (us)
- $\bullet$  gal/s (us)
- gal/min (us)
- $\bullet$  qal/h (us)
- $\bullet$  qal/d (us)
- kgal/s (us)
- kgal/min (us)
- kgal/h (us)
- kgal/d (us)
- Mgal/s (us)
- Mgal/min (us)
- Mgal/h (us)
- Mgal/d (us)
- bbl/s (us;liq.)
- bbl/min (us;liq.)
- 
- bbl/h (us;liq.)
- bbl/d (us;liq.)
- bbl/s (us;beer)
- bbl/min (us;beer)
- bbl/h (us;beer)
- bbl/d (us;beer)
- bbl/s (us;oil)
- bbl/min (us;oil)
- bbl/h (us;oil)
- bbl/d (us:oil)
- bbl/s (us;tank)
- bbl/min (us;tank)
- bbl/h (us;tank)
- bbl/d (us;tank)

*Imperial Einheiten* • gal/s (imp)

- 
- gal/min (imp)
- gal/h (imp)
- $\bullet$  qal/d (imp)
- Mgal/s (imp)
- Mgal/min (imp)
- Mgal/h (imp)
- Mgal/d (imp)
- bbl/s (imp;beer)
- bbl/min (imp;beer)
- bbl/h (imp;beer)
- · bbl/d (imp;beer)
- bbl/s (imp;oil)
- bbl/min (imp;oil)
- bbl/h (imp;oil)
- bbl/d (imp;oil)

- Werkseinstellung Abhängig vom Land:
	- $m^3/h$
	- $\blacksquare$  ft<sup>3</sup>/min

Zusätzliche Information *Auswirkung*

Die gewählte Einheit gilt für: Parameter Volumenfluss ( $\rightarrow \Box$  20)

#### *Auswahl*

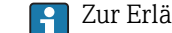

Zur Erläuterung der abgekürzten Einheiten:  $\rightarrow$   $\blacksquare$  78

<span id="page-27-0"></span>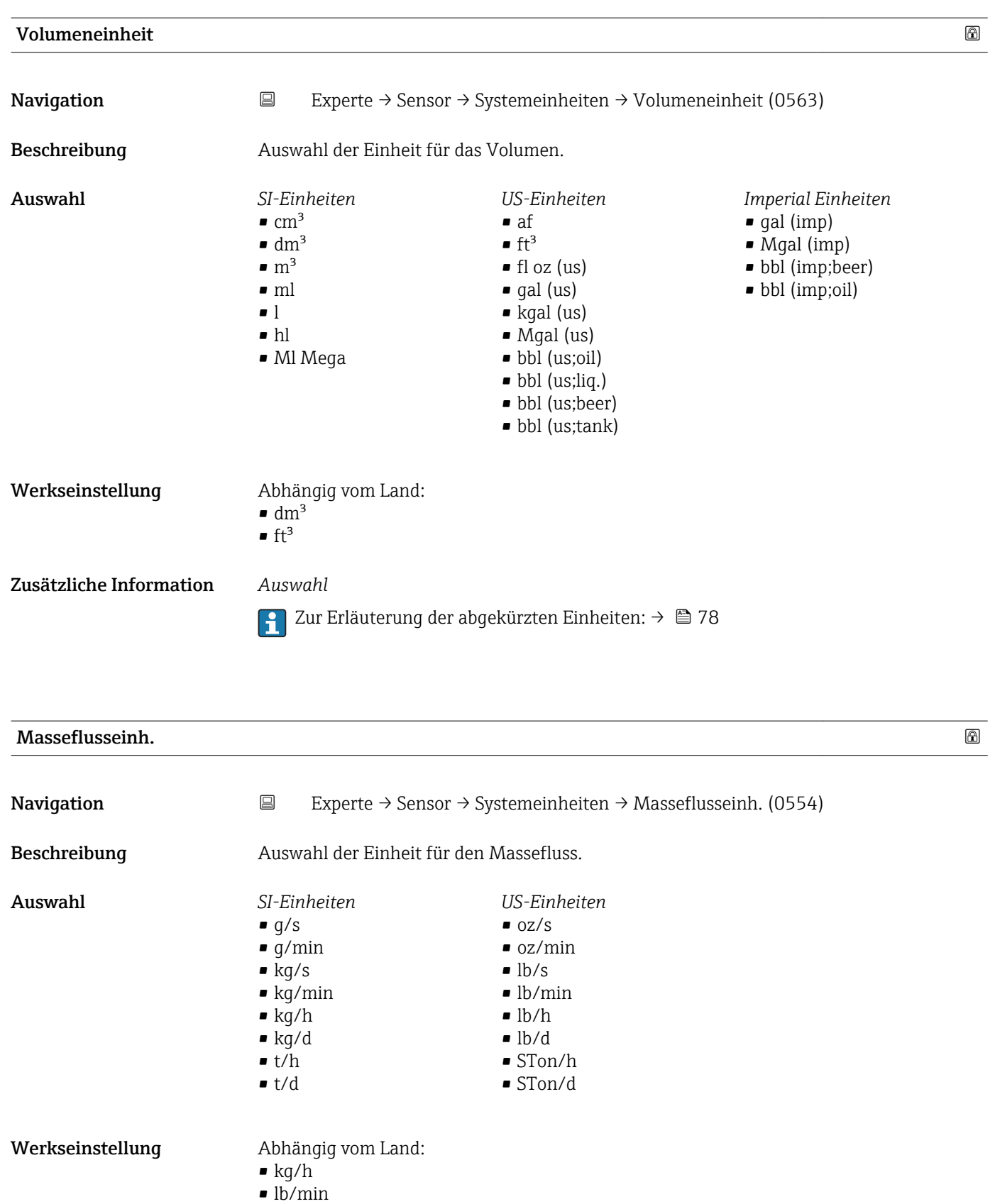

# <span id="page-28-0"></span>Zusätzliche Information *Auswirkung* Die gewählte Einheit gilt für: Parameter Massefluss *Auswahl* Zur Erläuterung der abgekürzten Einheiten: [→ 78](#page-77-0) Masseeinheit Navigation **EXPERIEM**Experte → Sensor → Systemeinheiten → Masseeinheit (0574) Beschreibung Auswahl der Einheit für die Masse. Auswahl *SI-Einheiten* • g  $\overline{\bullet}$  kg • t *US-Einheiten*  $\bullet$  oz • lb • STon Werkseinstellung Abhängig vom Land: • kg • lb Zusätzliche Information *Auswahl* 1 Zur Erläuterung der abgekürzten Einheiten: → ■ 78

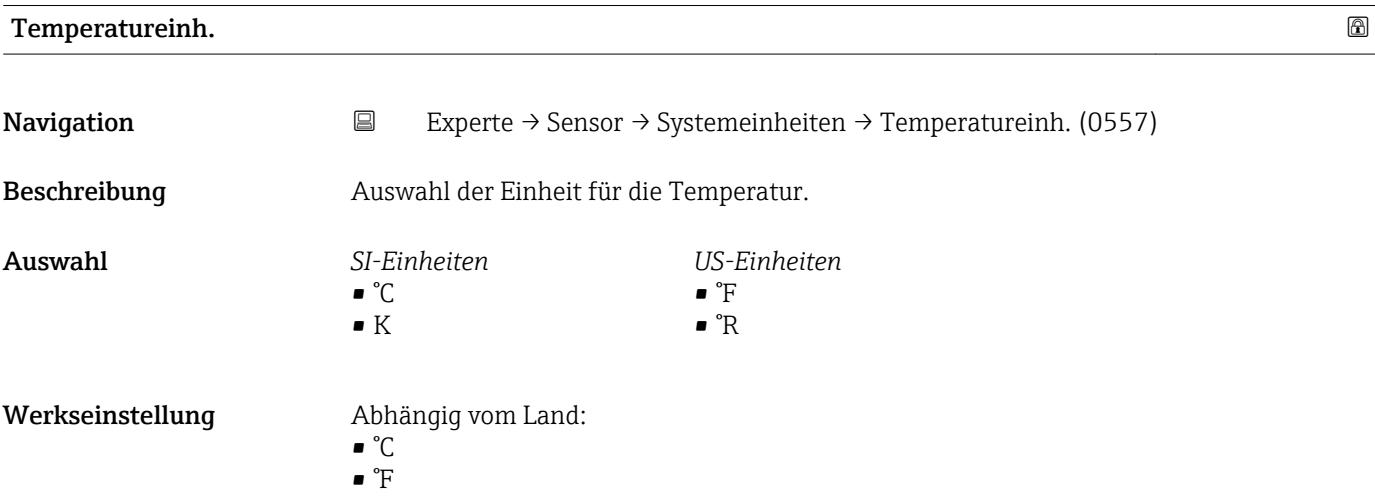

## <span id="page-29-0"></span>Zusätzliche Information *Auswirkung*

- - Die gewählte Einheit gilt für: • Temperatur ( $\rightarrow \cong 21$ )
	- Max. Wert
	- Min. Wert
	- Max. Wert
	- Min. Wert

## *Auswahl*

1 Zur Erläuterung der abgekürzten Einheiten: → ■ 78

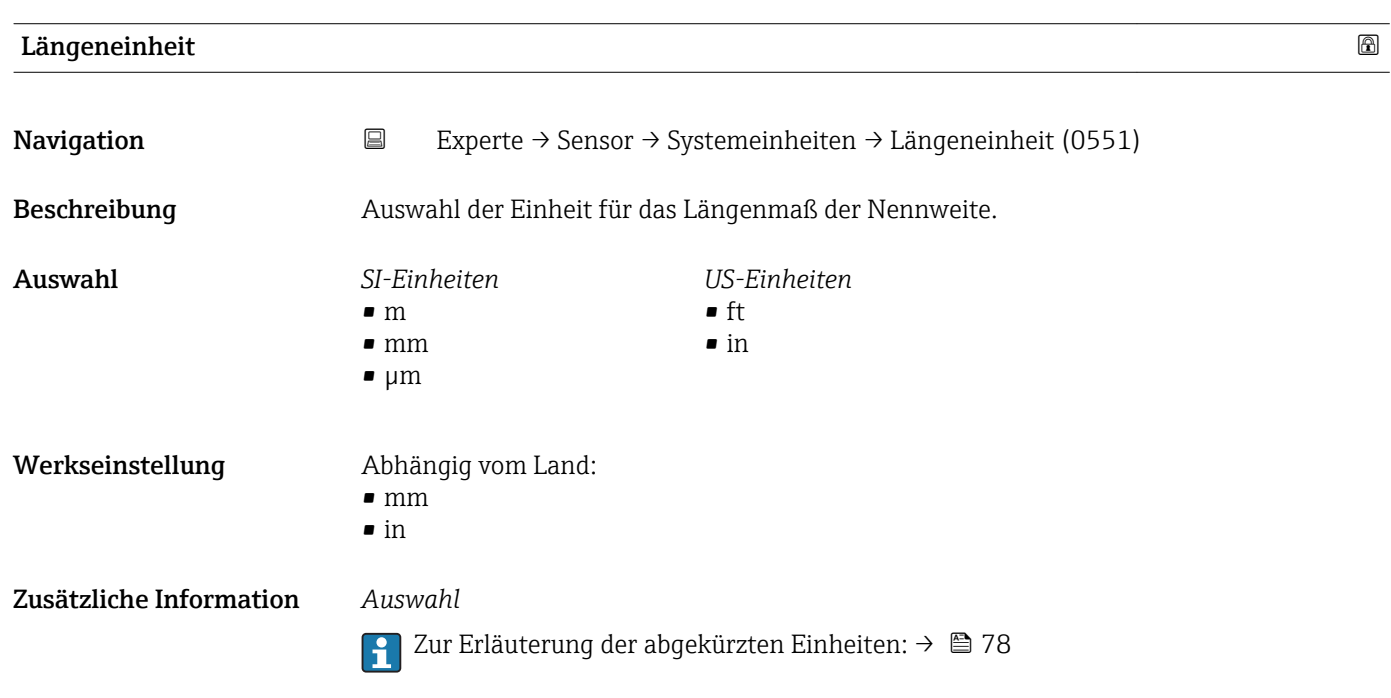

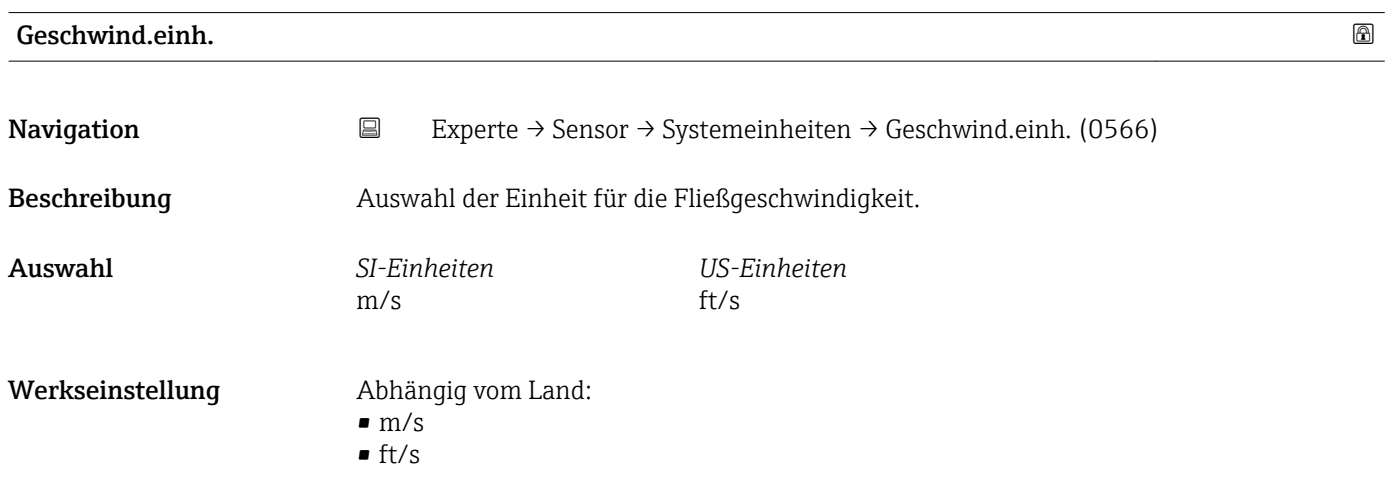

<span id="page-30-0"></span>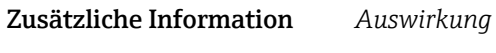

Die gewählte Einheit gilt für:

- Fließgeschwind.  $(\rightarrow \Box$  21)
- Schallgeschwind.  $(\rightarrow \text{ } \textcircled{\small{2}} 1)$
- Max. Wert
- Min. Wert
- Max. Wert
- Min. Wert

## *Auswahl*

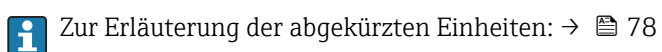

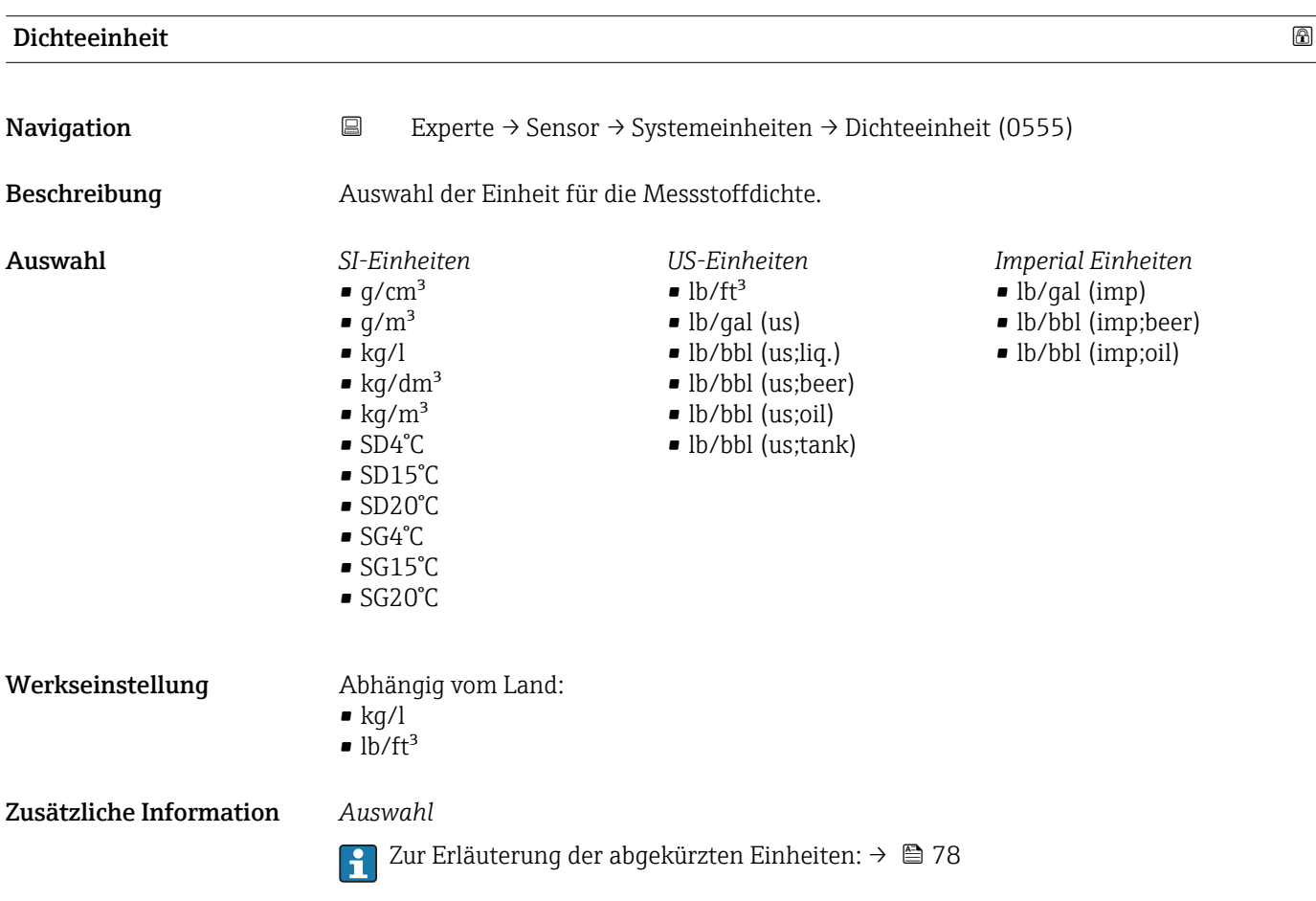

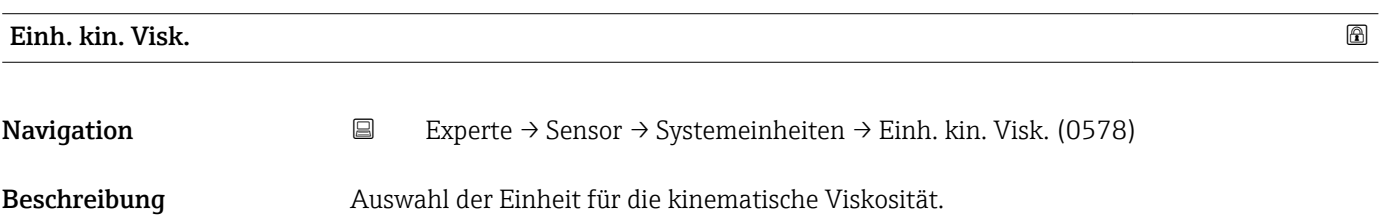

## <span id="page-31-0"></span>Auswahl *SI-Einheiten* • cSt  $m^2/s$ • St

Werkseinstellung Abhängig vom Land:  $m^2/s$ 

• cSt

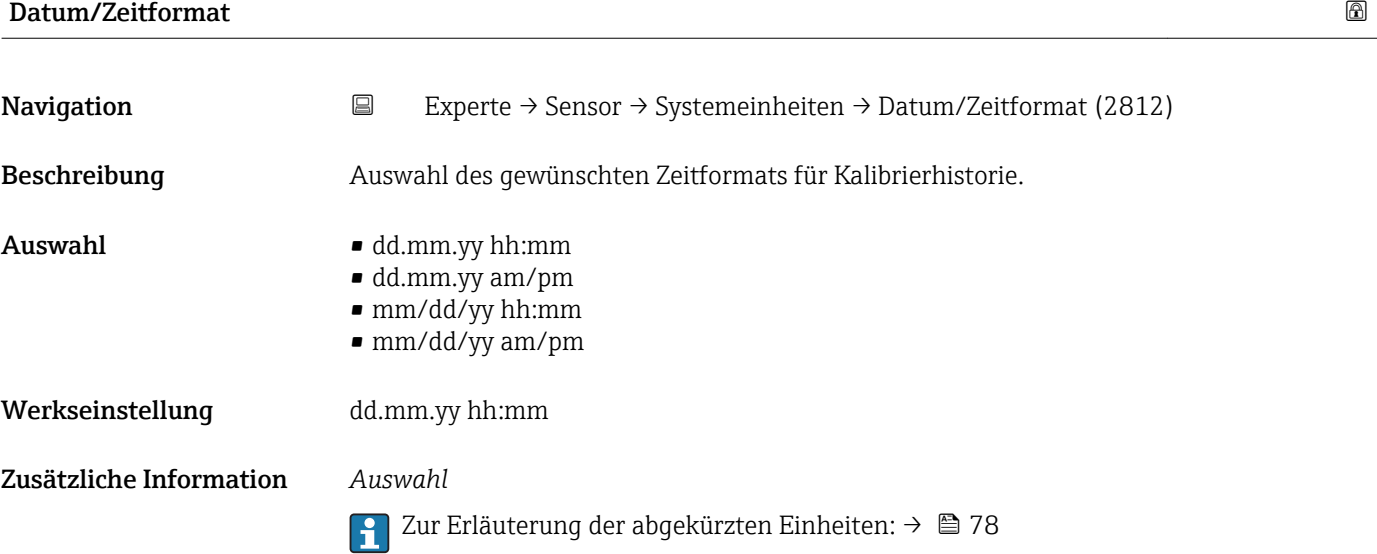

## 3.2.3 Untermenü "Prozessparameter"

*Navigation* 
■ Experte → Sensor → Prozessparameter

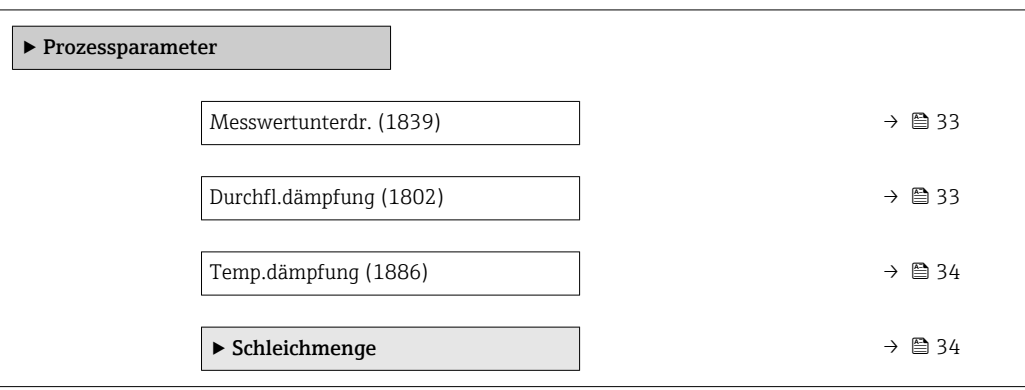

<span id="page-32-0"></span>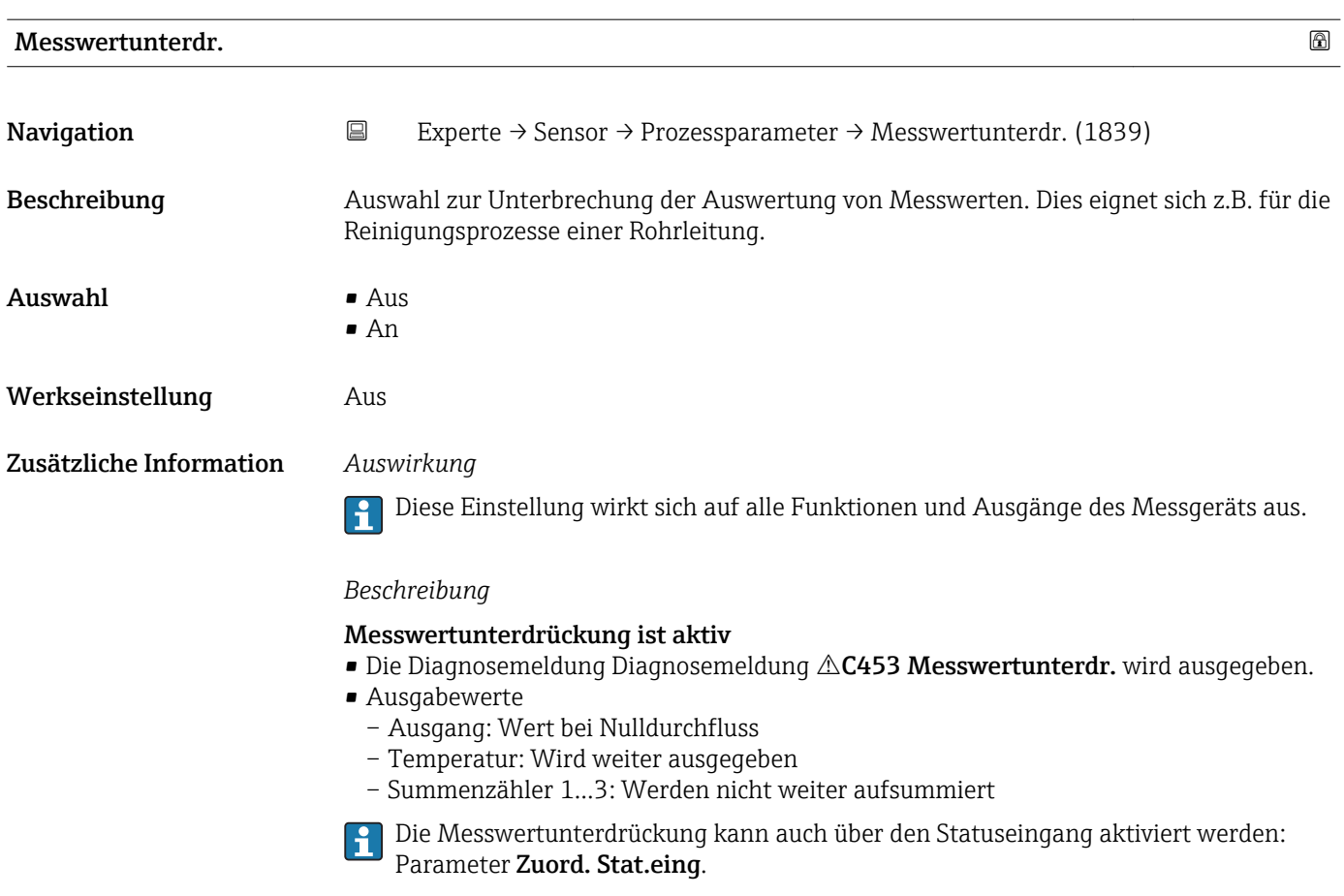

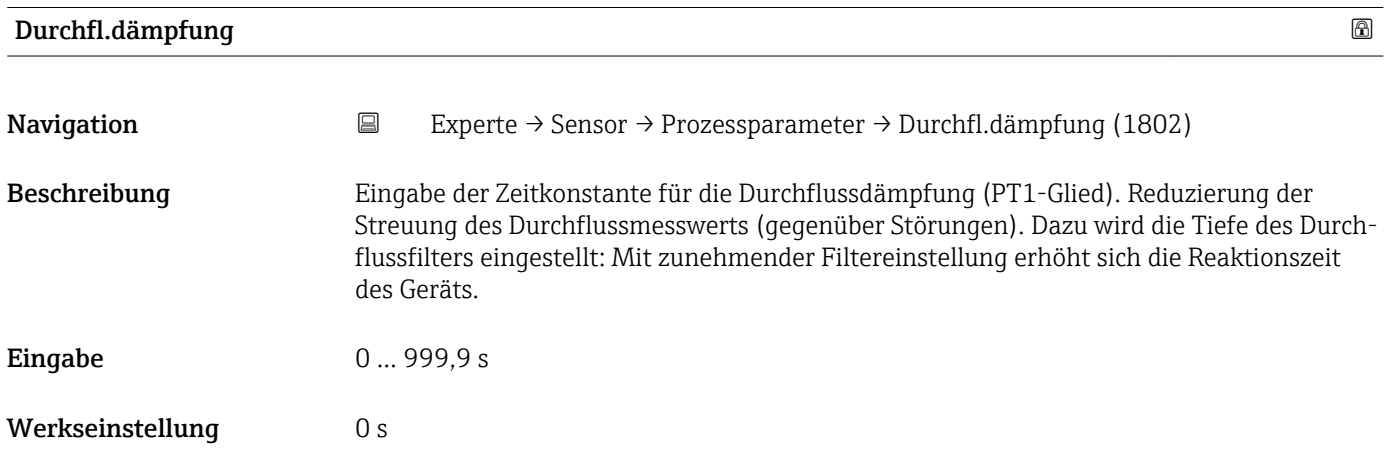

## <span id="page-33-0"></span>Zusätzliche Information *Beschreibung*

Die Dämpfung ist durch ein PT1-Glied<sup>1)</sup> realisiert.  $\mathbf{h}$ 

## *Eingabe*

- Wert = 0: Keine Dämpfung
- Wert > 0: Dämpfung wird erhöht

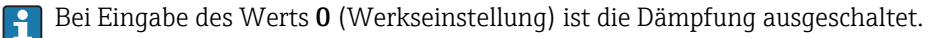

## *Auswirkung*

Die Dämpfung wirkt auf folgende Größen des Geräts:

- Ausgänge
	- Schleichmengenunterdrückung  $\rightarrow \blacksquare$  34
	- Summenzähler  $\rightarrow$   $\blacksquare$  54

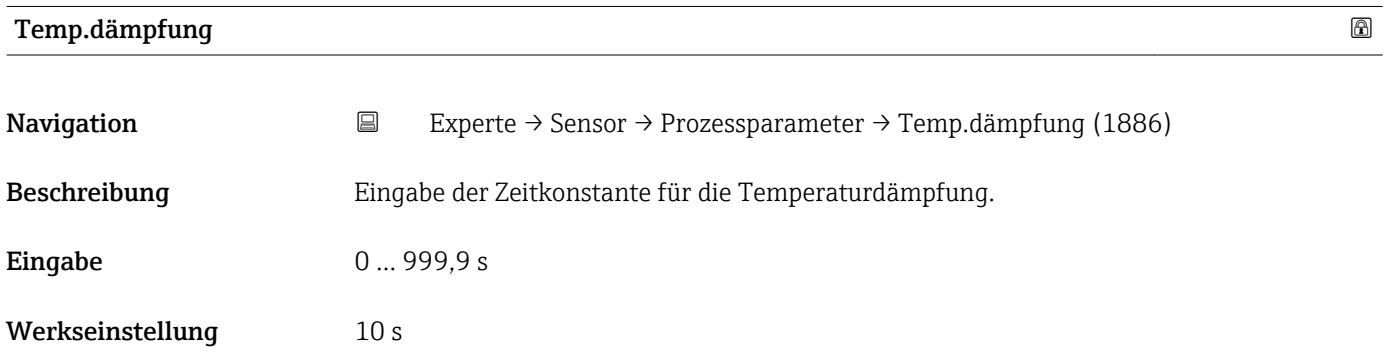

## Untermenü "Schleichmenge"

*Navigation* 
■
Experte → Sensor → Prozessparameter → Schleichmenge

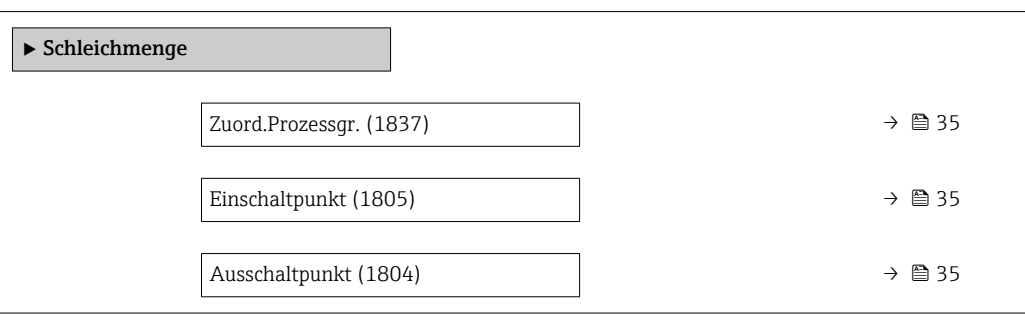

<sup>1)</sup> Proportionales Übertragungsverhalten mit Verzögerung 1. Ordnung

<span id="page-34-0"></span>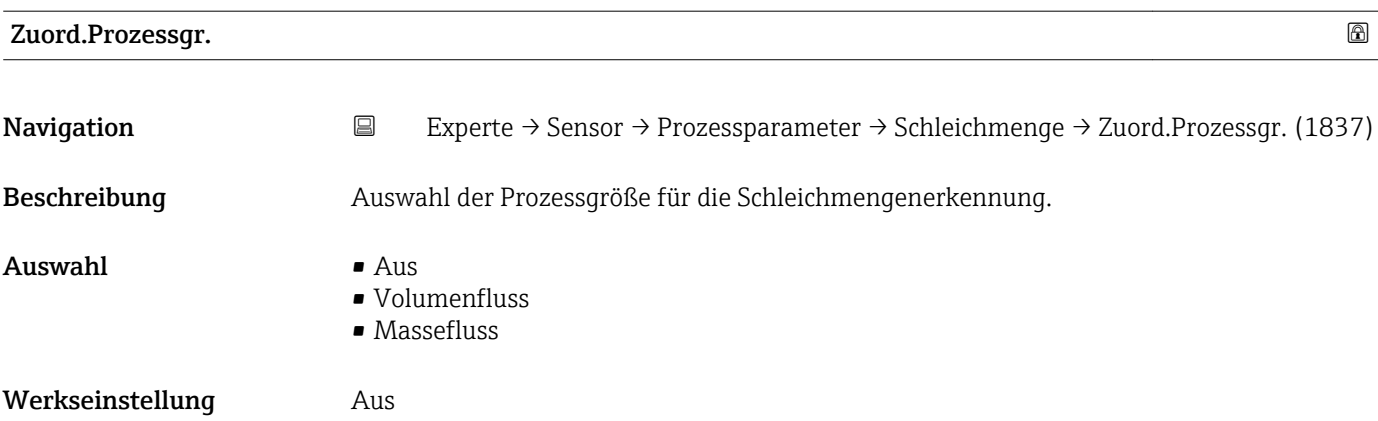

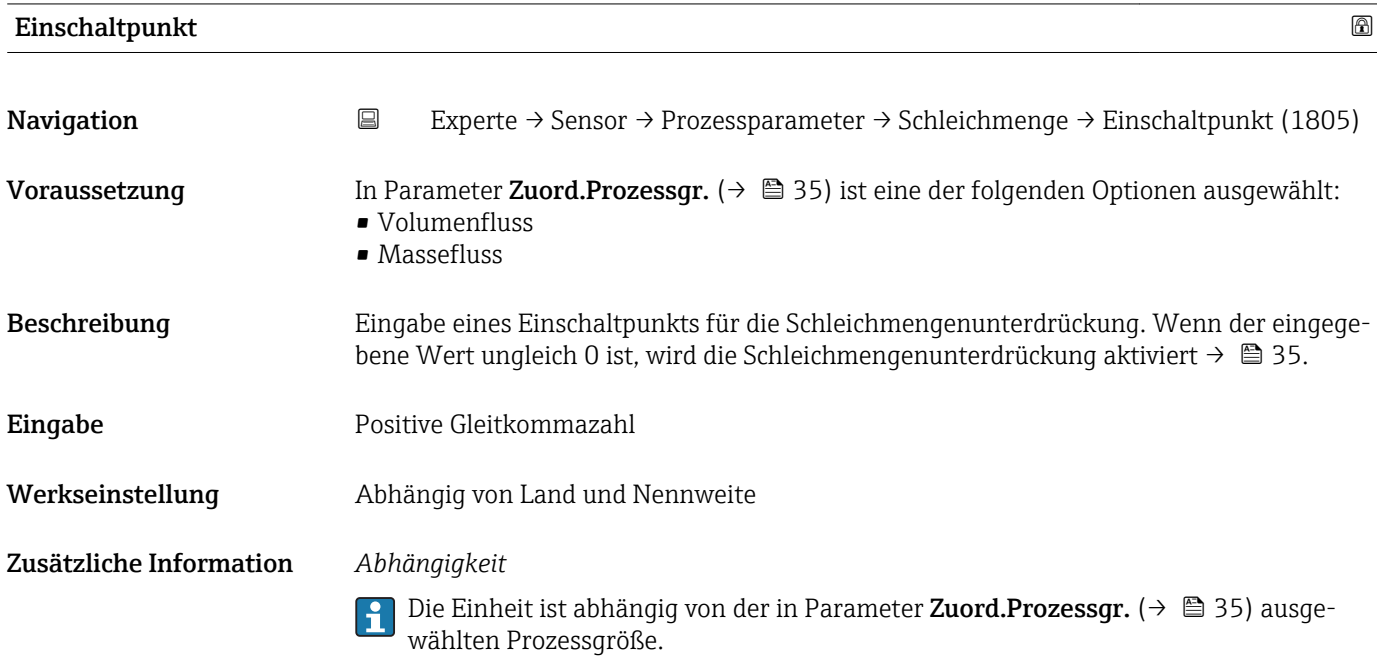

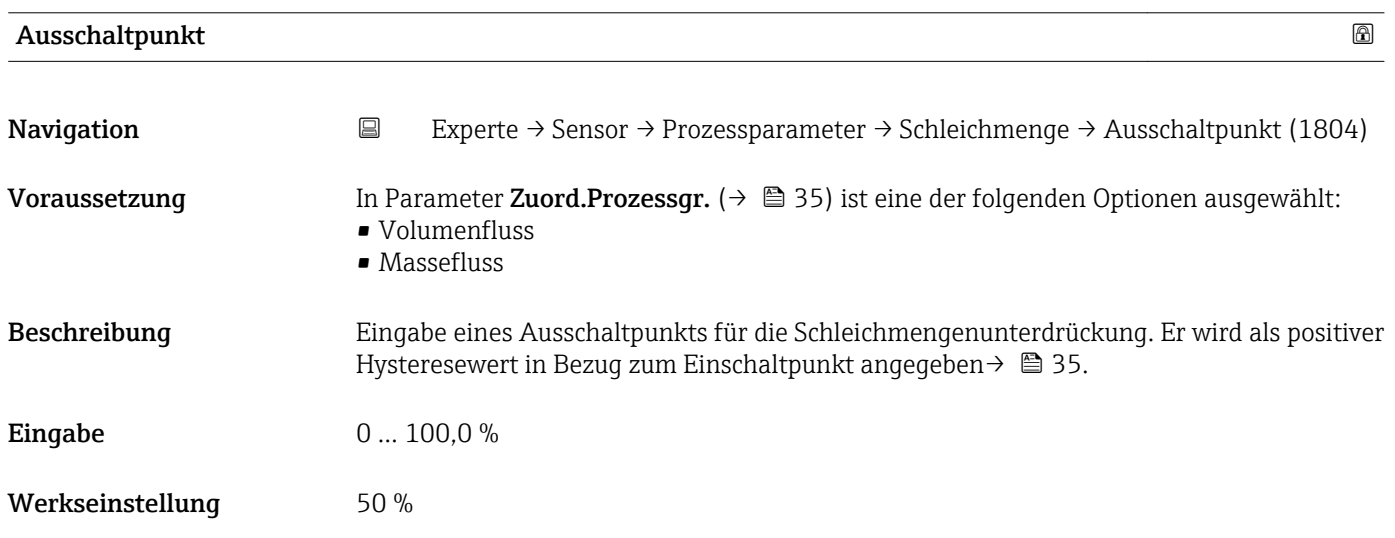

## <span id="page-35-0"></span>Zusätzliche Information *Beispiel*

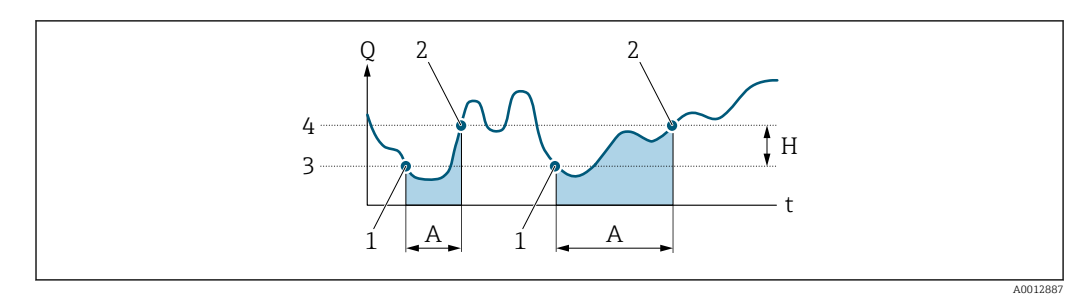

- *Q Durchfluss*
- *t Zeit*
- *H Hysterese*
- *A Schleichmengenunterdrückung aktiv*
- *1 Schleichmengenunterdrückung wird aktiviert 2 Schleichmengenunterdrückung wird deaktiviert*
- 
- *3 Eingegebener Einschaltpunkt 4 Eingegebener Ausschaltpunkt*

## 3.2.4 Untermenü "Sensorabgleich"

*Navigation* Experte → Sensor → Sensorabgleich

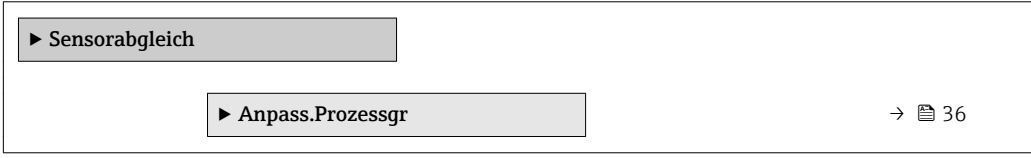

## Untermenü "Anpassung Prozessgrößen"

*Navigation* 
■
Experte → Sensor → Sensorabgleich → Anpass.Prozessgr

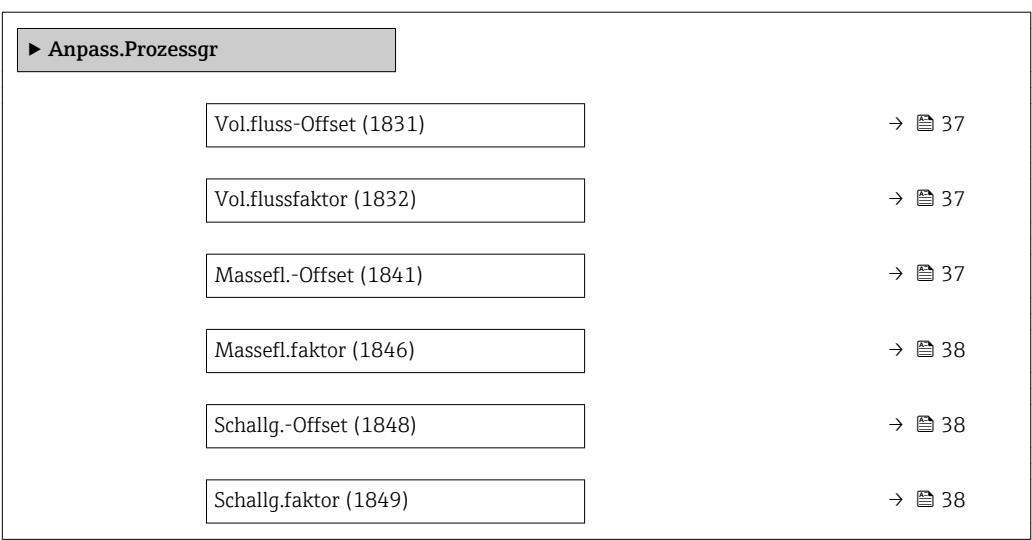
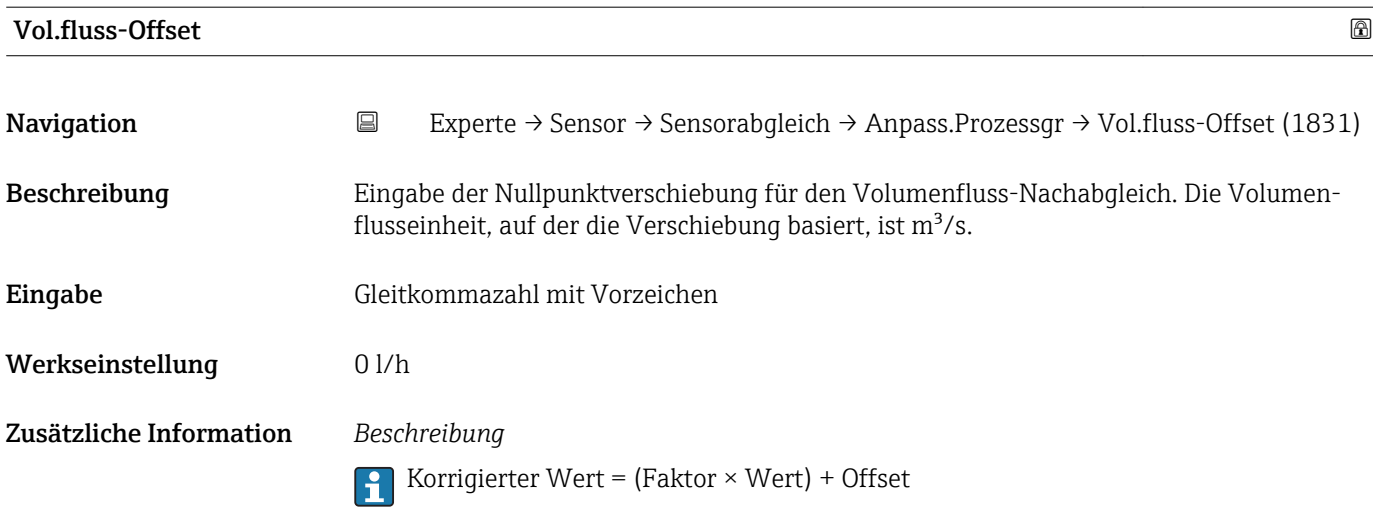

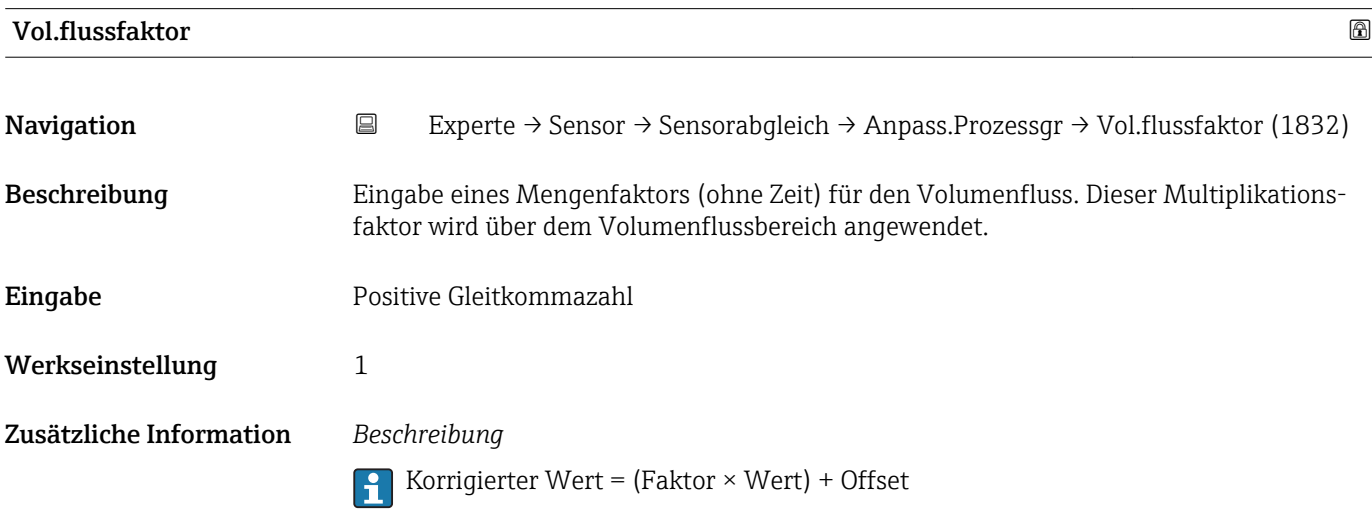

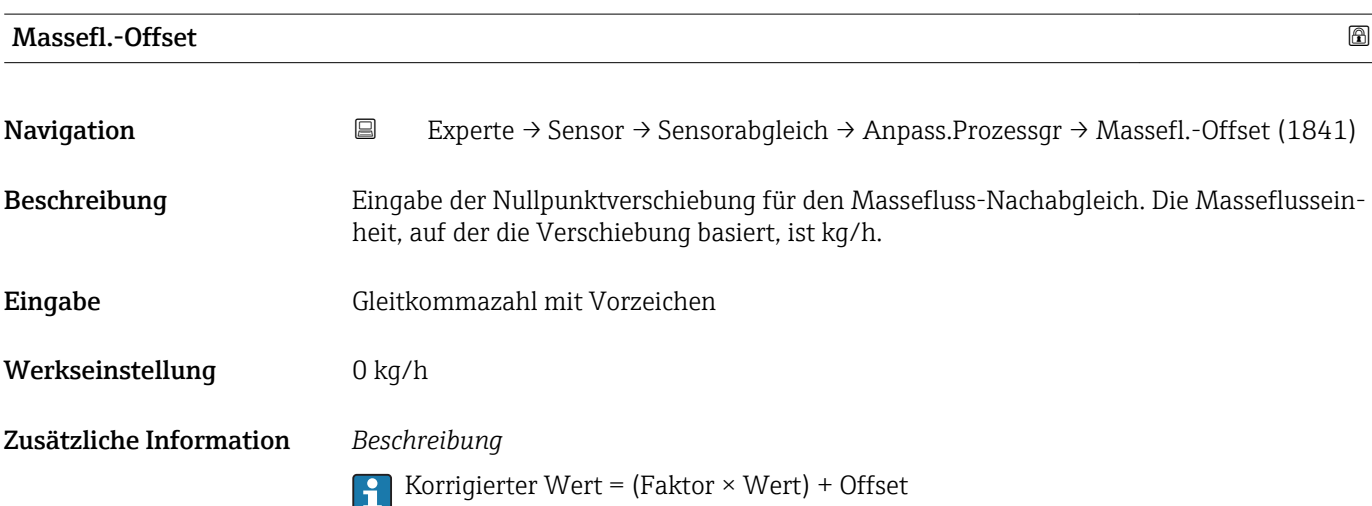

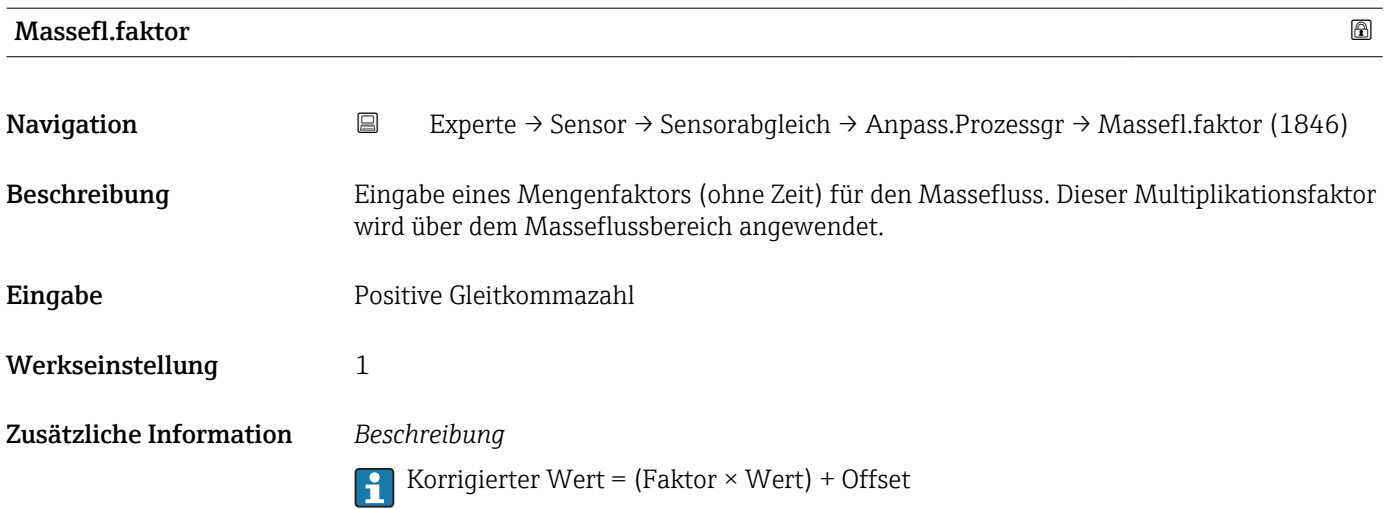

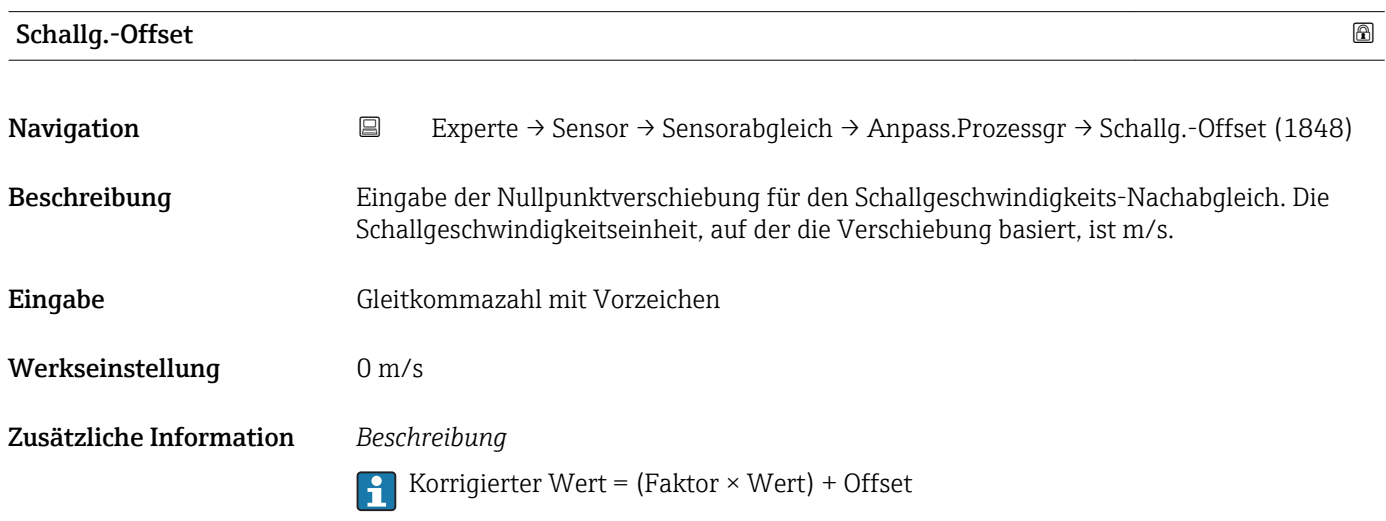

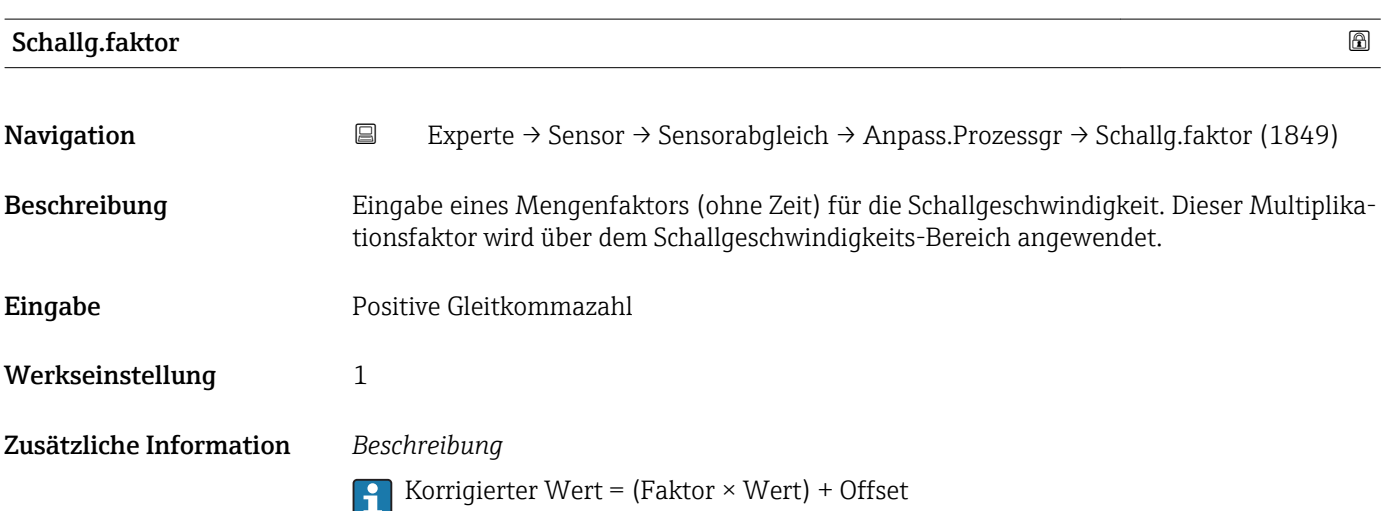

## 3.2.5 Untermenü "Kalibrierung"

*Navigation* Experte → Sensor → Kalibrierung

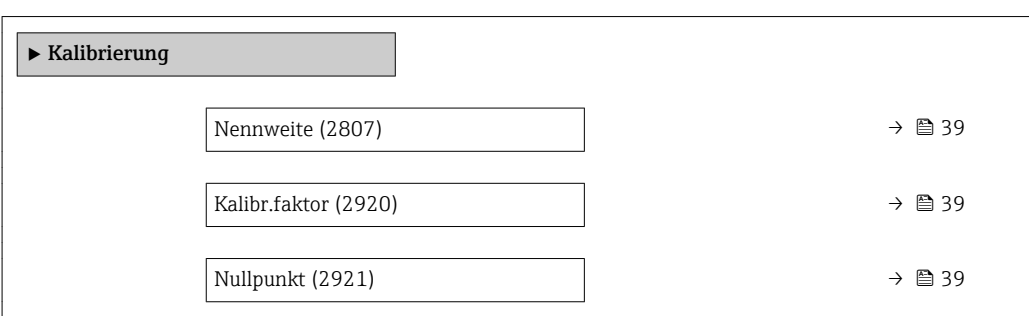

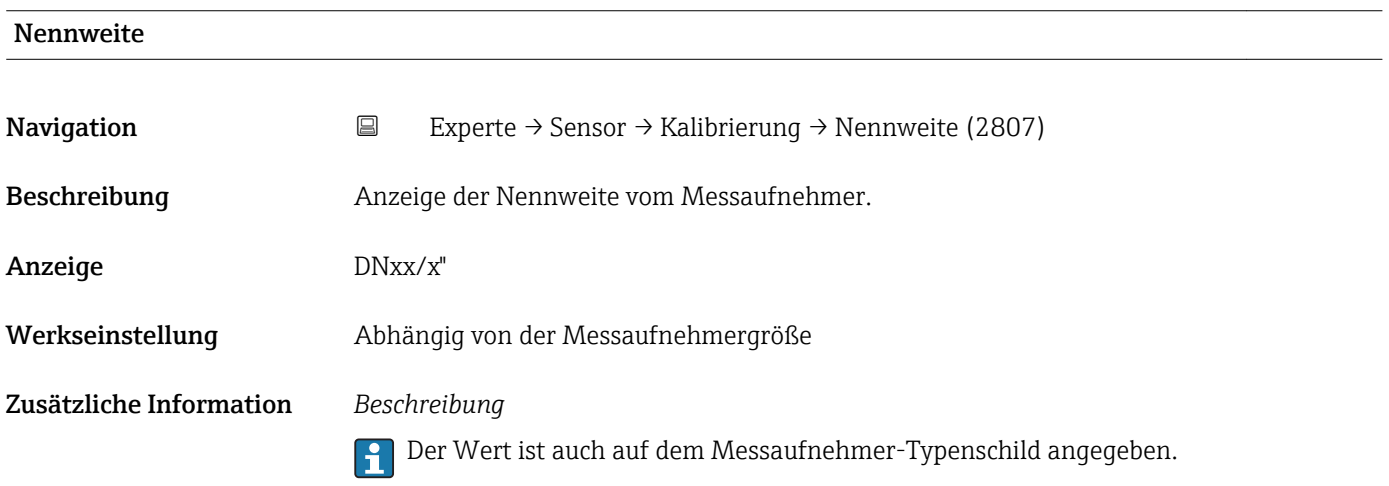

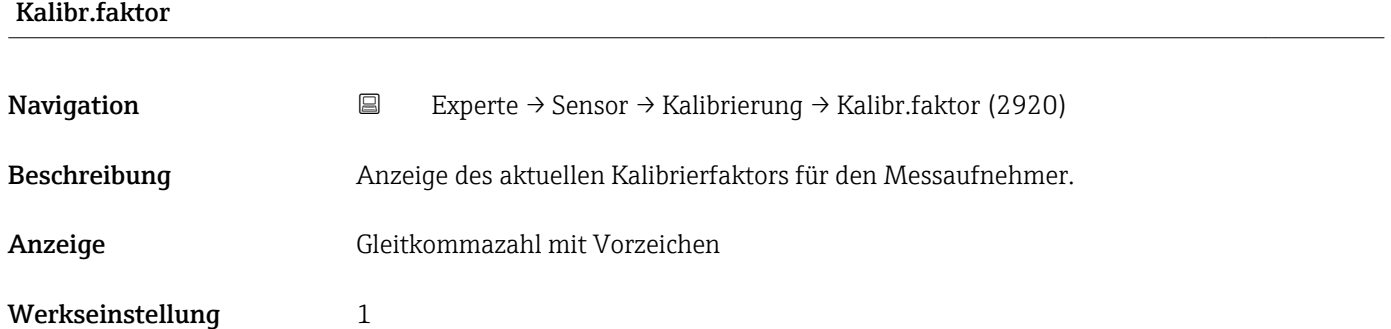

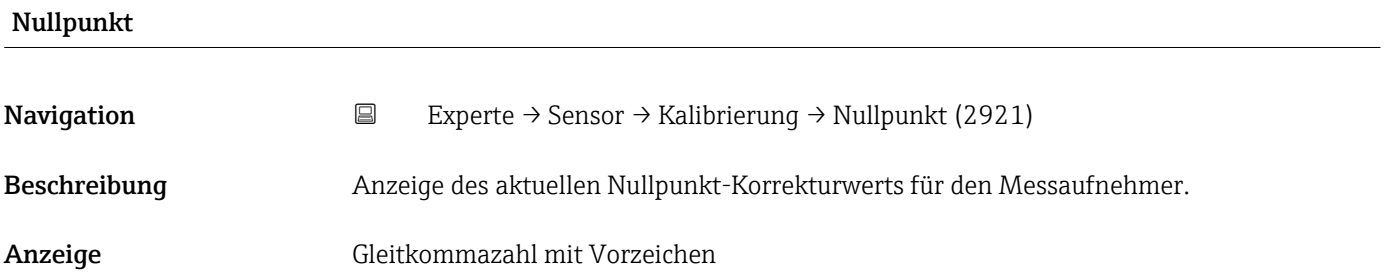

## Werkseinstellung 0

## Untermenü "Rekalibrierung"

*Navigation* Experte → Sensor → Kalibrierung → Rekalibrierung

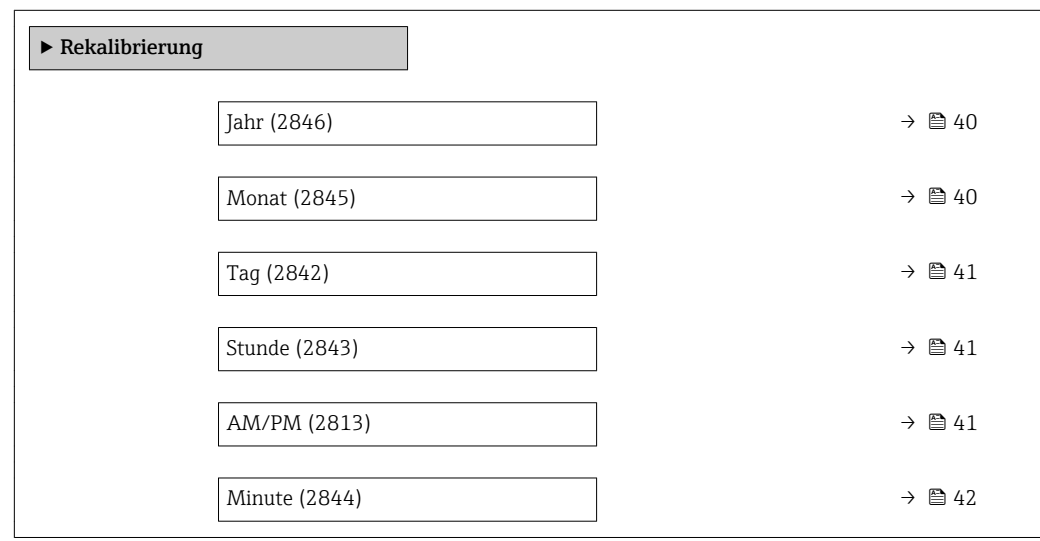

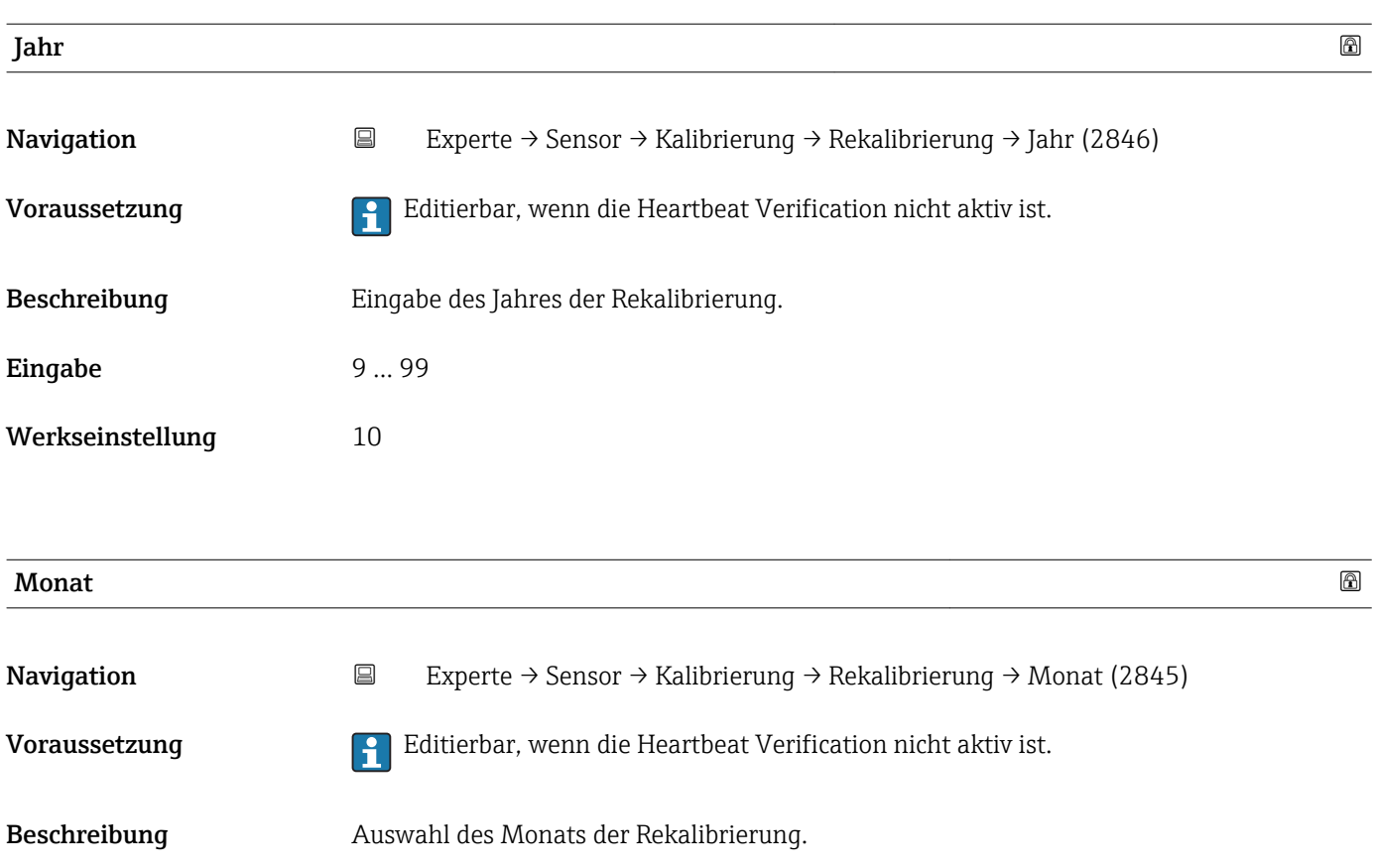

<span id="page-40-0"></span>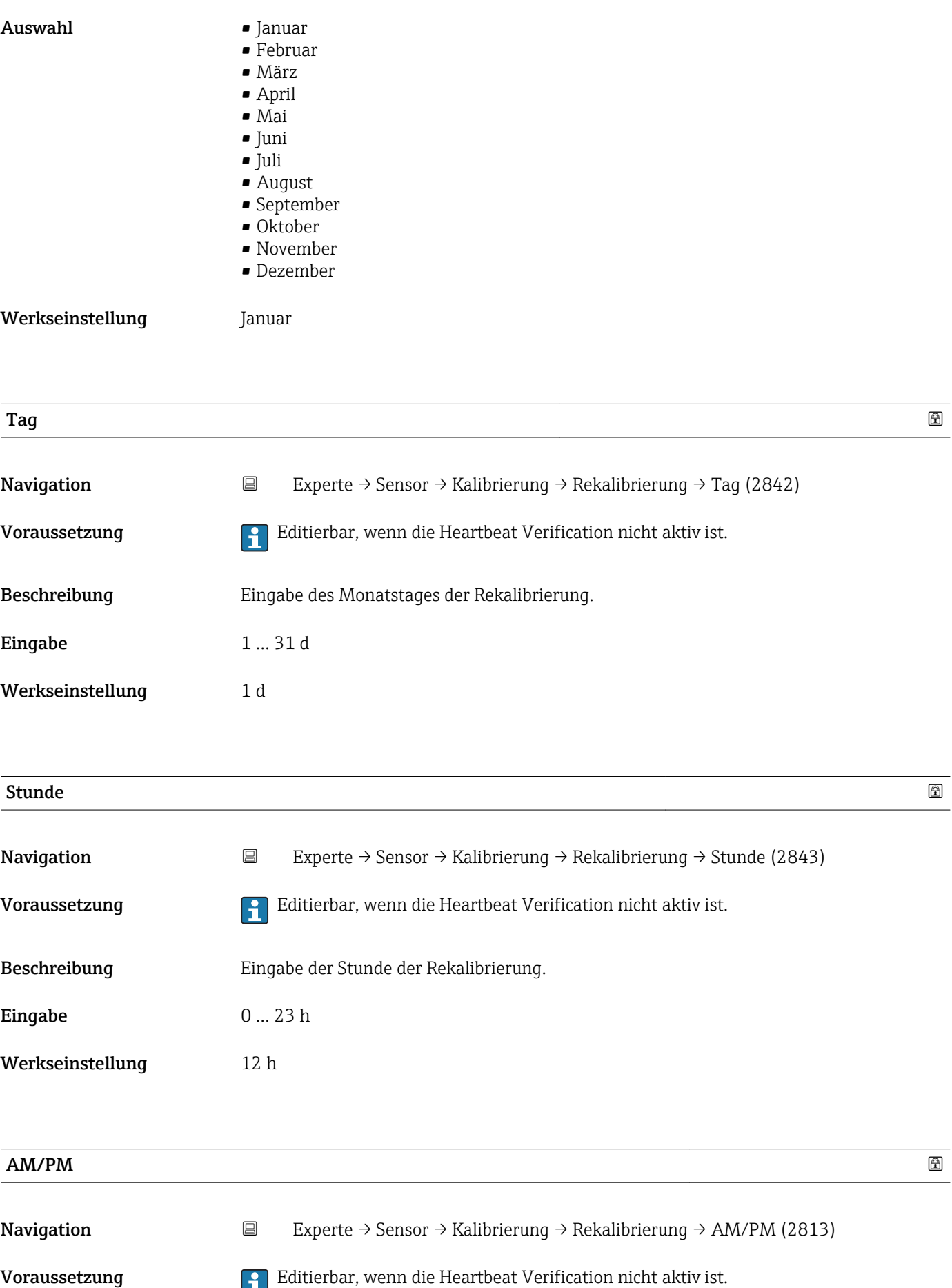

In Parameter Datum/Zeitformat (2812) (→  $\triangleq$  32) ist die Option dd.mm.yy am/pm oder die Option mm/dd/yy am/pm ausgewählt.

<span id="page-41-0"></span>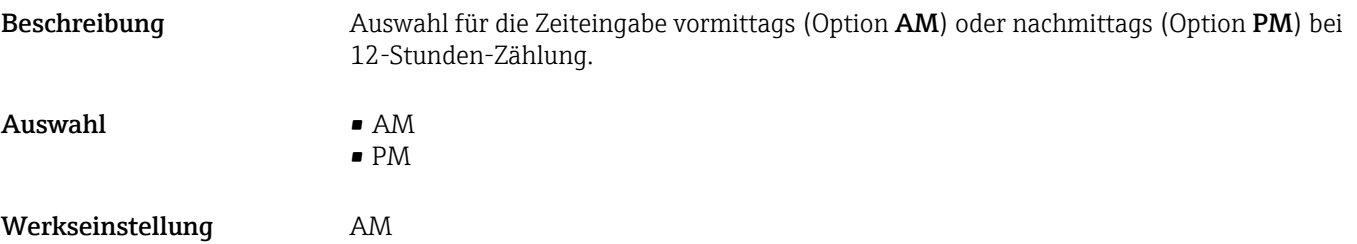

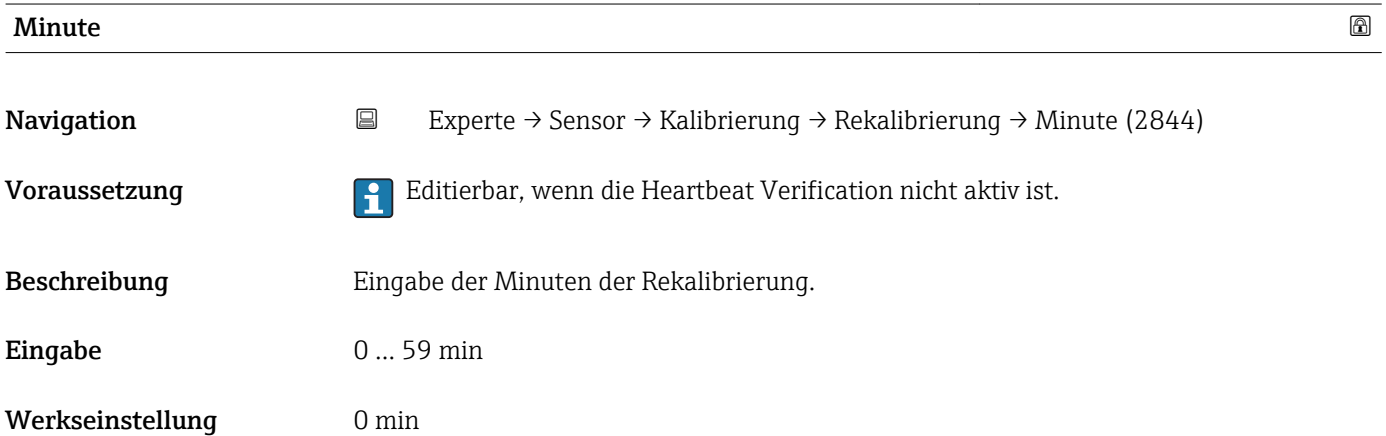

## 3.3 Untermenü "Ausgang"

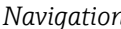

*Navigation* **EXPERE** Experte → Ausgang

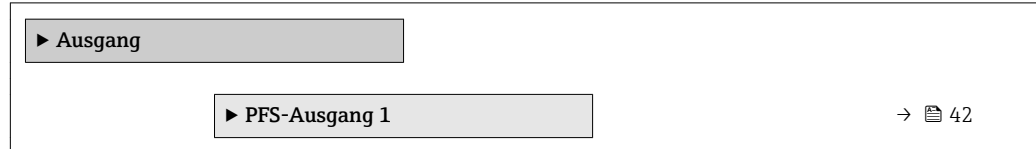

## 3.3.1 Untermenü "PFS-Ausgang"

*Navigation* 
■ Experte → Ausgang → PFS-Ausgang

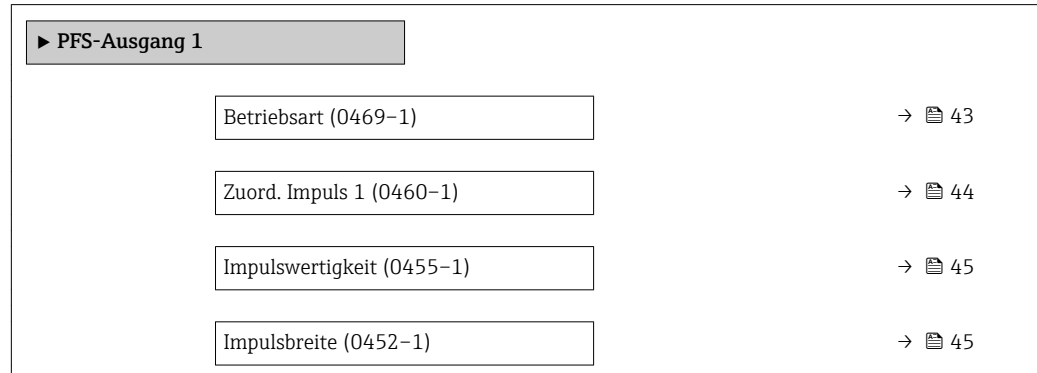

<span id="page-42-0"></span>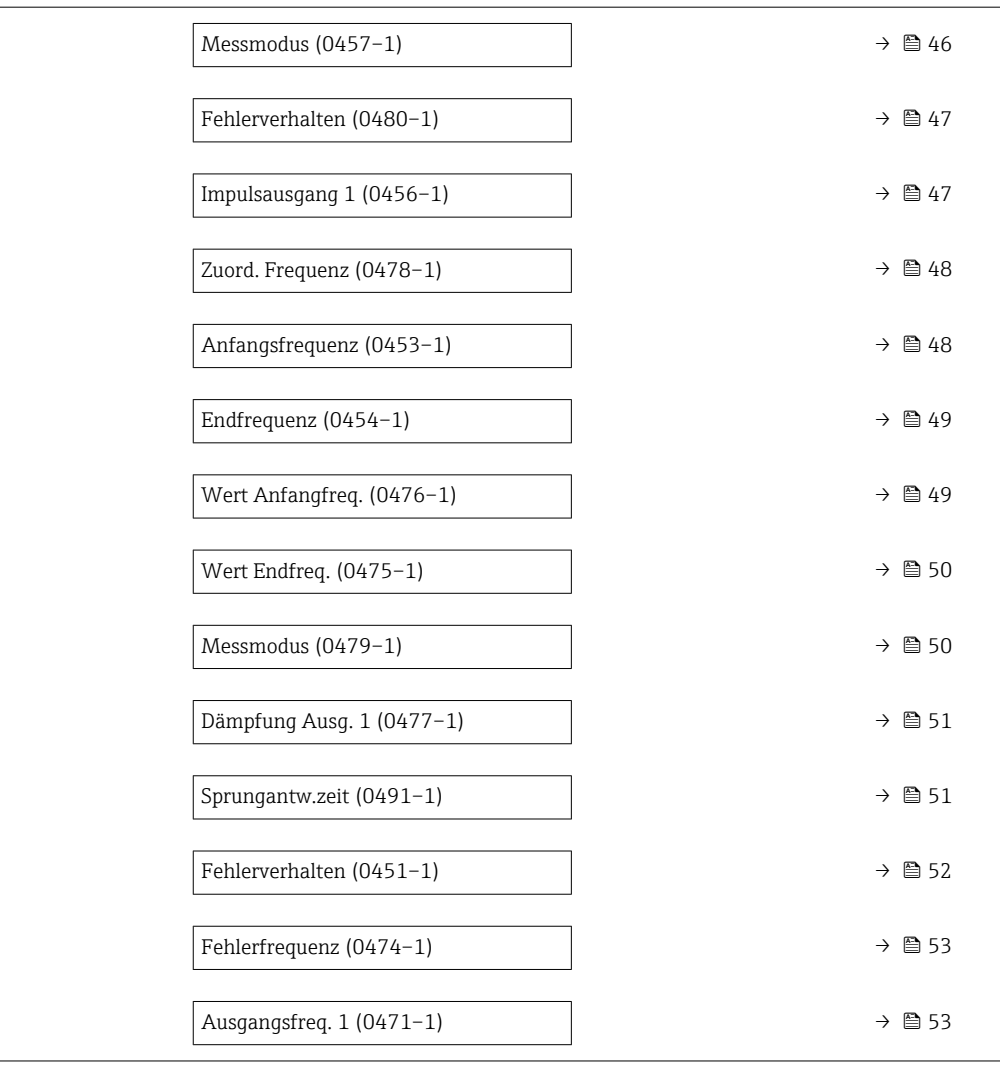

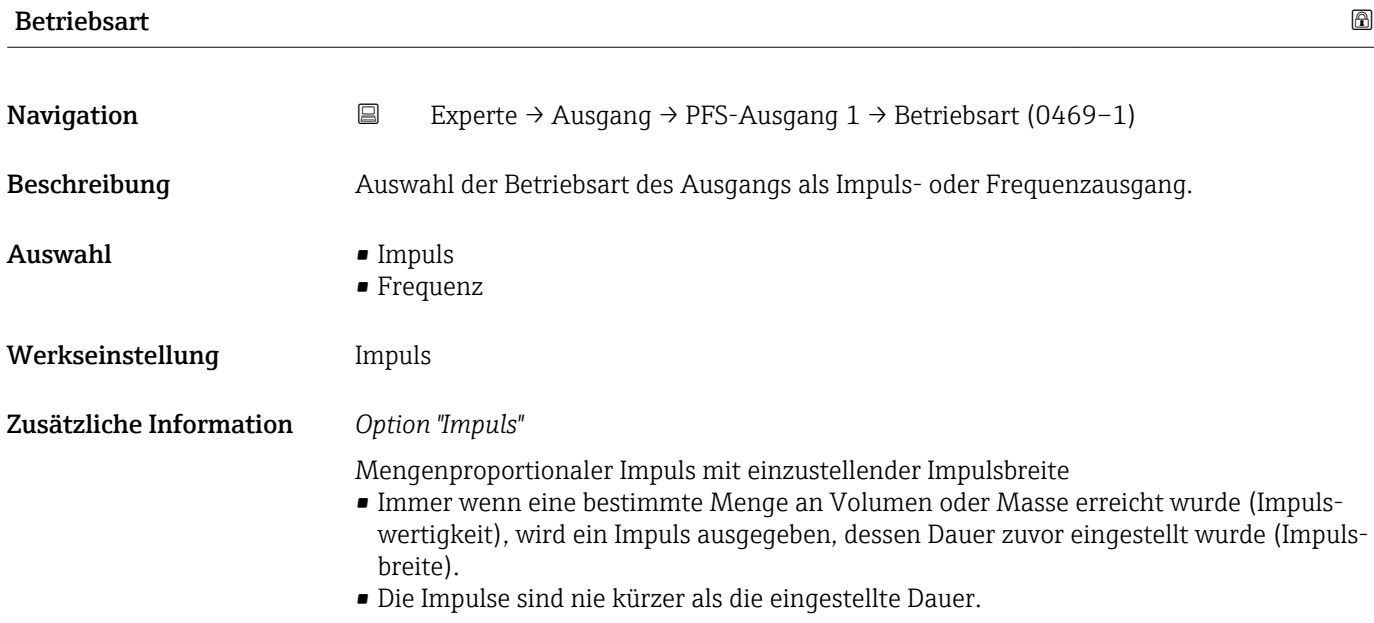

## <span id="page-43-0"></span>Beispiel

- Durchflussmenge ca. 100 g/s
- Impulswertigkeit 0,1 g
- Impulsbreite 0,05 ms
- Impulsrate 1000 Impuls/s

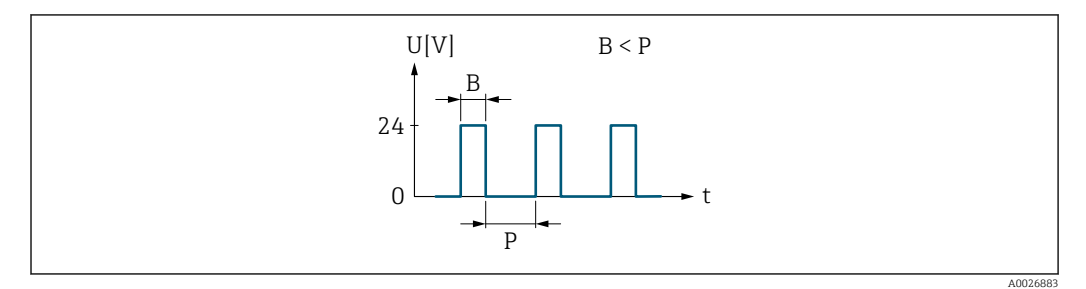

 *2 Mengenproportionaler Impuls (Impulswertigkeit) mit einzustellender Impulsbreite*

#### *B Eingegebene Impulsbreite*

*P Pausen zwischen den einzelnen Impulsen*

### *Option "Frequenz"*

Durchflussproportionaler Frequenzausgang mit Impuls-Pausenverhältnis 1:1 Es wird eine Ausgangsfrequenz ausgegeben, die proportional zum Wert einer Prozessgröße wie Volumenfluss, Massefluss, Temperatur, Schallgeschwindigkeit, Fließgeschwindigkeit, Akzeptanzrate, Signalasymmetrie, Turbulenz, Signalstärke oder Signalrauschabstand ist.

#### Beispiel

- Durchflussmenge ca. 100 g/s
- Max. Frequenz 10 kHz
- Durchflussmenge bei max. Frequenz 1000 g/s
- Ausgangsfrequenz ca. 1000 Hz

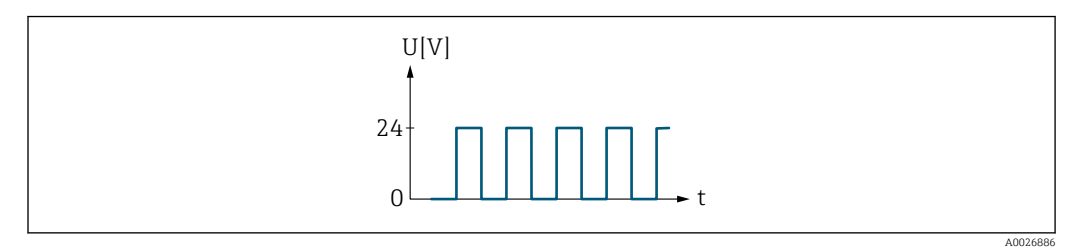

 *3 Durchflussproportionaler Frequenzausgang*

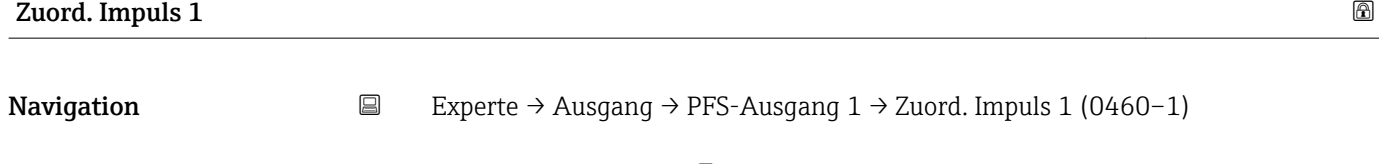

## Voraussetzung In Parameter Betriebsart ( $\rightarrow \Box$  43) ist die Option Impuls ausgewählt.

Beschreibung Auswahl der Prozessgröße für den Impulsausgang.

Auswahl • Aus

- Volumenfluss
- Massefluss

#### Werkseinstellung Aus

## <span id="page-44-0"></span>Impulswertigkeit

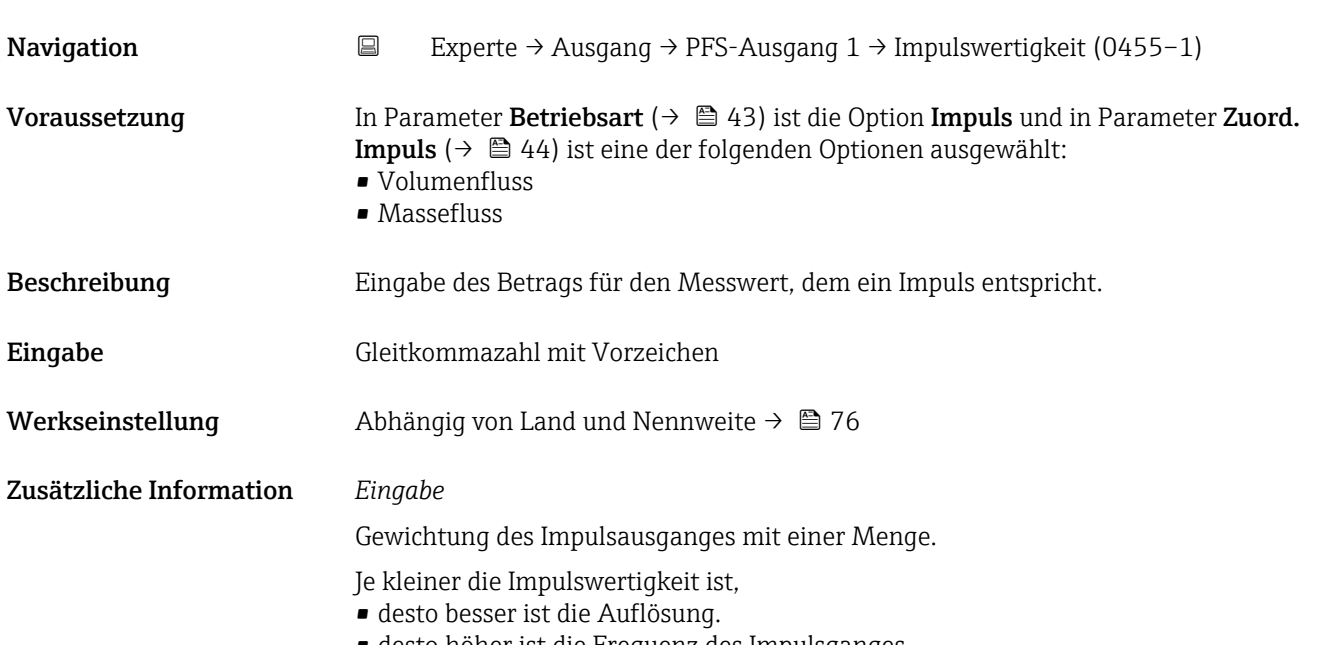

• desto höher ist die Frequenz des Impulsganges.

## Impulsbreite **Navigation EXperte** → Ausgang → PFS-Ausgang 1 → Impulsbreite (0452-1) Voraussetzung In Parameter Betriebsart ( $\rightarrow \Box$  43) ist die Option Impuls und in Parameter Zuord. Impuls ( $\rightarrow$   $\blacksquare$  44) ist eine der folgenden Optionen ausgewählt: • Volumenfluss • Massefluss Beschreibung Eingabe der Zeitdauer des Ausgangsimpulses. **Eingabe** 0,05 ... 2000 ms Werkseinstellung 100 ms Zusätzliche Information *Beschreibung* • Festlegen der Dauer, wie lange ein Impuls ist. • Die maximale Impulsrate wird bestimmt durch  $f_{max} = 1 / (2 \times Impulsbreite)$ . • Die Pause zwischen zwei Impulsen dauert mindestens so lange wie die eingestellte Impulsbreite. • Die maximale Durchflussmenge wird bestimmt durch  $Q_{max} = f_{max} \times Impulswertigkeit$ . • Wenn die Durchflussmenge diese Grenzwerte überschreitet, zeigt das Messgerät die Dia-

gnosemeldung  $\triangle$ S443 Impulsausgang 1 an.

<span id="page-45-0"></span>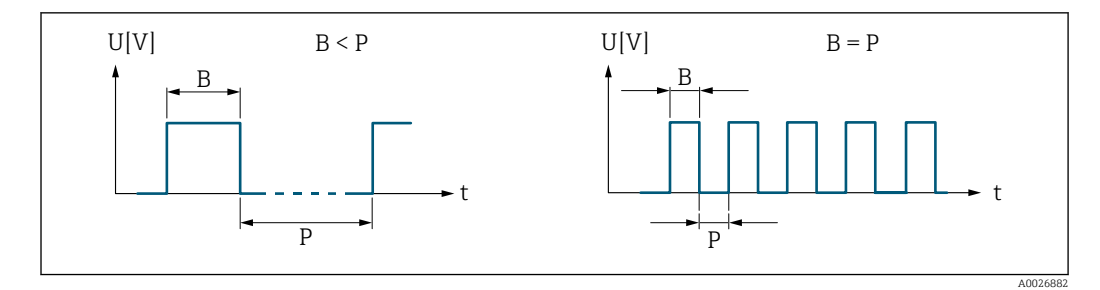

*B Eingegebene Impulsbreite*

*P Pausen zwischen den einzelnen Impulsen*

## *Beipiel*

- Impulswertigkeit: 0,1 g
- Impulsbreite: 0,1 ms
- $f_{\text{max}}: 1 / (2 \times 0.1 \text{ ms}) = 5 \text{ kHz}$
- $\bullet$  Q<sub>max</sub>: 5 kHz  $\times$  0,1 g = 0,5 kg/s

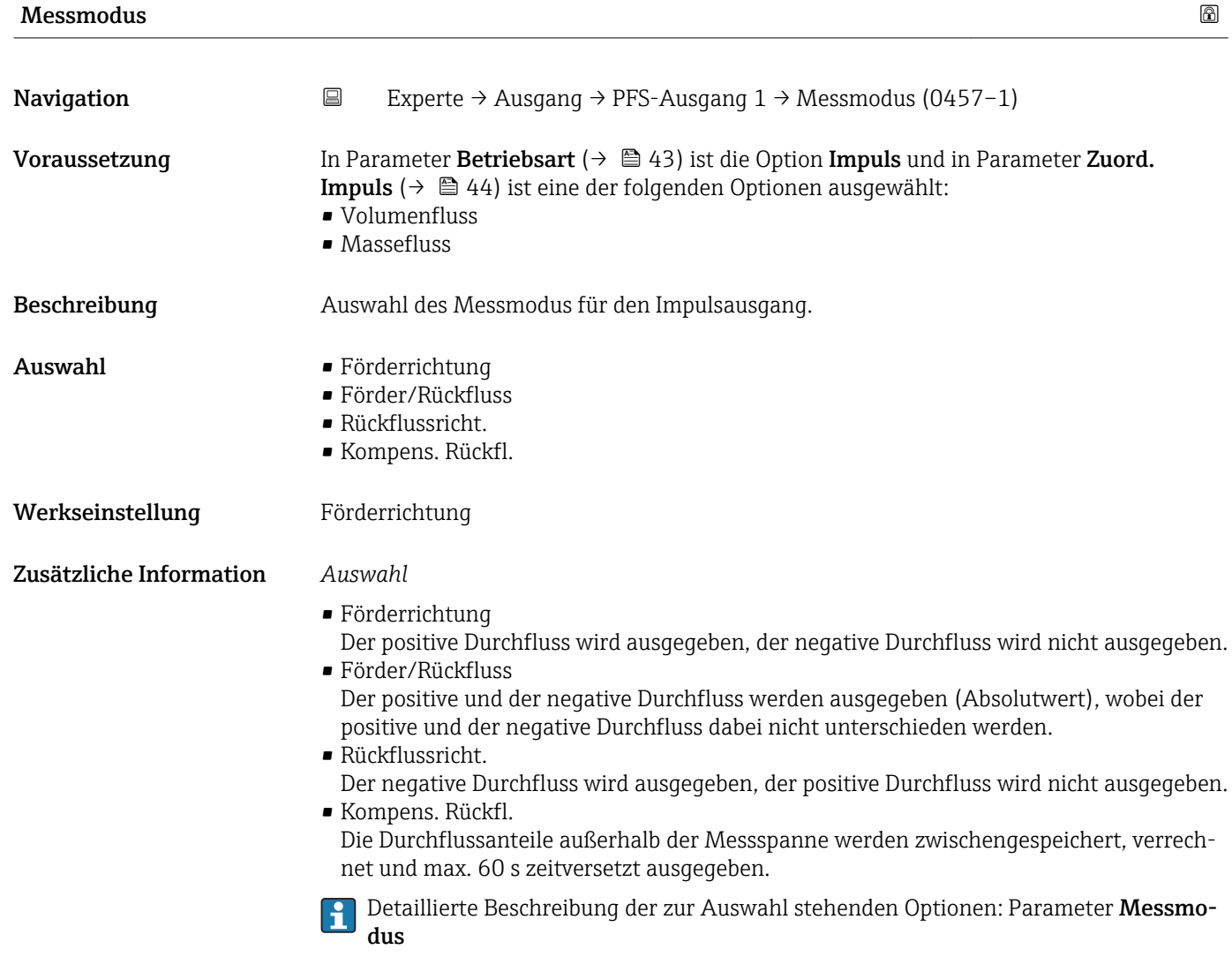

#### *Beispiele*

**Paul Detaillierte Beschreibung der Parametrierbeispiele: Parameter Messmodus** 

<span id="page-46-0"></span>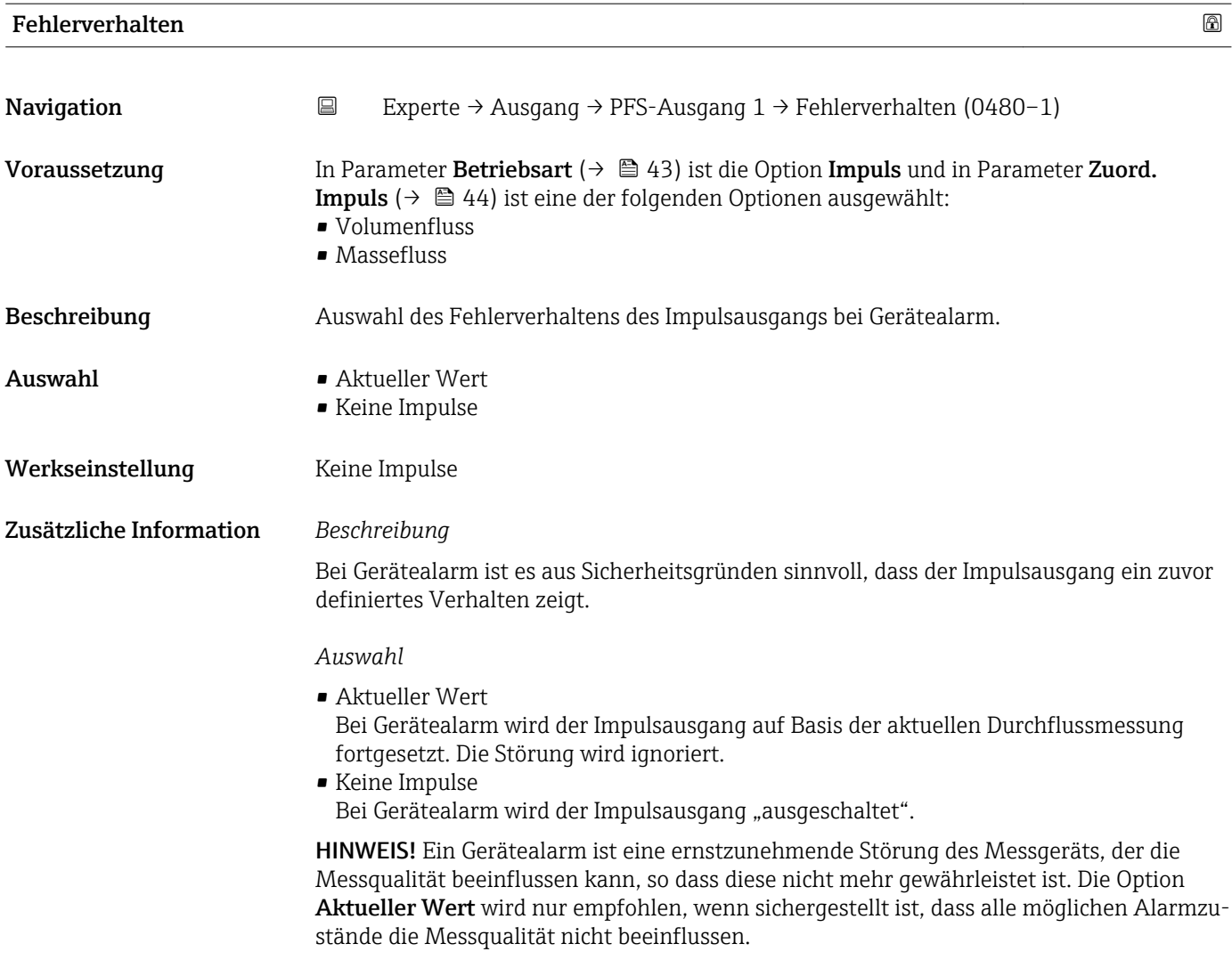

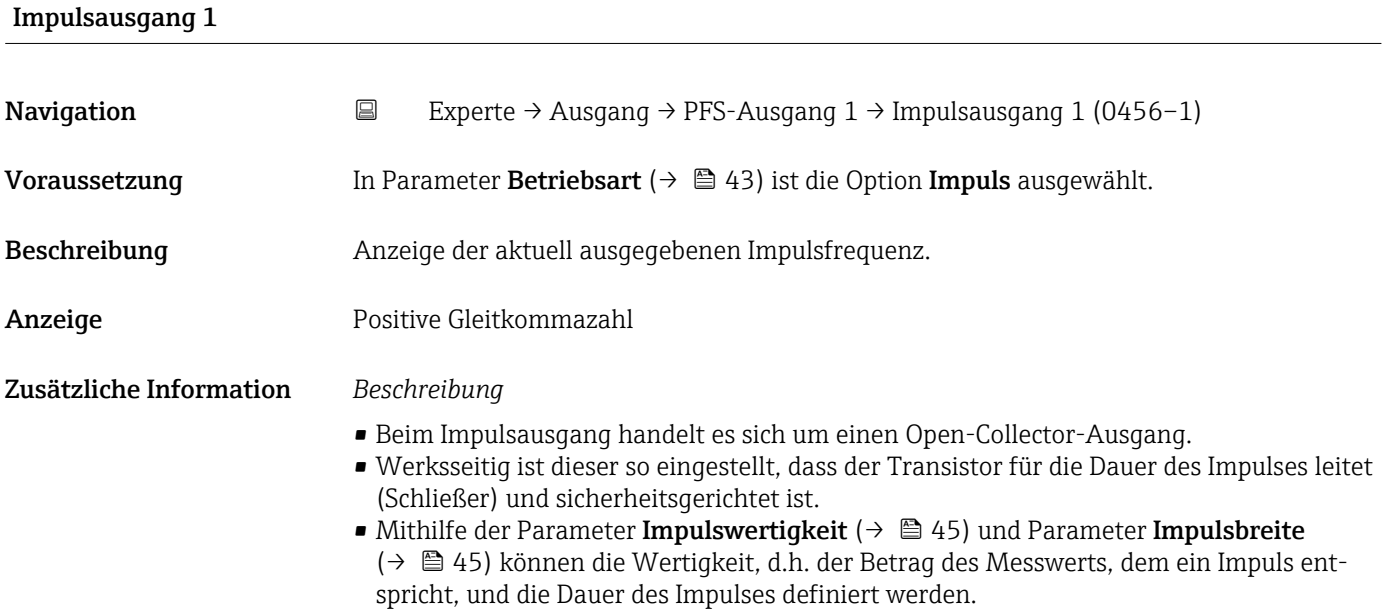

## Endress+Hauser 47

<span id="page-47-0"></span>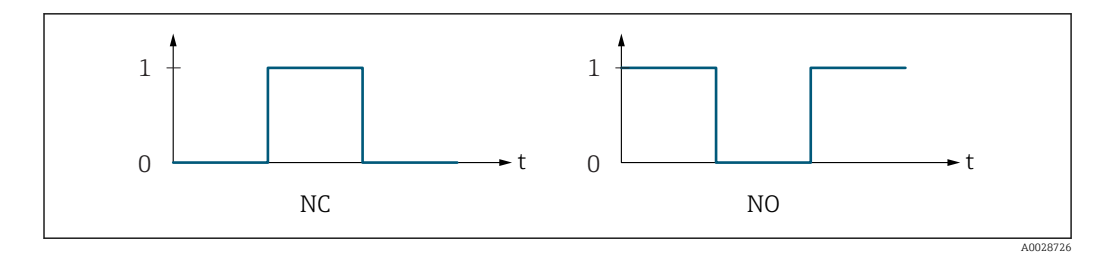

*0 Nicht leitend*

*1 Leitend*

*NC Öffner (Normally Closed)*

*NO Schließer (Normally Opened)*

Das Ausgangsverhalten kann über den Parameter Invert. Signal umgekehrt werden, d.h. der Transistor leitet für die Dauer des Impulses nicht.

Zusätzlich kann das Verhalten des Ausgangs bei Gerätealarm (Parameter Fehlerverhalten  $(\rightarrow \blacksquare 47)$ ) konfiguriert werden.

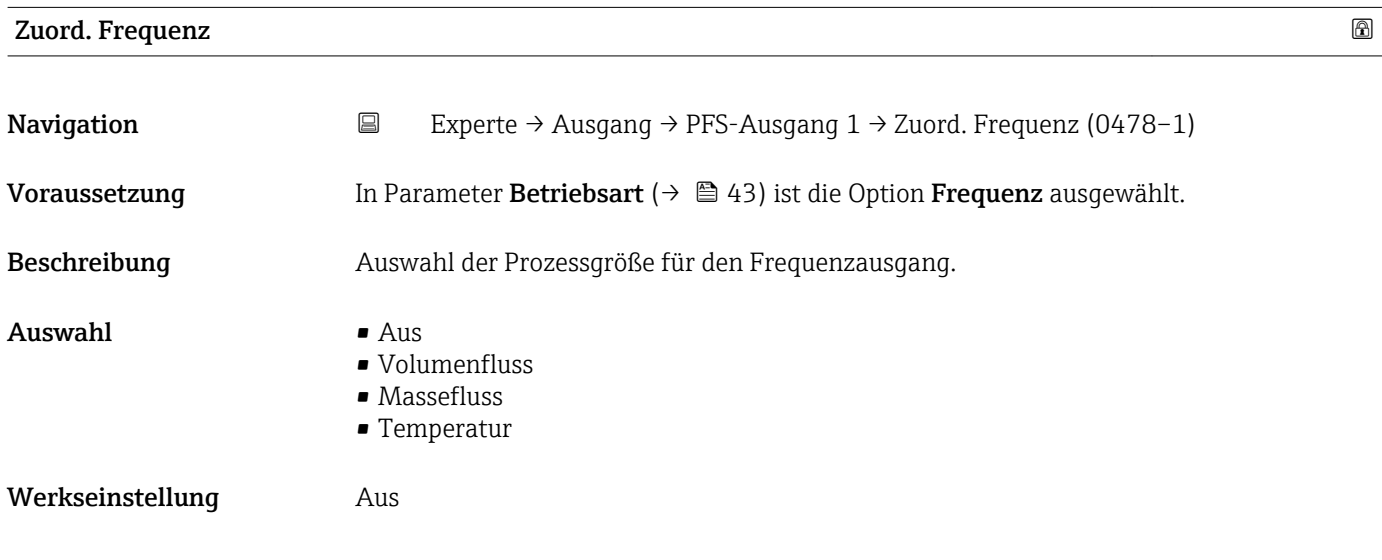

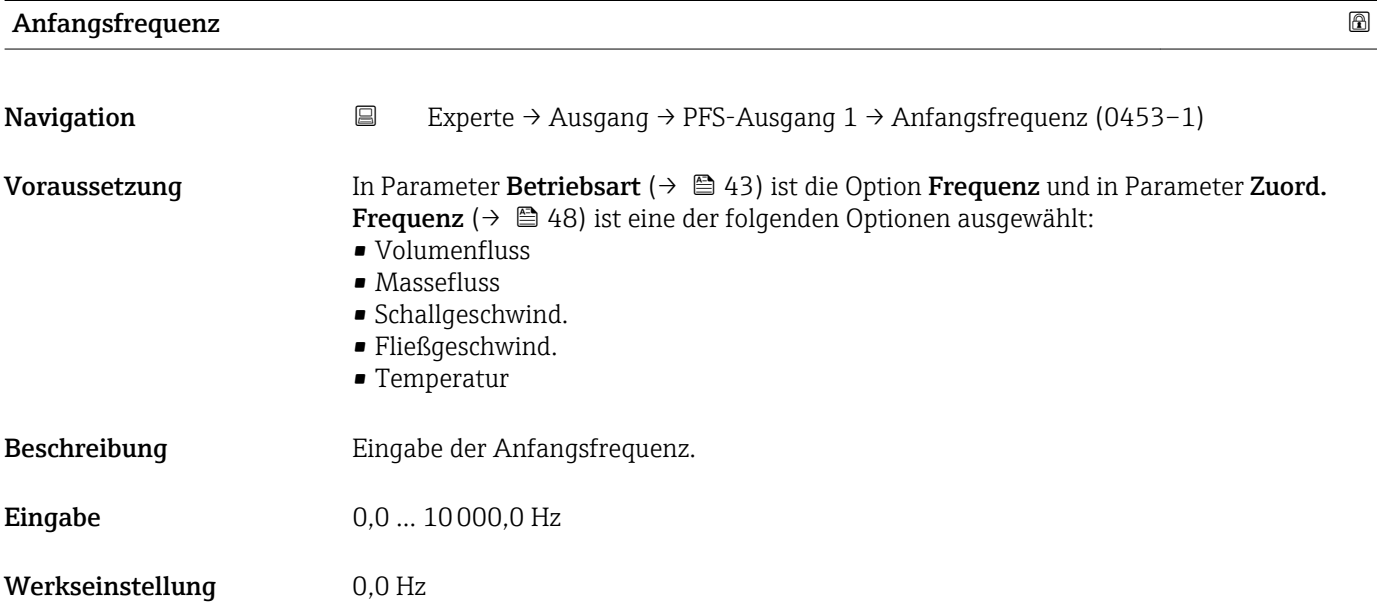

## <span id="page-48-0"></span>Endfrequenz Navigation  $\Box$  Experte → Ausgang → PFS-Ausgang 1 → Endfrequenz (0454-1) Voraussetzung In Parameter Betriebsart ( $\rightarrow \Box$  43) ist die Option Frequenz und in Parameter Zuord. Frequenz ( $\rightarrow \Box$  48) ist eine der folgenden Optionen ausgewählt: • Volumenfluss • Massefluss • Schallgeschwind. • Fließgeschwind. • Temperatur Beschreibung Eingabe der Endfrequenz. Eingabe 0,0 ... 10000,0 Hz Werkseinstellung 10000,0 Hz

## Wert Anfangfreq.

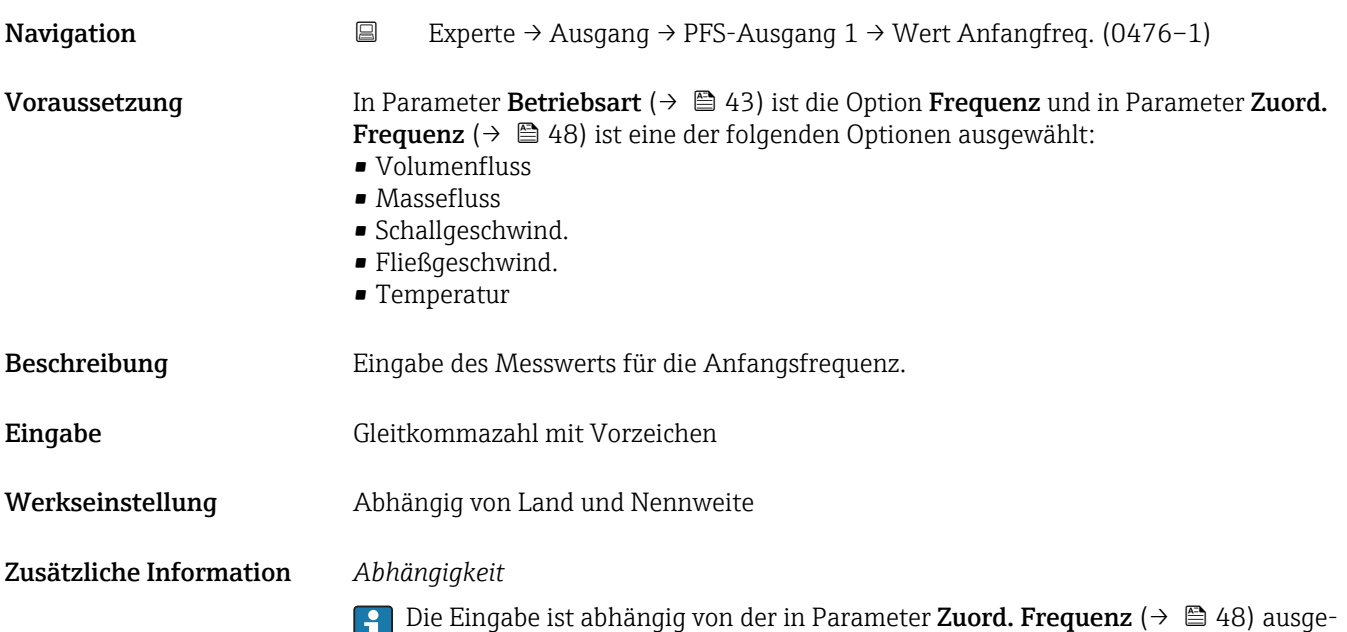

wählten Prozessgröße.

<span id="page-49-0"></span>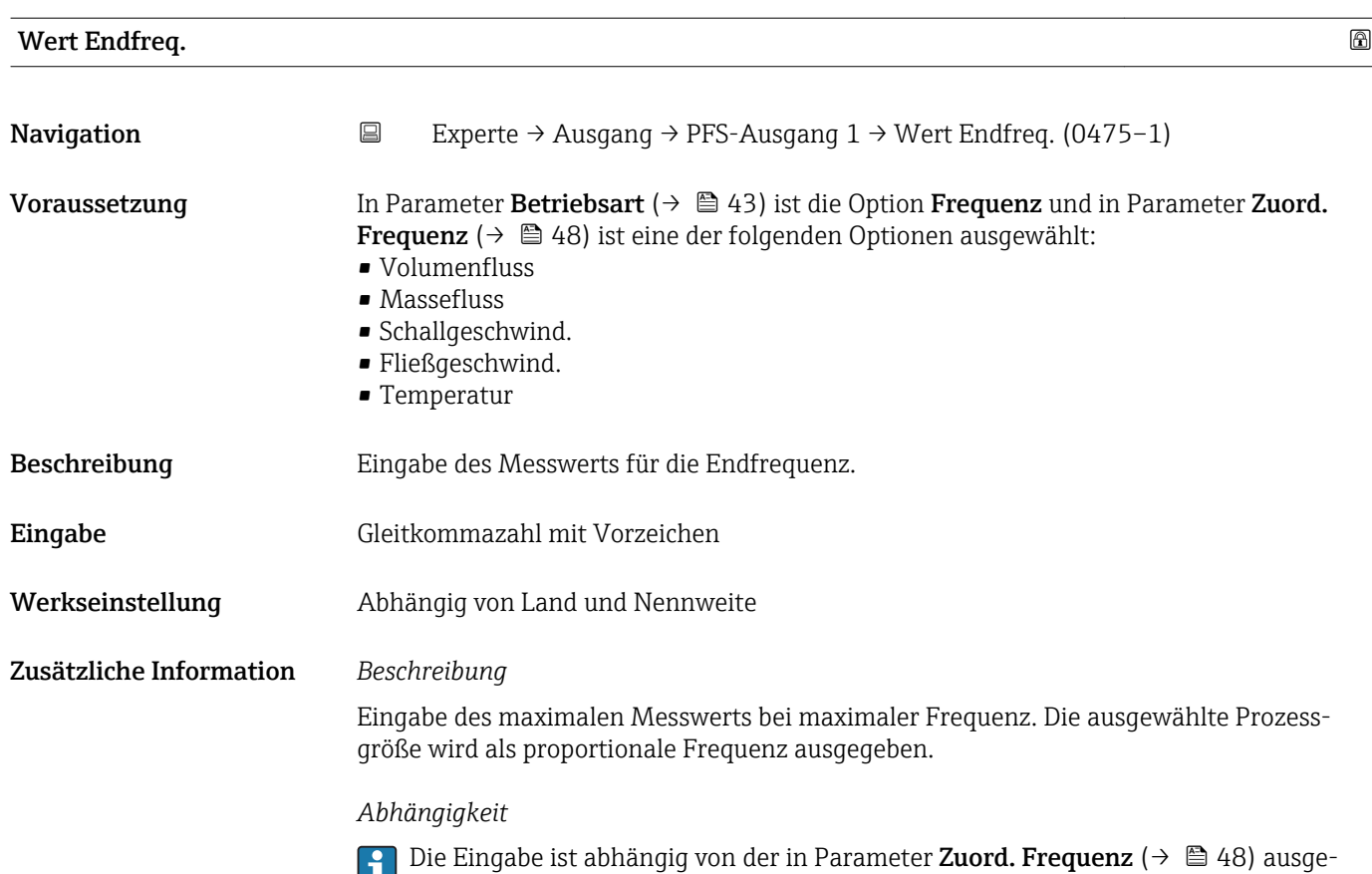

wählten Prozessgröße.

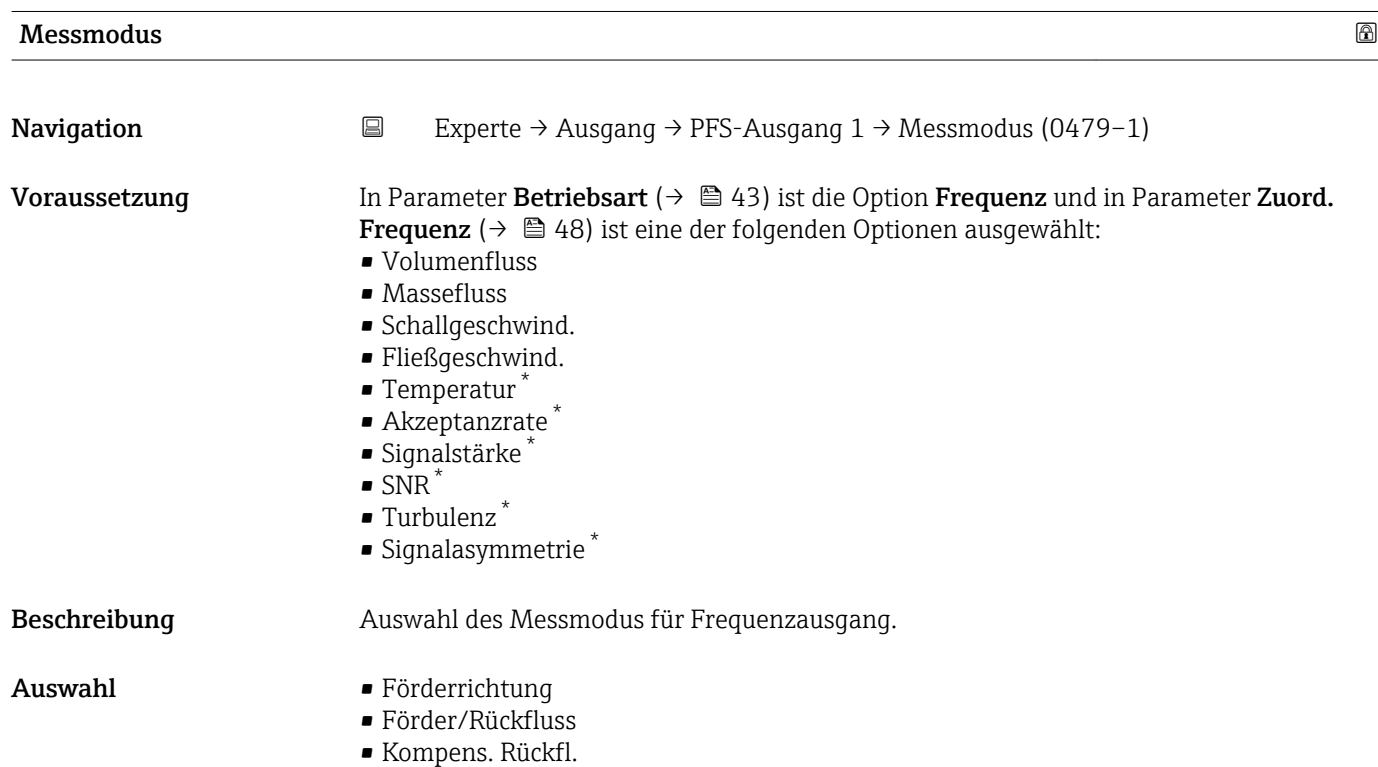

<sup>\*</sup> Sichtbar in Abhängigkeit von Bestelloptionen oder Geräteeinstellungen

## <span id="page-50-0"></span>Werkseinstellung Förderrichtung

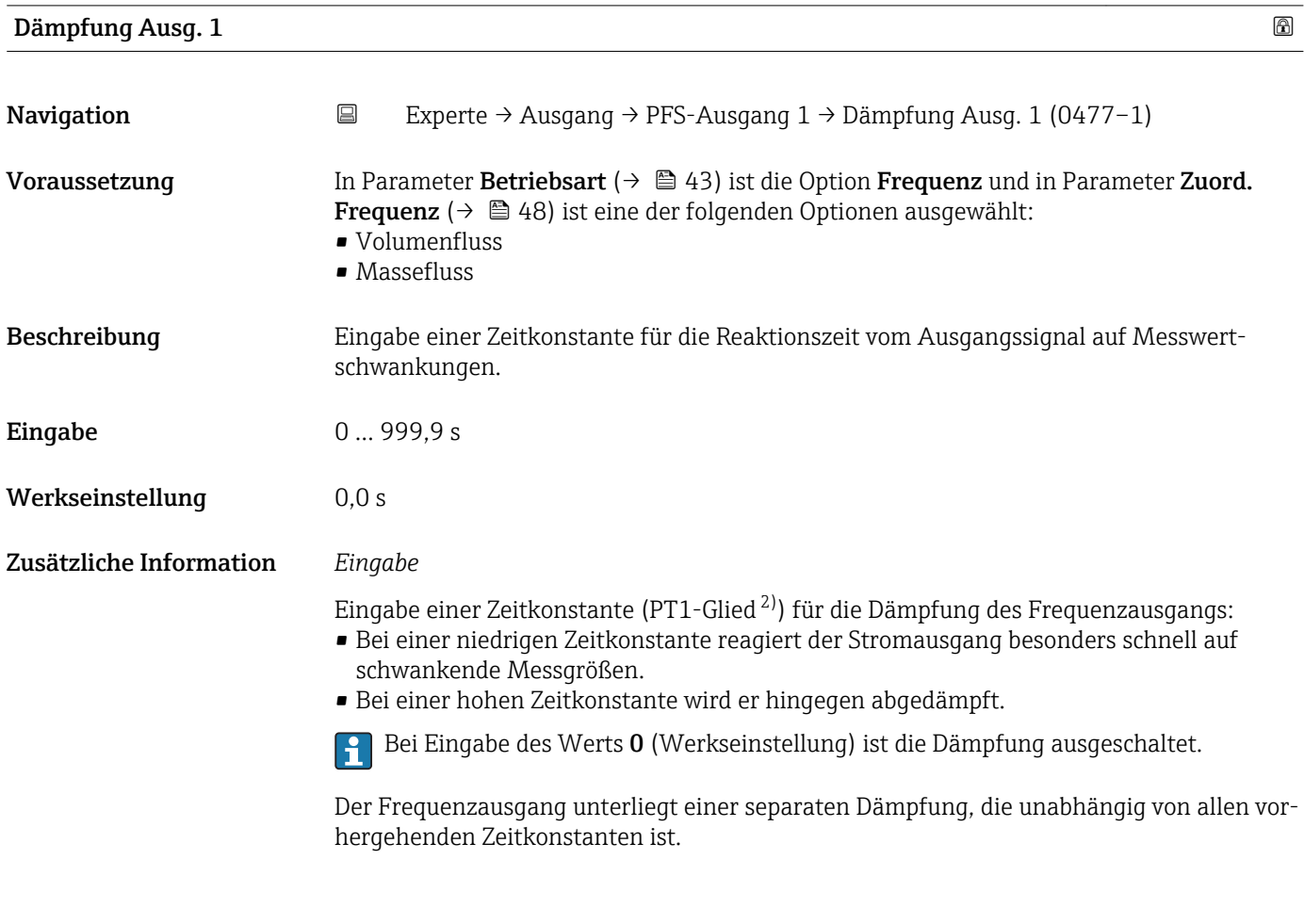

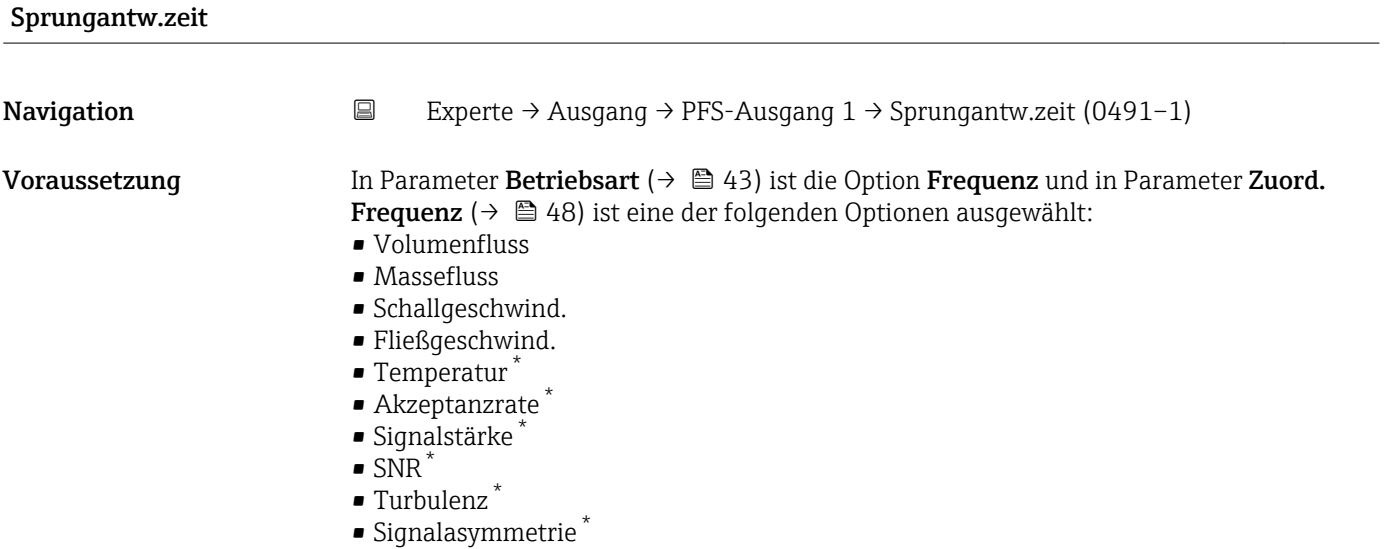

<sup>2)</sup> Proportionales Übertragungsverhalten mit Verzögerung 1. Ordnung

<sup>\*</sup> Sichtbar in Abhängigkeit von Bestelloptionen oder Geräteeinstellungen

<span id="page-51-0"></span>Beschreibung Anzeige der Sprungantwortzeit. Diese gibt an, wie schnell der Impuls-/Frequenz-/Schaltausgang bei einer Messwertänderung 63 % von 100 % der Messwertänderung erreicht.

Anzeige Positive Gleitkommazahl

Zusätzliche Information *Beschreibung*

- Die Sprungantwortzeit setzt sich aus den Zeitangaben der folgenden Dämpfungen zusammen:
	- Dämpfung Impuls-/Frequenz-/Schaltausgang und
	- Abhängig von der Messgröße, die dem Ausgang zugeordnet ist: – Durchflussdämpfung oder
		- Temperaturdämpfung

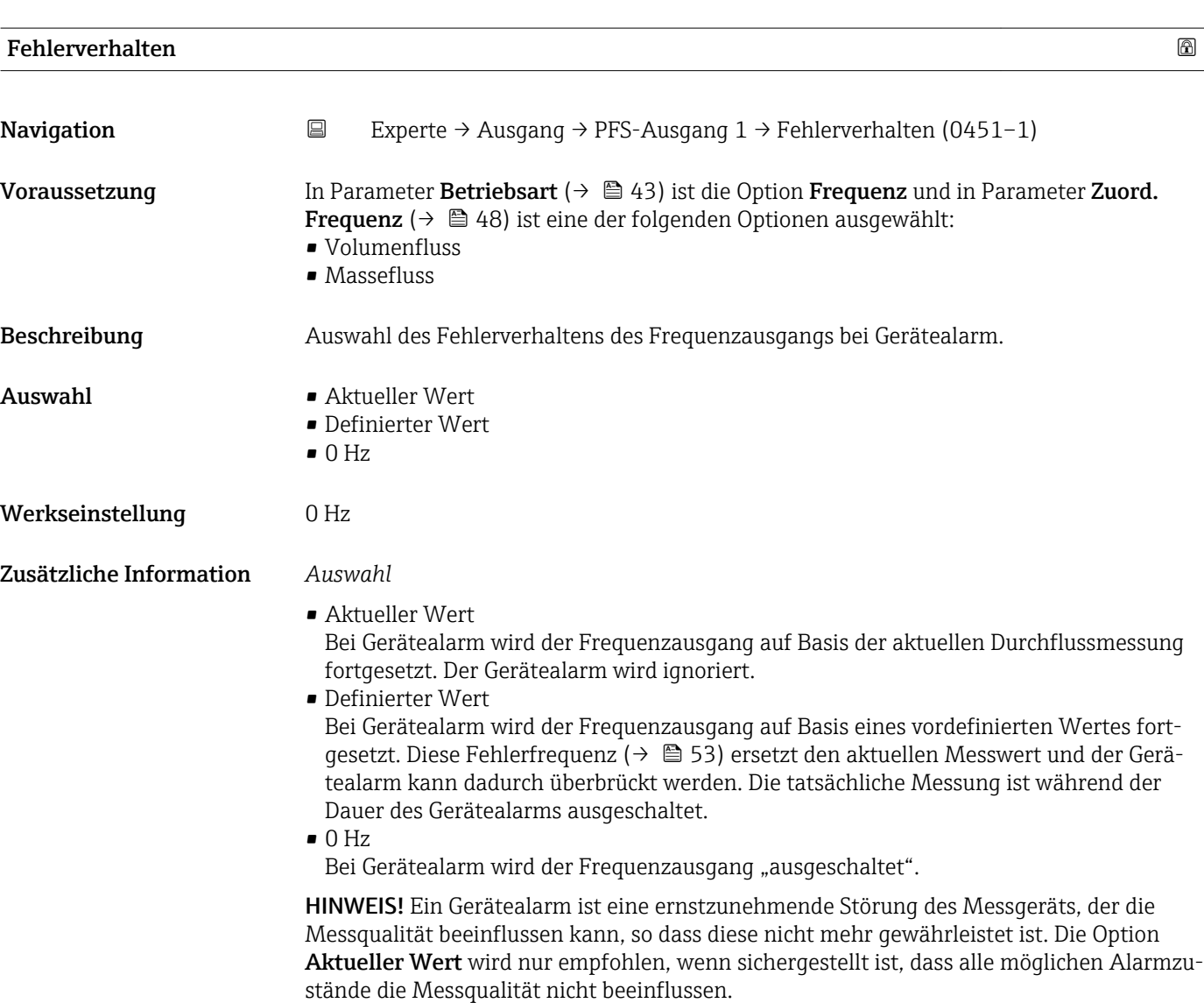

<span id="page-52-0"></span>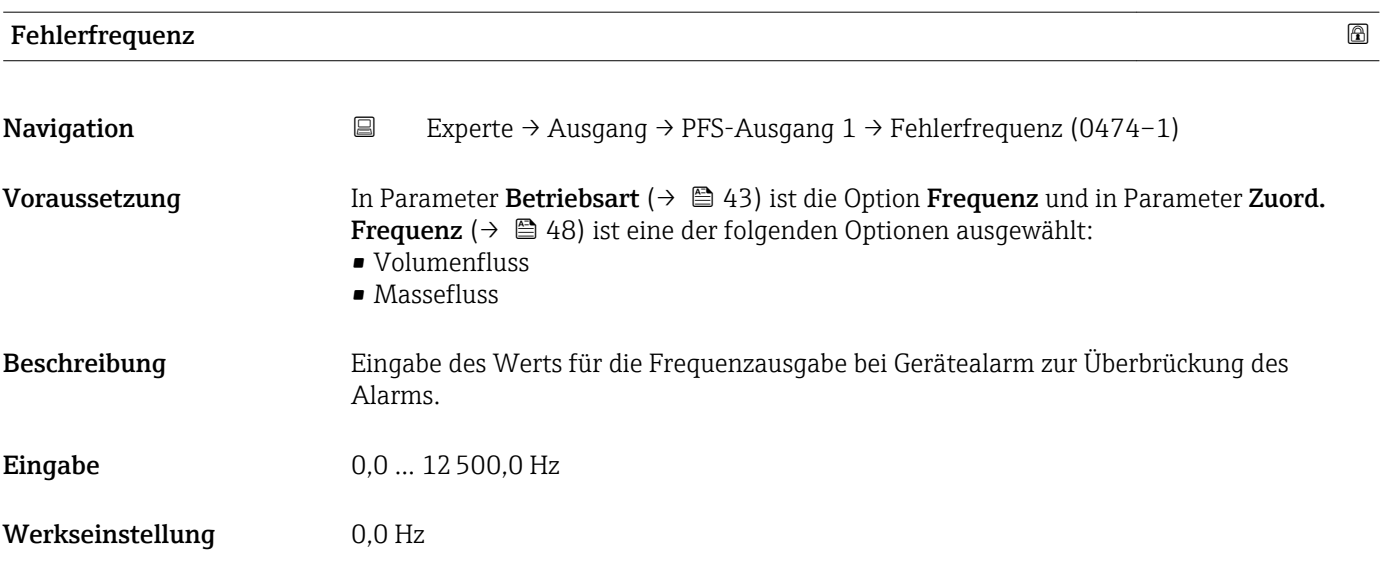

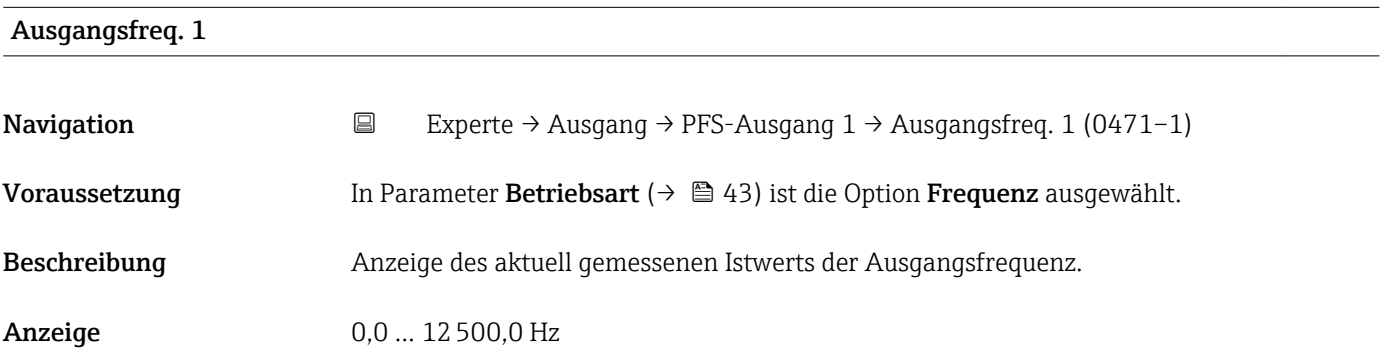

# 3.4 Untermenü "Applikation"

*Navigation* 
■ Experte → Applikation  $\blacktriangleright$  Applikation Summenz. rücks. (2806)  $\rightarrow \Box$  53 ▶ Summenzähler 1 … n  $\rightarrow \Box$  54

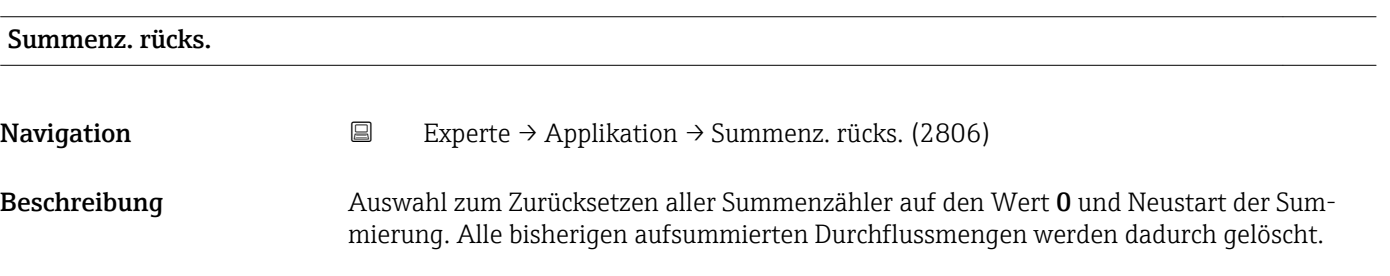

<span id="page-53-0"></span>Auswahl • Abbrechen • Rücksetz.+Start.

Werkseinstellung Abbrechen

Zusätzliche Information *Auswahl*

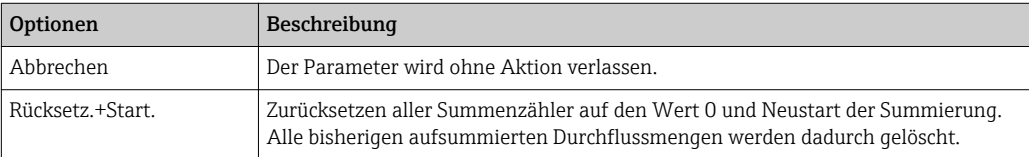

## 3.4.1 Untermenü "Summenzähler 1 … n"

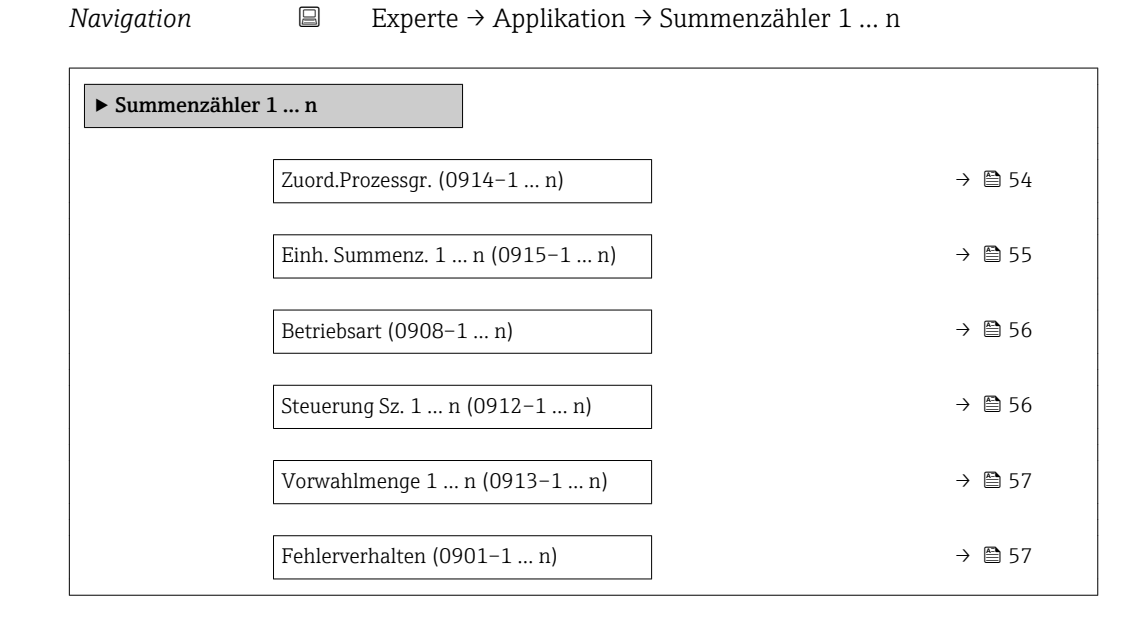

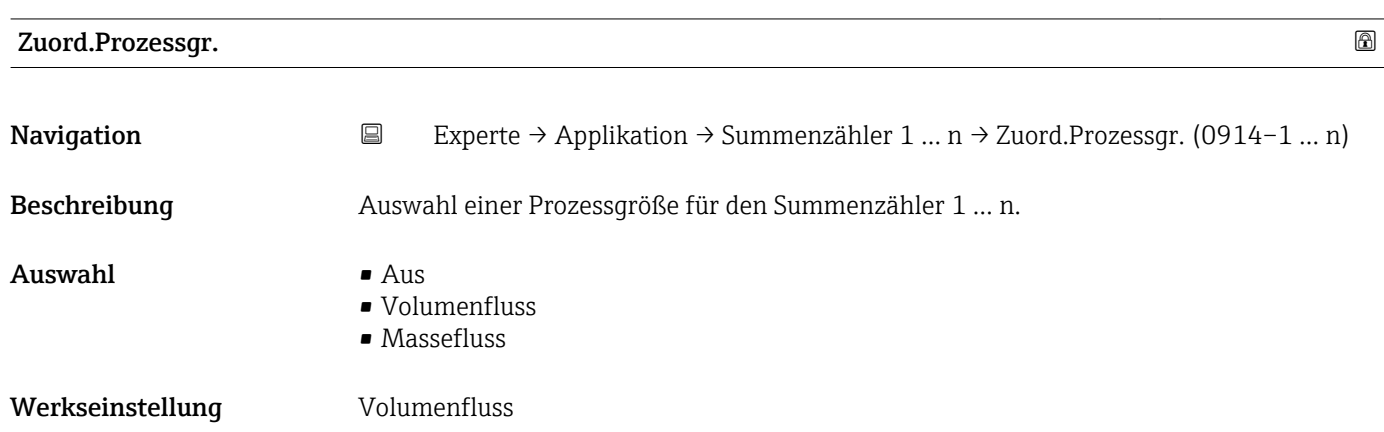

## <span id="page-54-0"></span>Zusätzliche Information *Beschreibung*

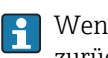

Wenn die Auswahl geändert wird, setzt das Gerät den Summenzähler auf den Wert 0 zurück.

#### *Auswahl*

Wenn die Option Aus ausgewählt ist, wird im Untermenü Summenzähler 1 ... n nur noch Parameter Zuord.Prozessgr. (→  $\triangleq$  54) angezeigt. Alle anderen Parameter des Untermenüs sind ausgeblendet.

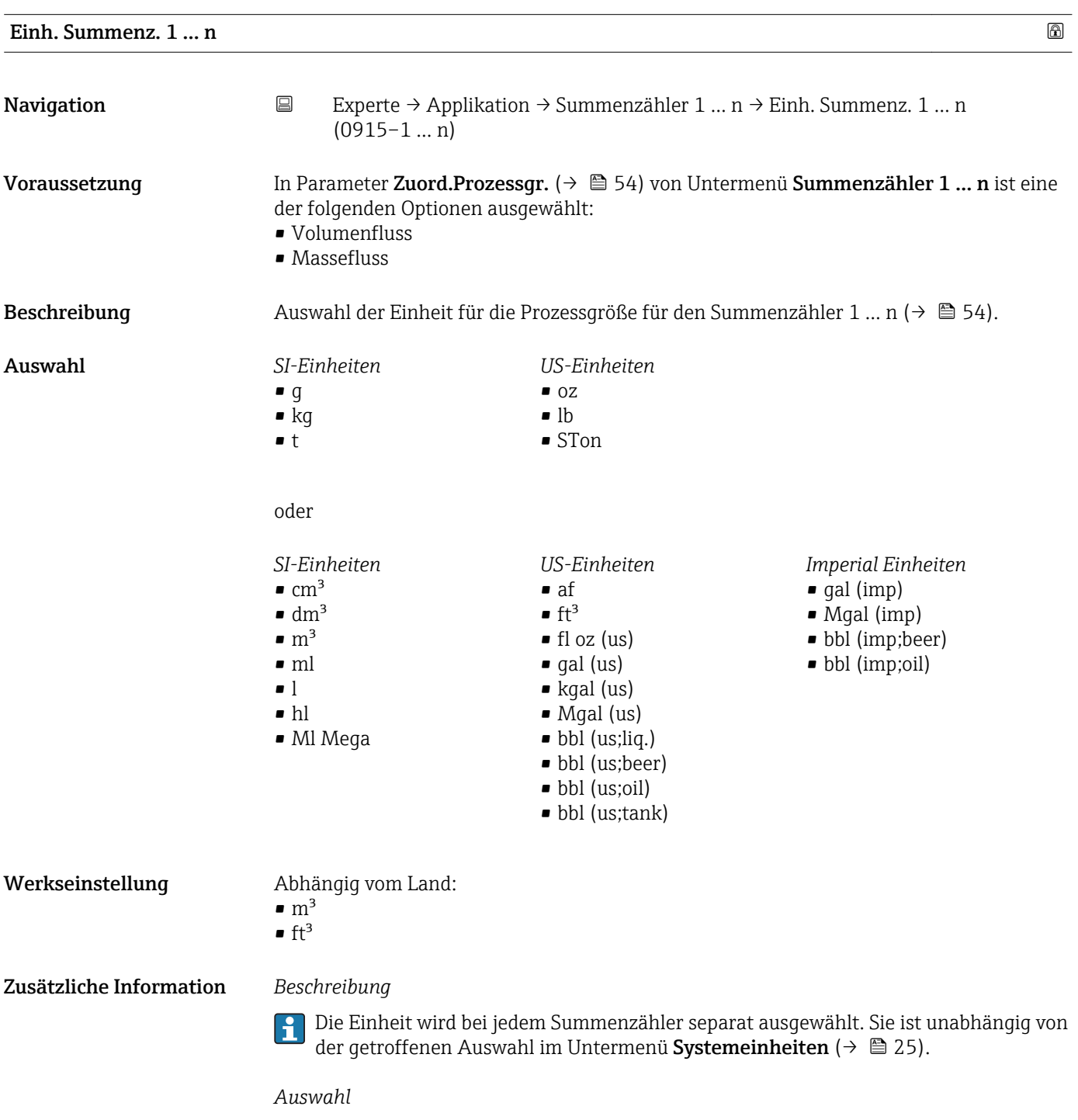

Die Auswahl ist abhängig von der in Parameter Zuord.Prozessgr. (→  $\cong$  54) ausgewählten Prozessgröße.

<span id="page-55-0"></span>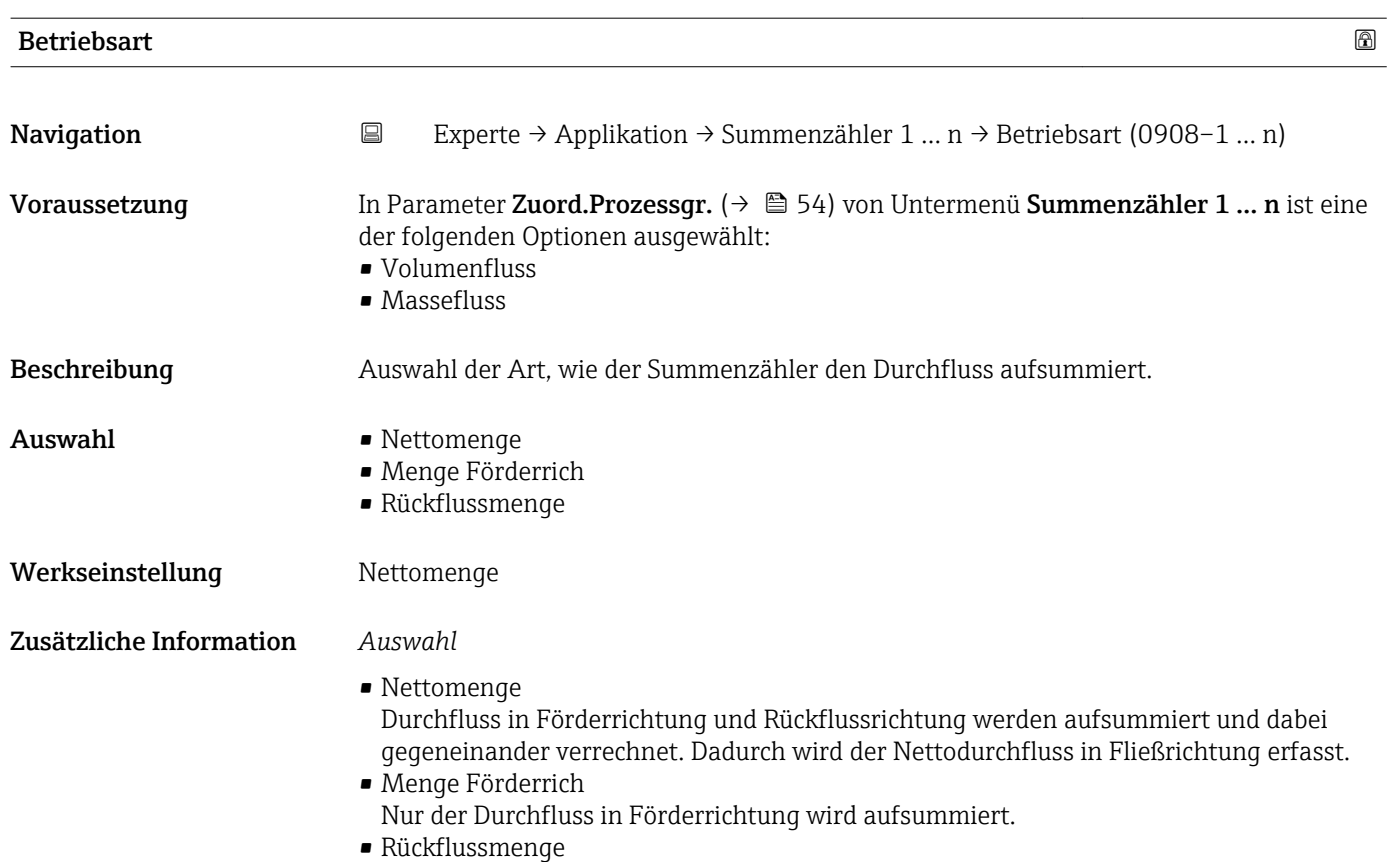

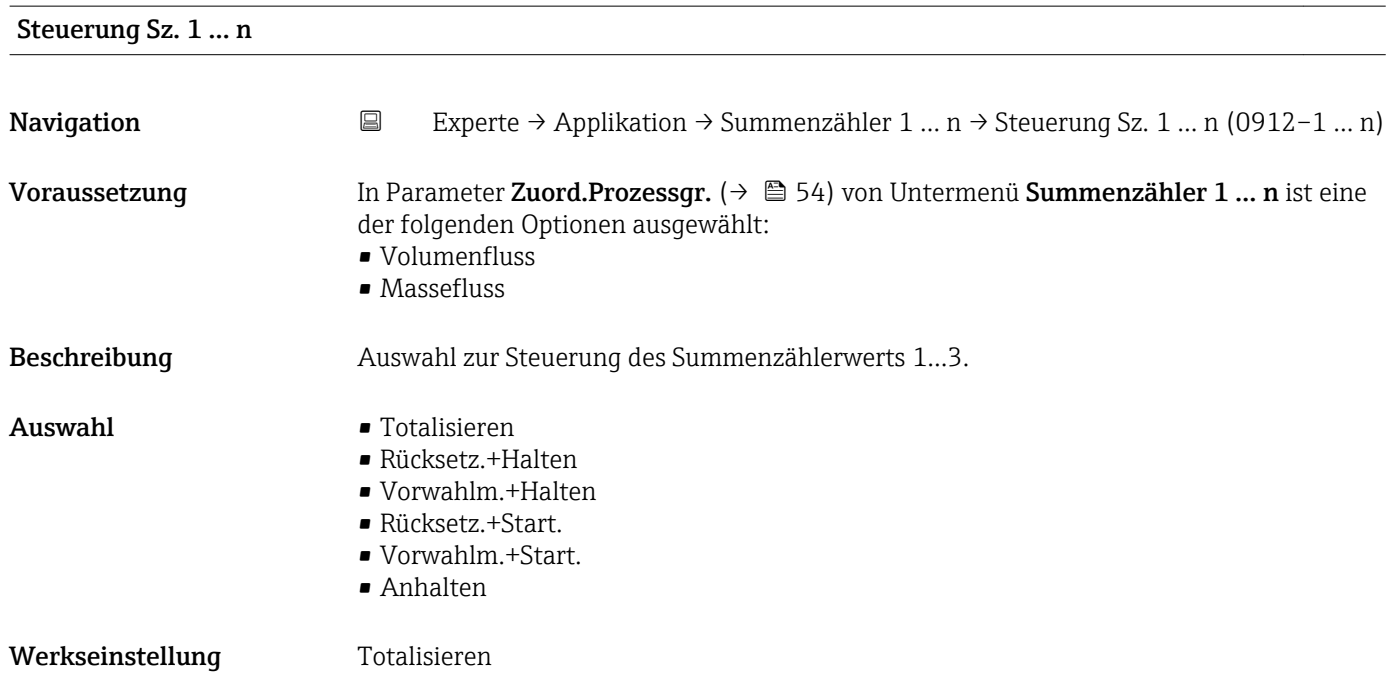

Nur der Durchfluss in Rückflussrichtung wird aufsummiert (= Rückflussmenge).

## <span id="page-56-0"></span>Zusätzliche Information *Auswahl*

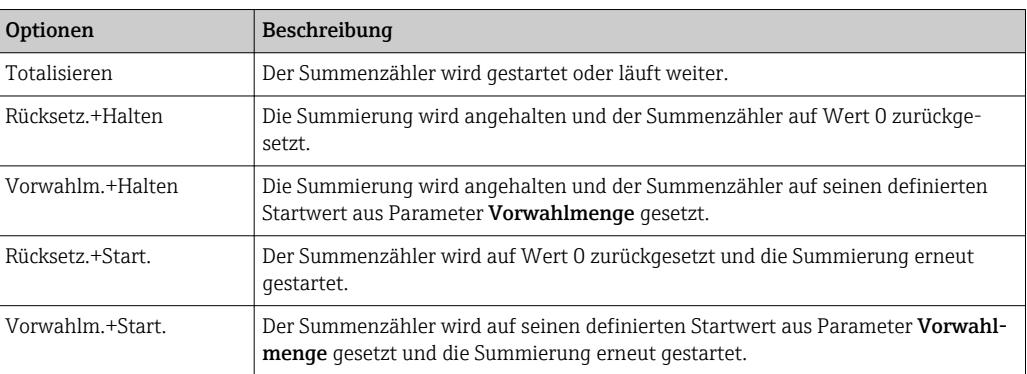

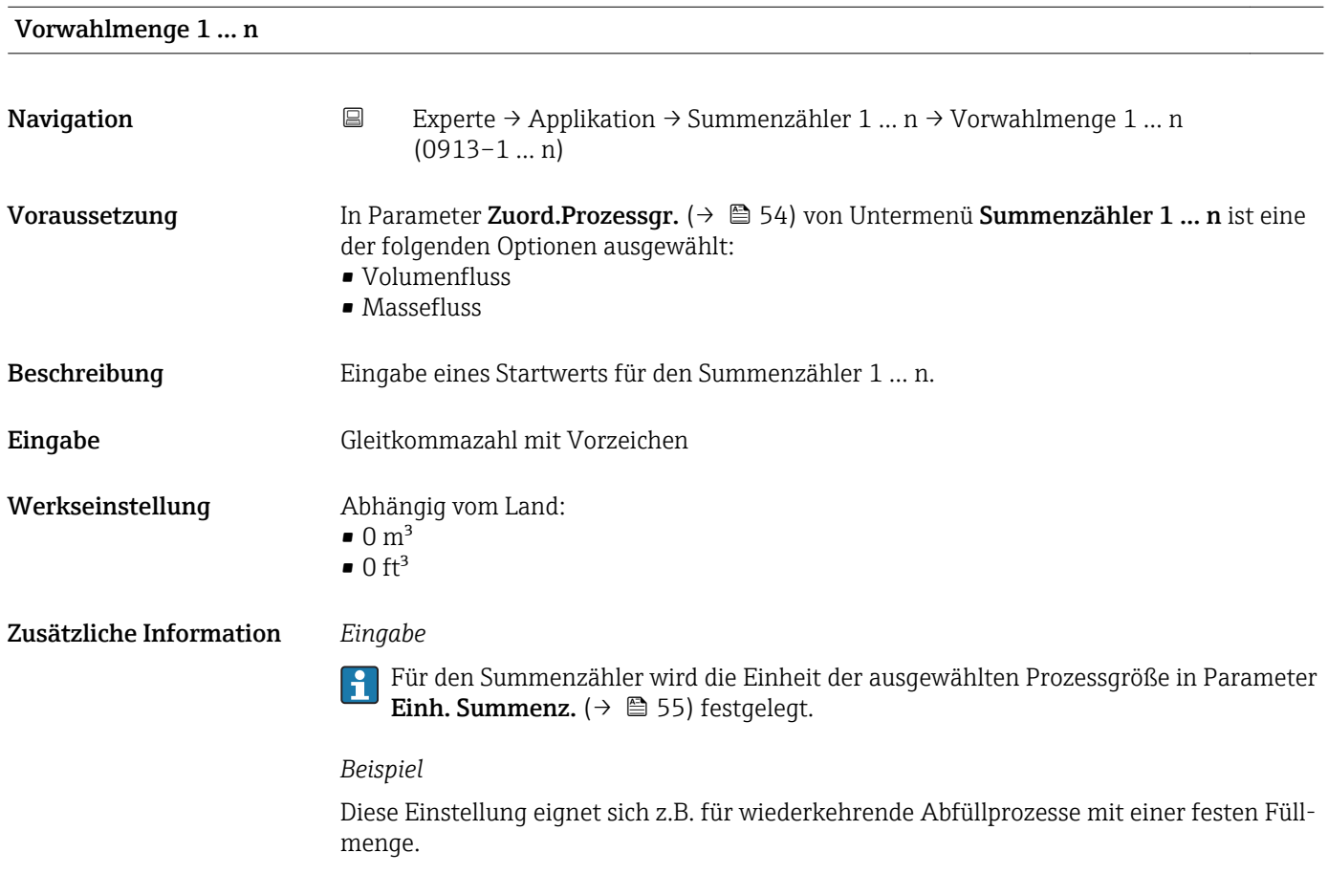

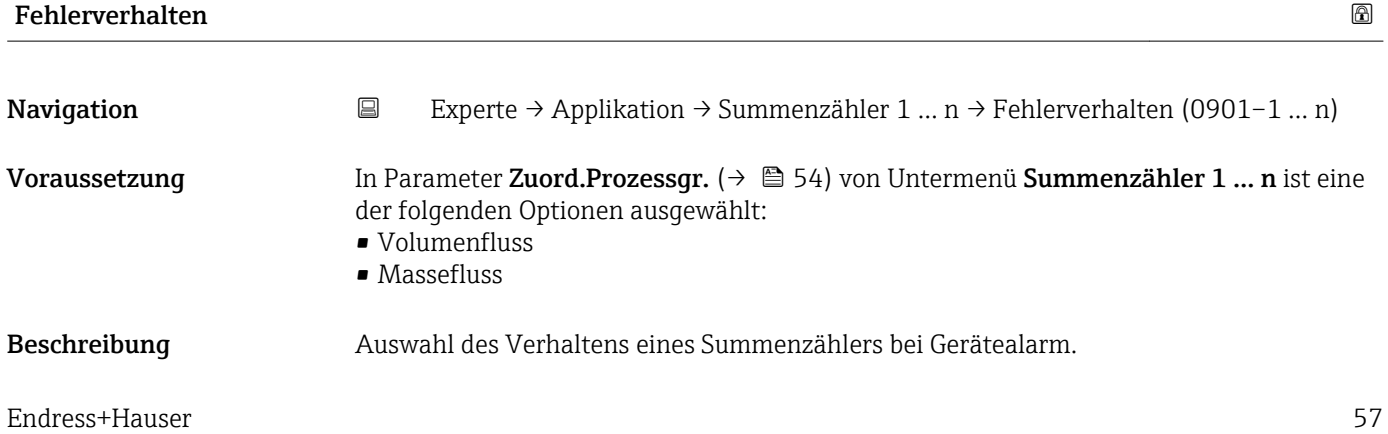

- Auswahl Anhalten
	- Aktueller Wert
	- Letzt.gült. Wert

Werkseinstellung Anhalten

Zusätzliche Information *Beschreibung*

Das Fehlerverhalten weiterer Summenzähler und der Ausgänge ist von dieser Einstel- $\vert \mathbf{f} \vert$ lung nicht betroffen und wird in separaten Parametern festgelegt.

### *Auswahl*

- Anhalten Der Summenzähler wird bei Gerätealarm angehalten.
- Aktueller Wert Der Summenzähler summiert auf Basis des aktuellen Messwerts weiter auf; der Gerätealarm wird ignoriert.
- Letzt.gült. Wert Der Summenzähler summiert auf Basis des letzten gültigen Messwerts vor Auftreten des Gerätealarms weiter auf.

## 3.4.2 Untermenü "Bestandszähler"

*Navigation* **E** Experte → Applikation → Bestandszähler

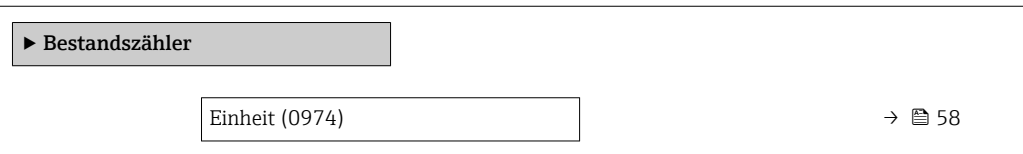

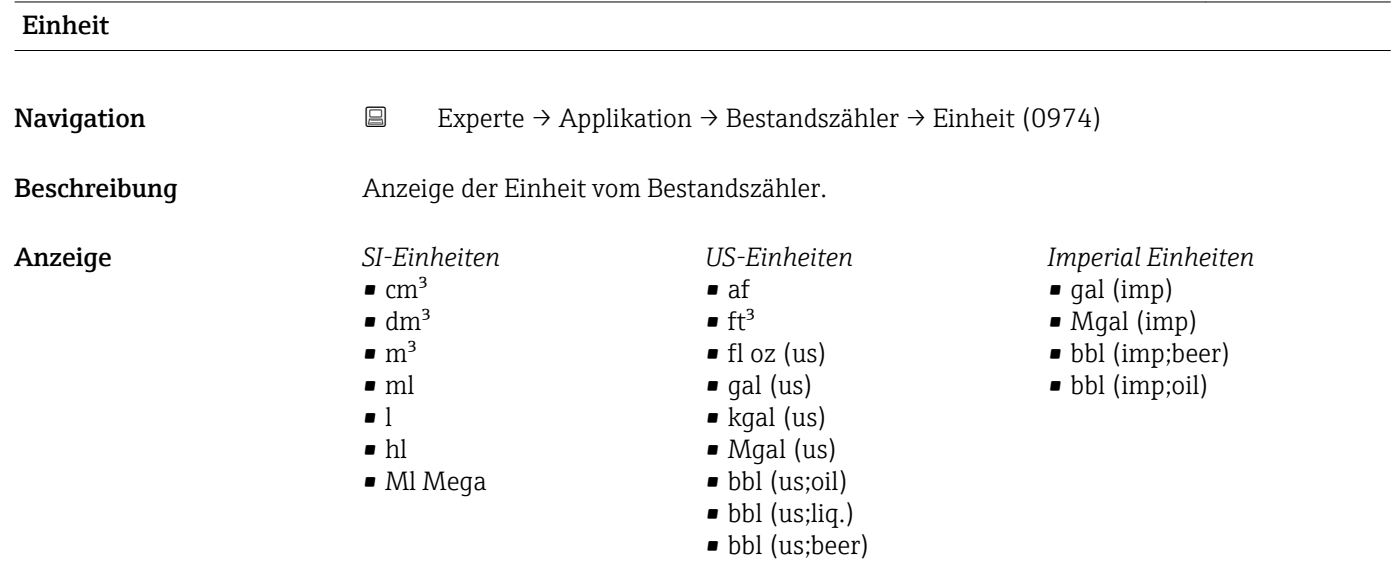

• bbl (us;tank)

<span id="page-58-0"></span>Zusätzliche Information *Beschreibung*

Der Parameter kann nicht konfiguriert bzw. zurückgesetzt werden.

## 3.5 Untermenü "Diagnose"

*Navigation* Experte → Diagnose

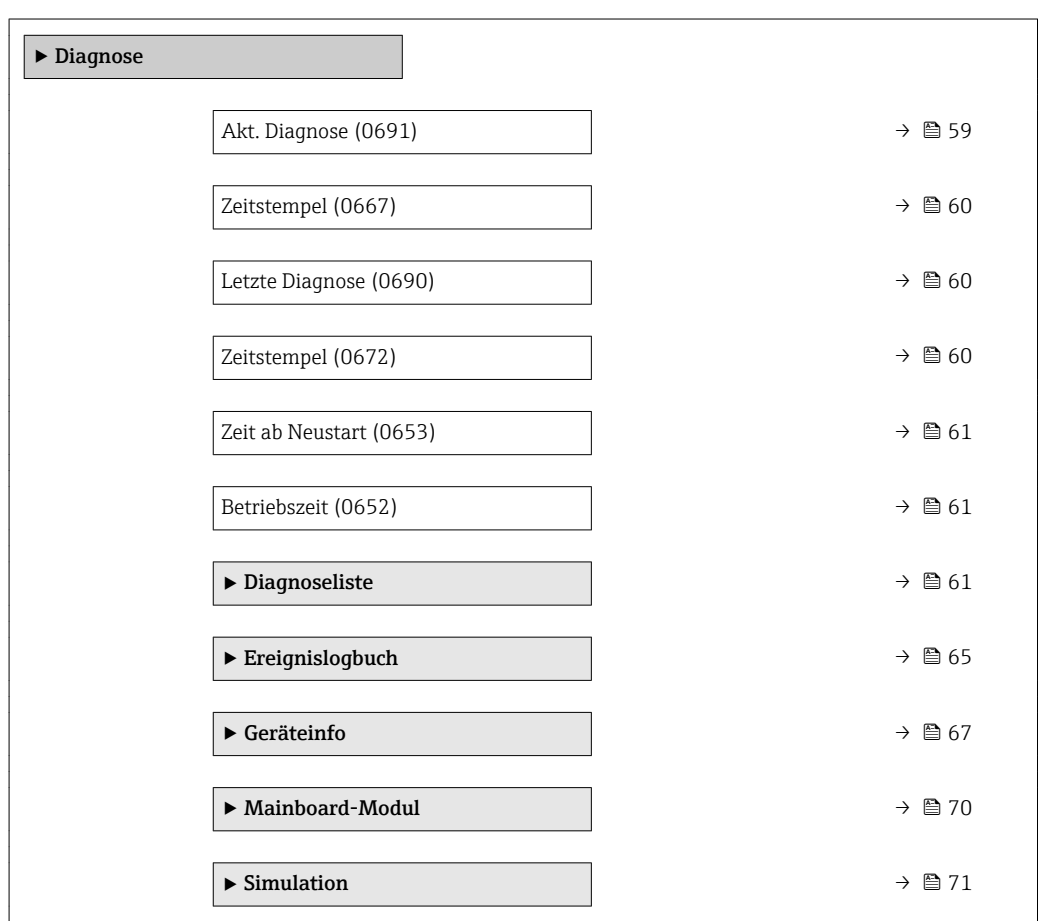

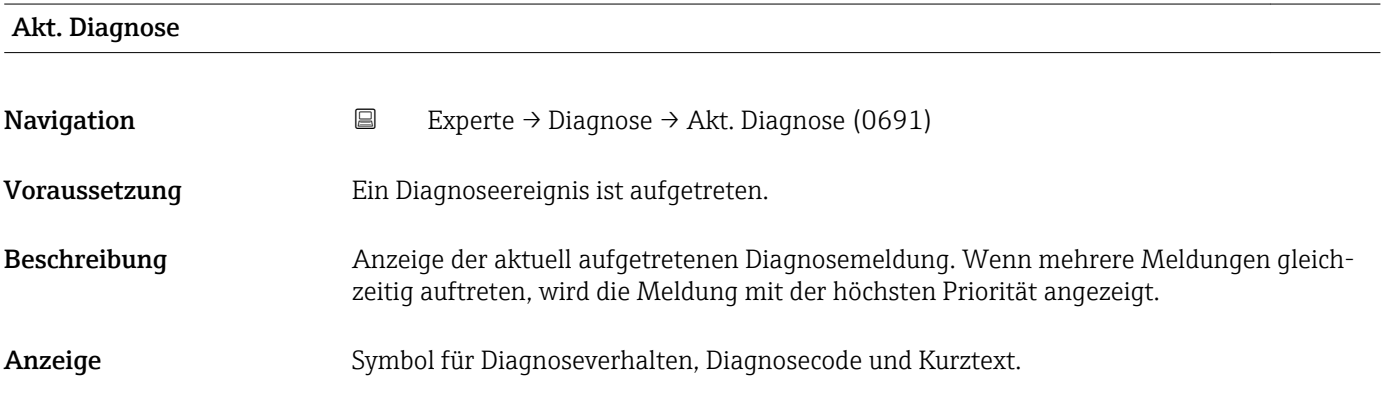

## <span id="page-59-0"></span>Zusätzliche Information *Anzeige*

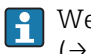

Weitere anstehende Diagnosemeldungen lassen sich in Untermenü Diagnoseliste  $(\rightarrow \triangleq 61)$  anzeigen.

## *Beispiel*

Zum Anzeigeformat: F271 Hauptelektronik

#### Zeitstempel

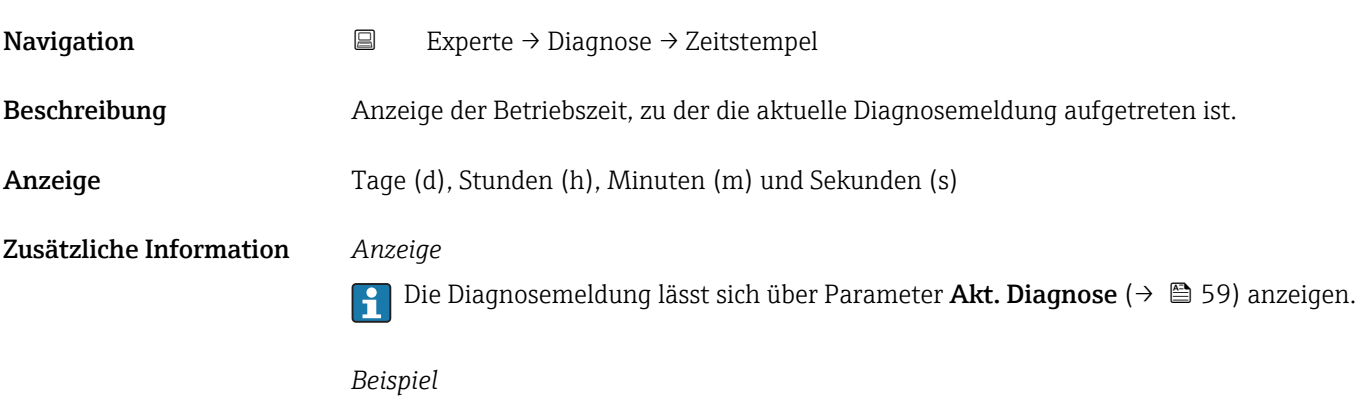

Zum Anzeigeformat: 24d12h13m00s

# Letzte Diagnose **Navigation EXperte** → Diagnose → Letzte Diagnose (0690) Voraussetzung Zwei Diagnoseereignisse sind bereits aufgetreten. Beschreibung Anzeige der vor der aktuellen Meldung zuletzt aufgetretenen Diagnosemeldung. Anzeige Symbol für Diagnoseverhalten, Diagnosecode und Kurztext. Zusätzliche Information *Beispiel* Zum Anzeigeformat: F271 Hauptelektronik

# Zeitstempel **Navigation**  $□$  Experte → Diagnose → Zeitstempel Beschreibung Anzeige der Betriebszeit, zu der die Diagnosemeldung vor der aktuellen Diagnosemeldung zuletzt aufgetreten ist.

<span id="page-60-0"></span>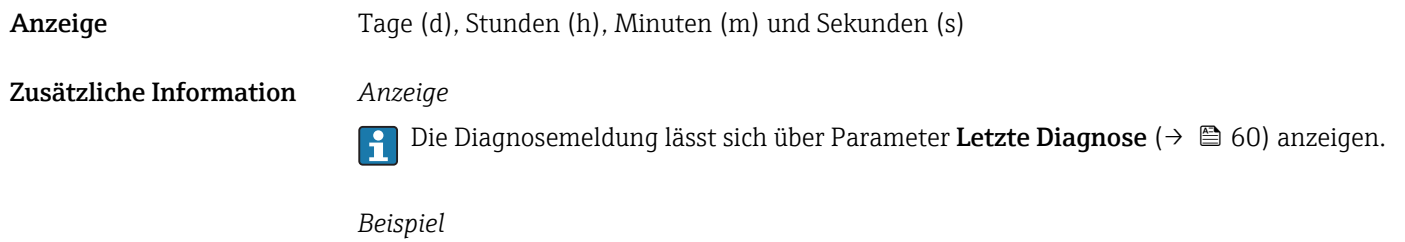

Zum Anzeigeformat: 24d12h13m00s

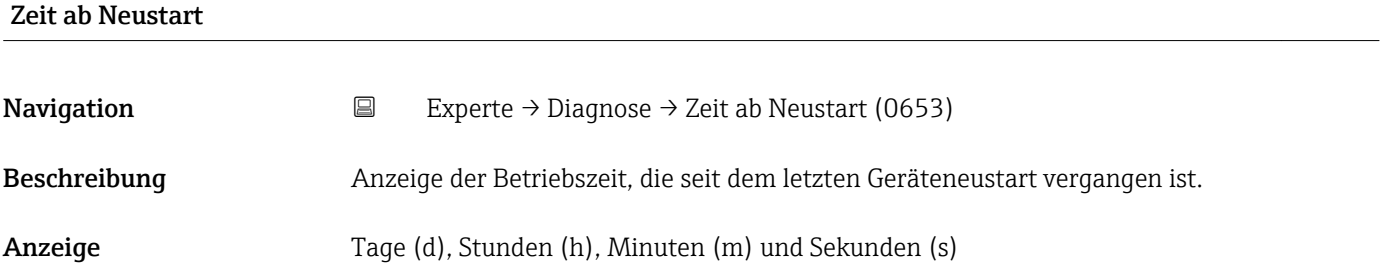

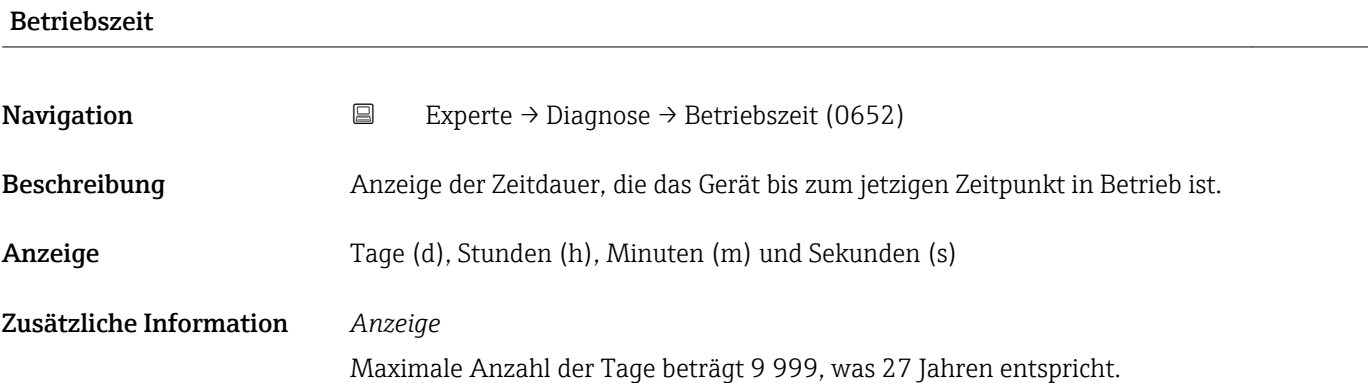

## 3.5.1 Untermenü "Diagnoseliste"

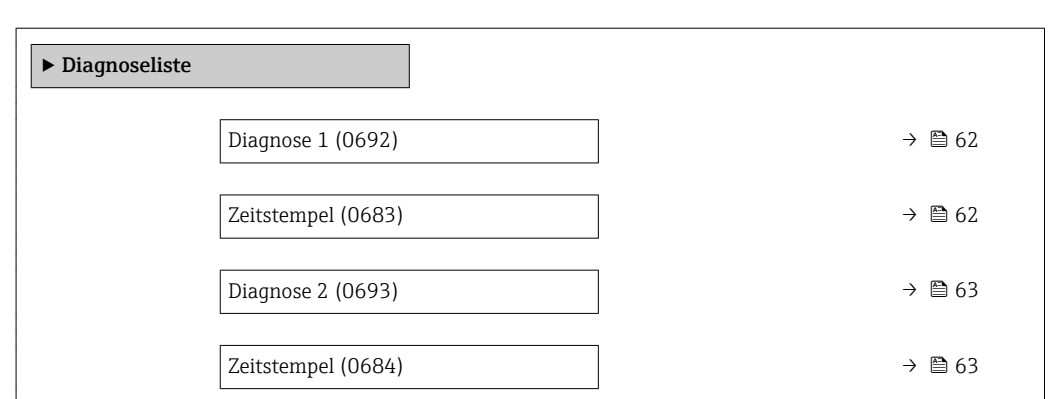

*Navigation* 
■ Experte → Diagnose → Diagnoseliste

<span id="page-61-0"></span>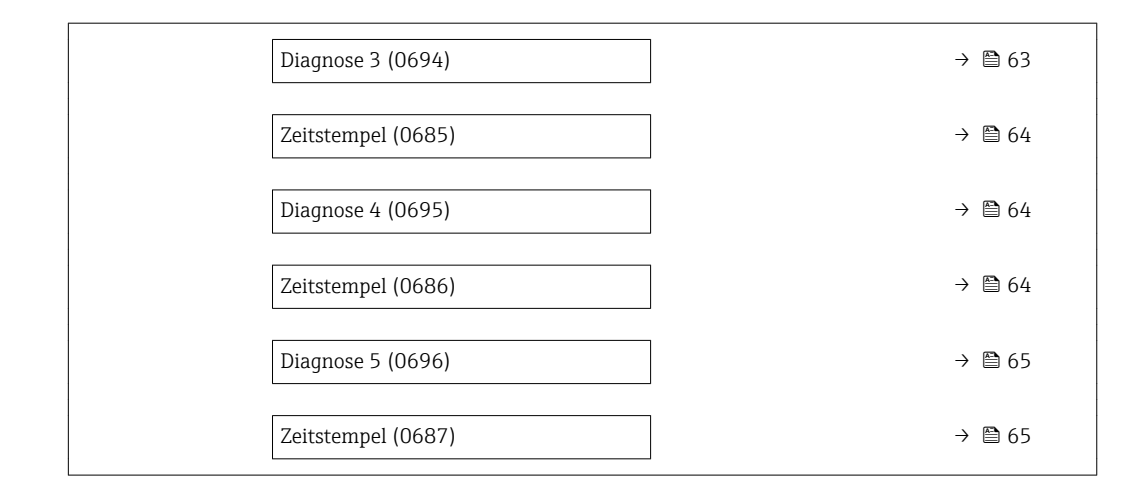

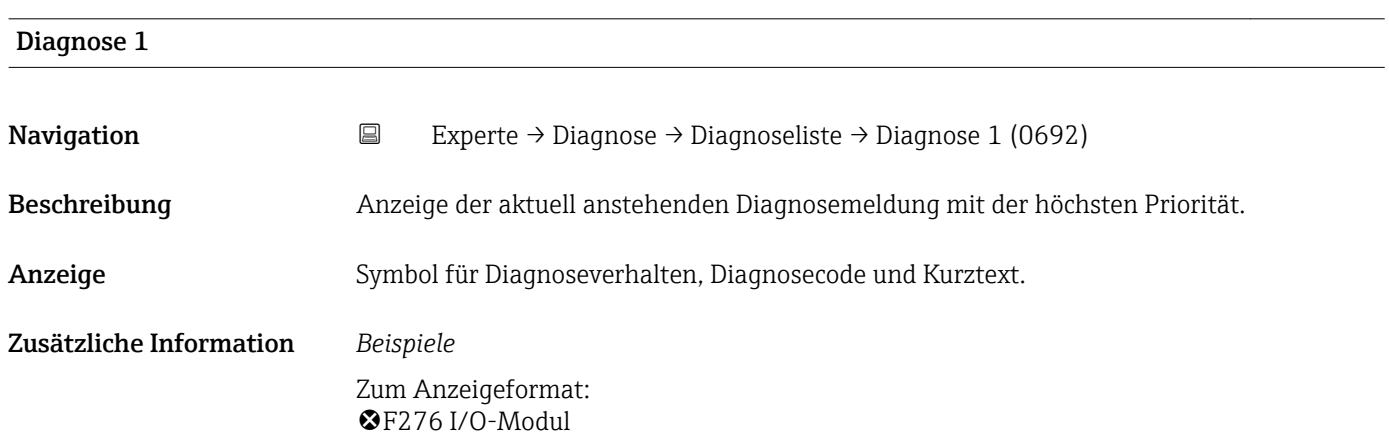

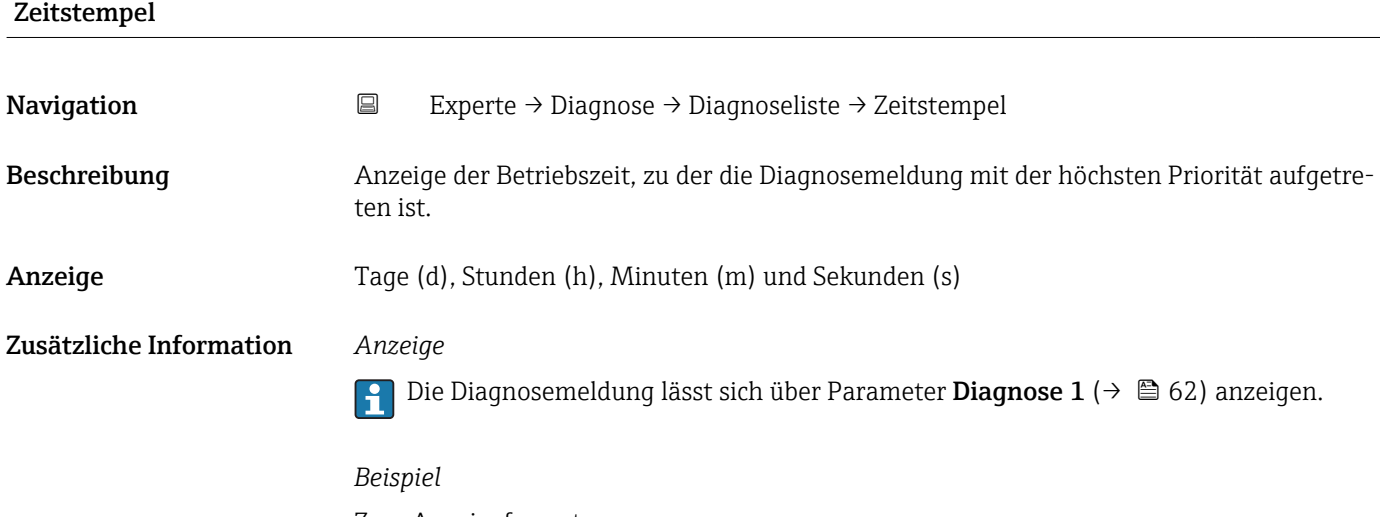

Zum Anzeigeformat: 24d12h13m00s

<span id="page-62-0"></span>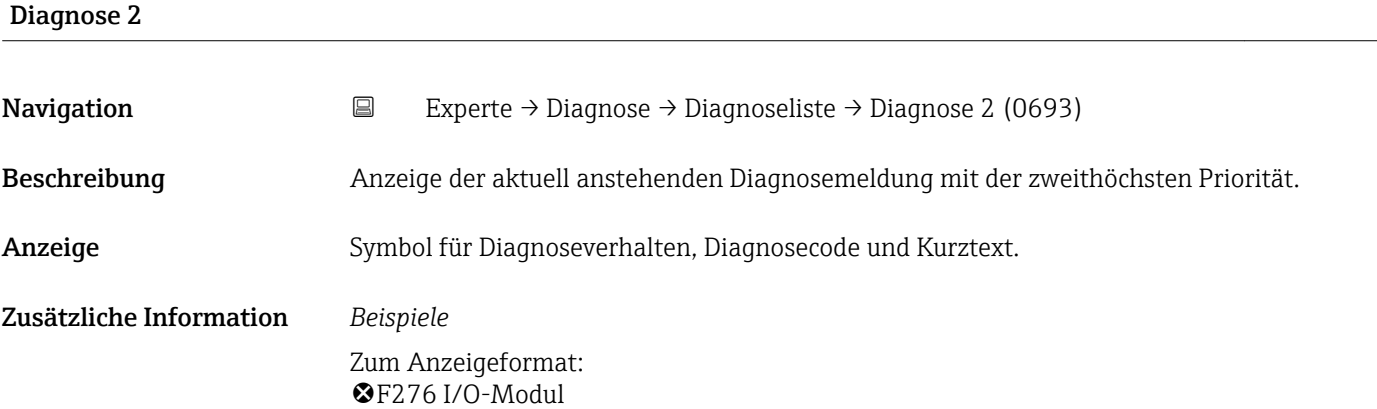

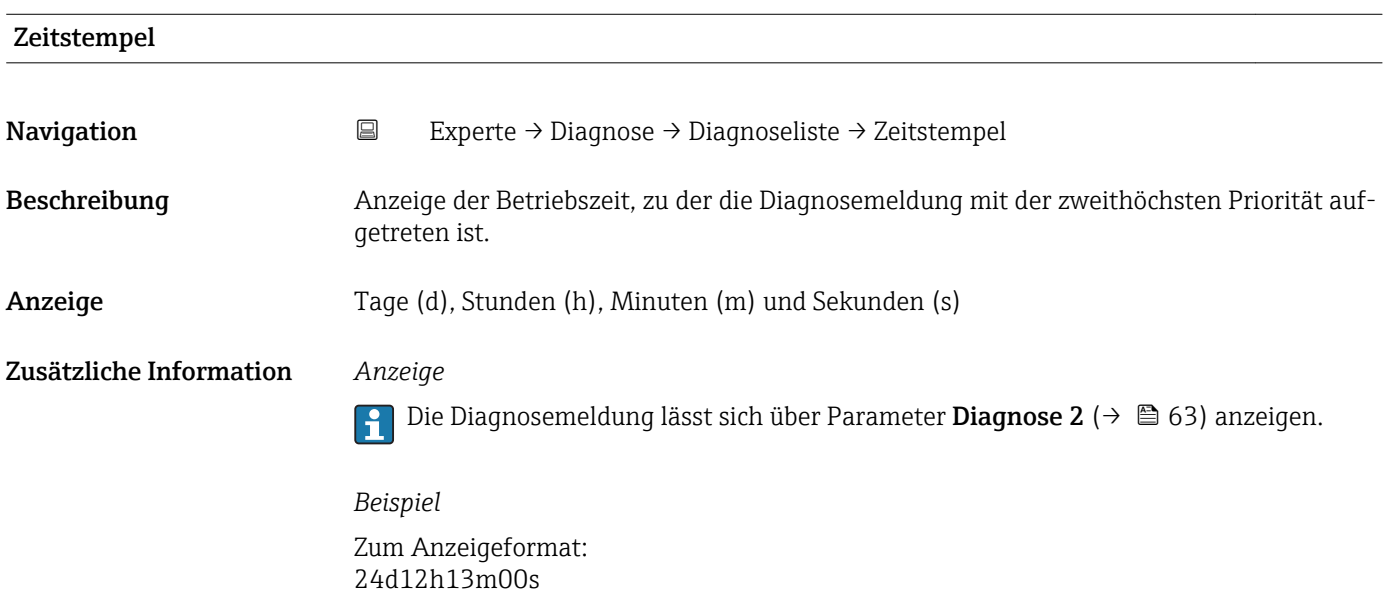

## Diagnose 3

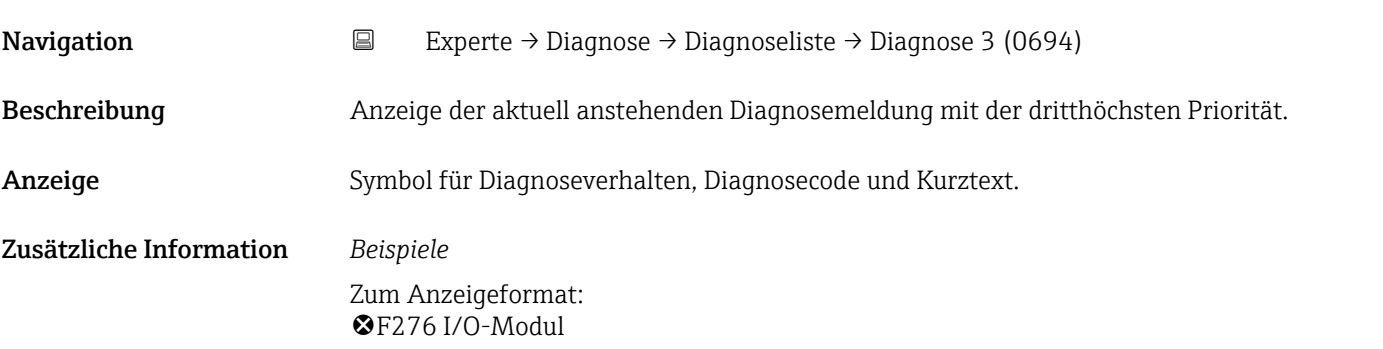

<span id="page-63-0"></span>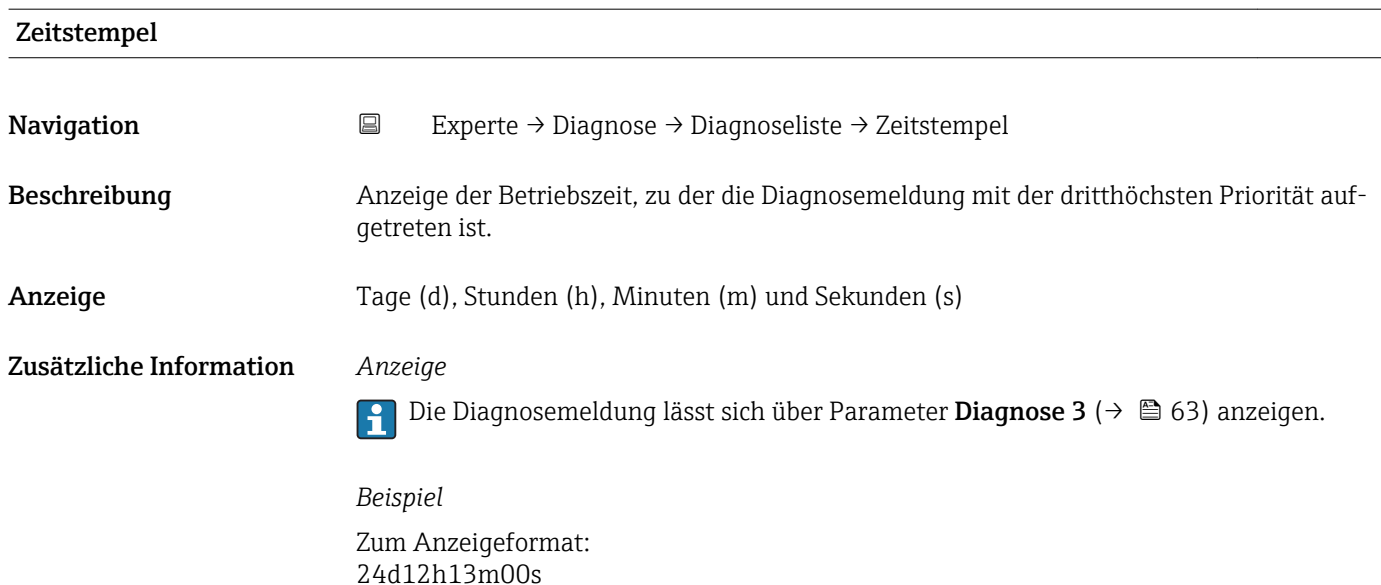

# Diagnose 4 **Navigation E** Experte → Diagnose → Diagnoseliste → Diagnose 4 (0695) Beschreibung Anzeige der aktuell anstehenden Diagnosemeldung mit der vierthöchsten Priorität. Anzeige Symbol für Diagnoseverhalten, Diagnosecode und Kurztext. Zusätzliche Information *Beispiele* Zum Anzeigeformat: F276 I/O-Modul

## Zeitstempel

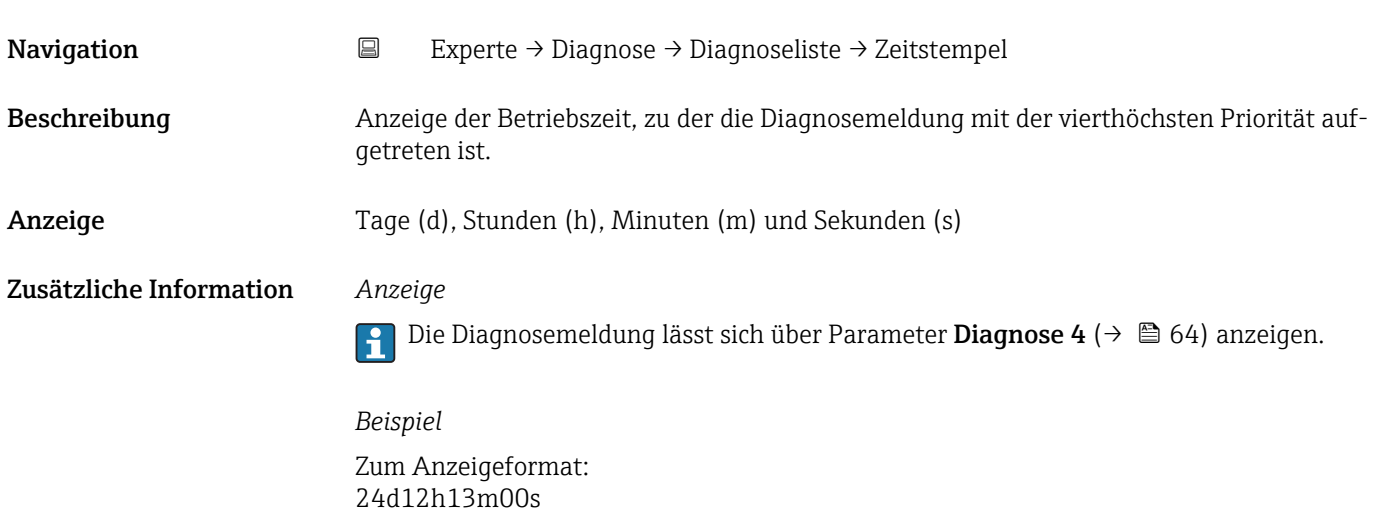

<span id="page-64-0"></span>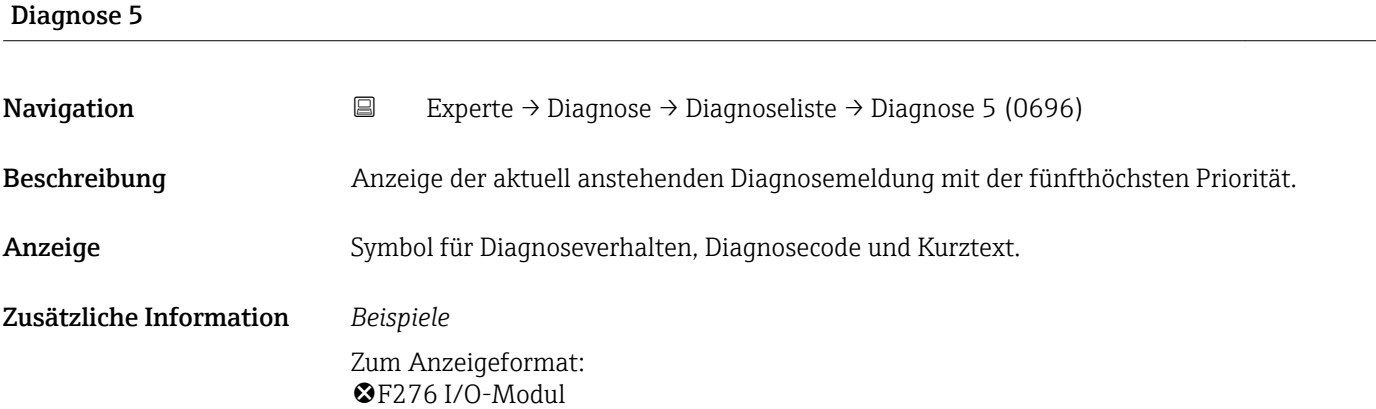

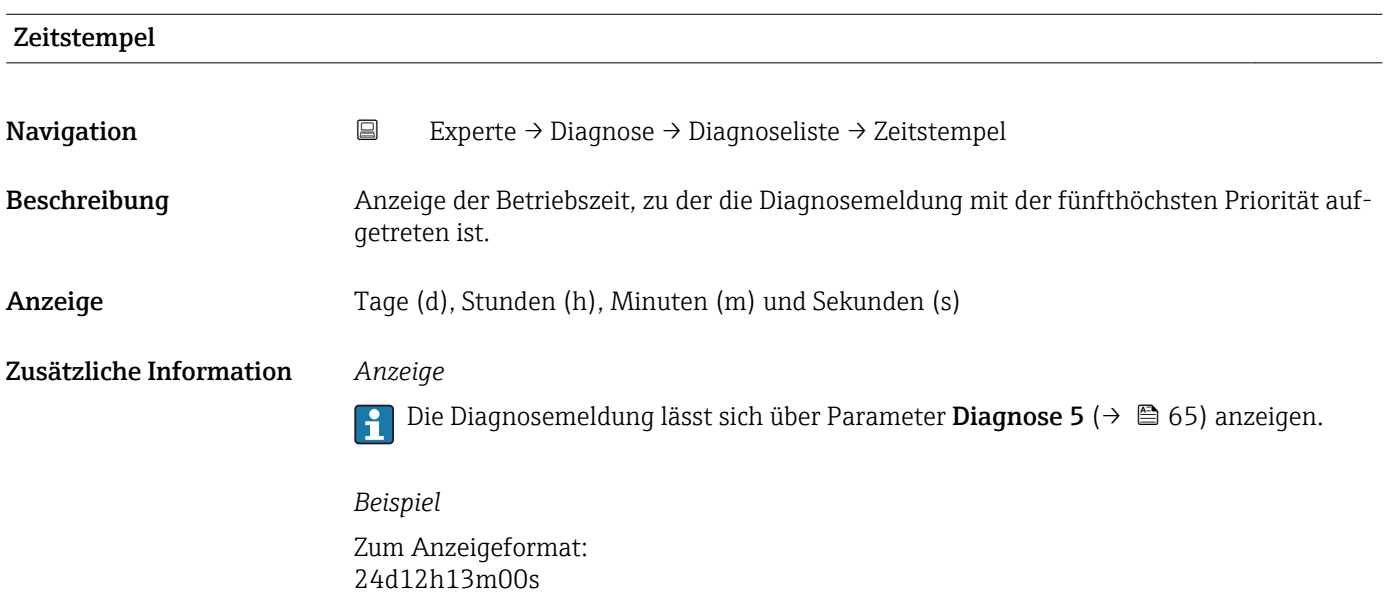

## 3.5.2 Untermenü "Ereignislogbuch"

*Navigation* 
■ Experte → Diagnose → Ereignislogbuch  $\blacktriangleright$  Ereignislogbuch Filteroptionen (0656)  $\rightarrow$  65

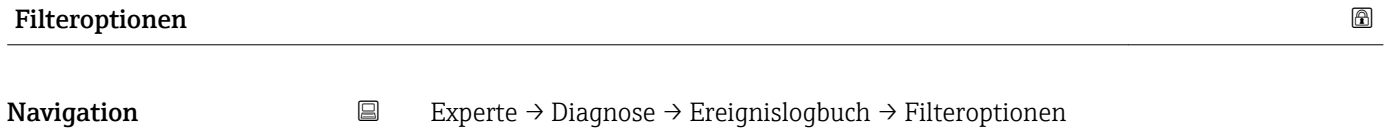

Beschreibung Auswahl der Kategorie, deren Ereignismeldungen in der Ereignisliste des Bedientools angezeigt werden.

## Auswahl • Alle

- - Ausfall (F)
	- Funkt.kontr. (C)
	- Außerh.Spezif(S)
	- Wartungsbed.(M)
	- Information (I)

## Werkseinstellung Alle

## Zusätzliche Information *Beschreibung*

Die Statussignale sind gemäß VDI/VDE 2650 und NAMUR-Empfehlung NE 107 klassifiziert:

- $\blacksquare$  F = Failure
- $\bullet$  C = Function Check
- $\bullet$  S = Out of Specification
- $\blacksquare$  M = Maintenance Required

### Untermenü "Ereignisliste"

Das Untermenü Ereignisliste ist nur bei Bedienung über die Vor-Ort-Anzeige vorhan- $\mathbf{h}$ den.

Bei Bedienung über das Bedientool FieldCare kann die Ereignisliste über ein separates FieldCare-Modul ausgelesen werden.

*Navigation* 
■ Experte → Diagnose → Ereignislogbuch → Ereignisliste

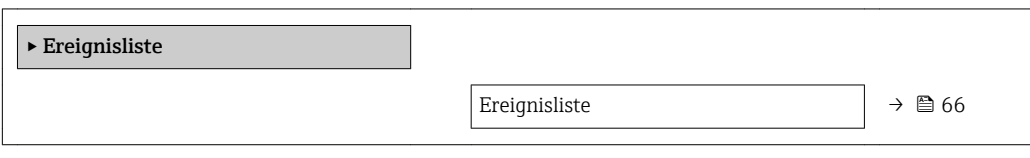

## Ereignisliste

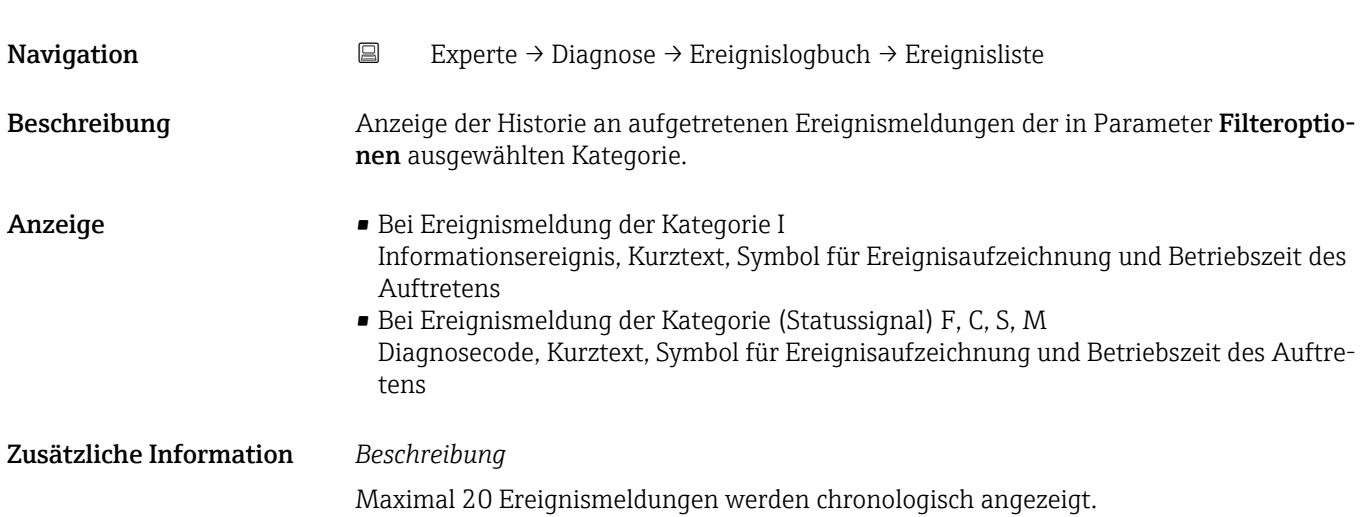

<span id="page-66-0"></span>Folgende Symbole zeigen an, ob ein Ereignis aufgetreten oder beendet ist:

- $\bullet$ : Auftreten des Ereignisses
- $\bullet$ : Ende des Ereignisses

*Beispiele*

Zum Anzeigeformat: I1091 Konfiguration geändert  $\odot$  24d12h13m00s

*HistoROM*

Ein HistoROM ist ein "nichtflüchtiger" Gerätespeicher in Form eines EEPROM.

## 3.5.3 Untermenü "Geräteinfo"

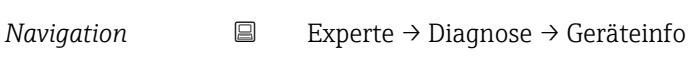

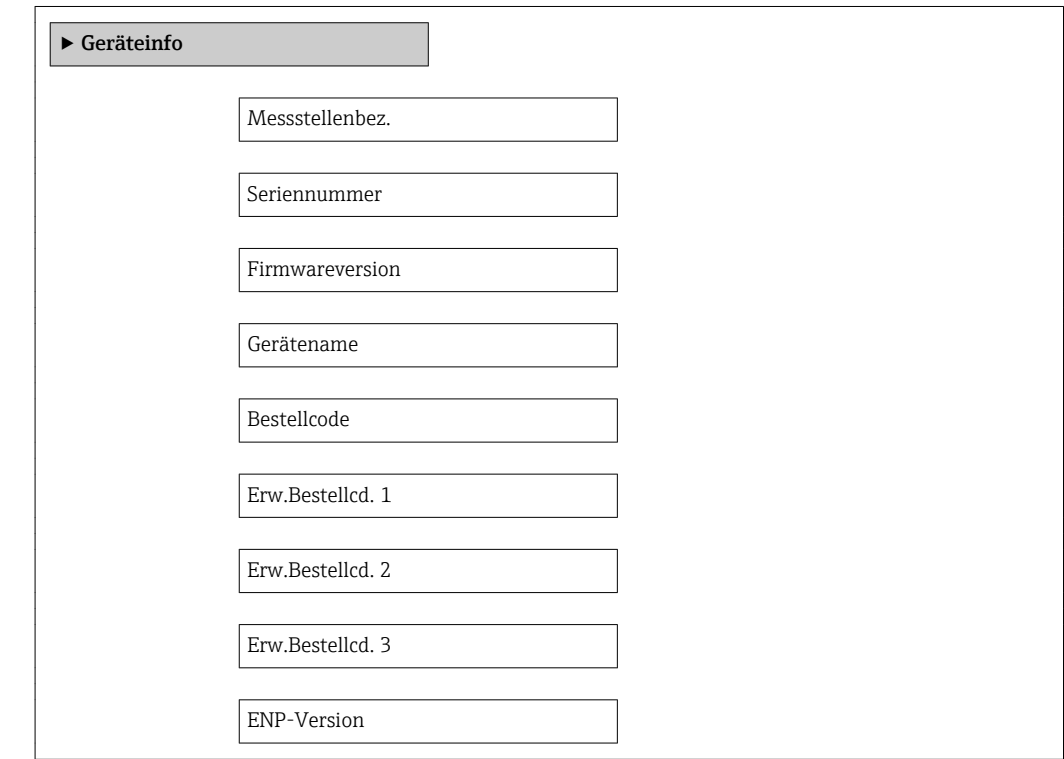

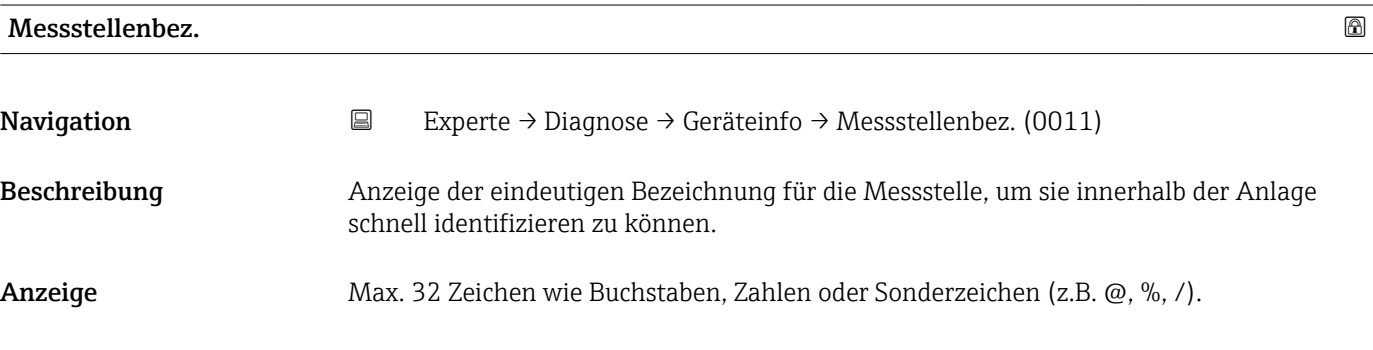

## Werkseinstellung Prosonic Flow E Heat

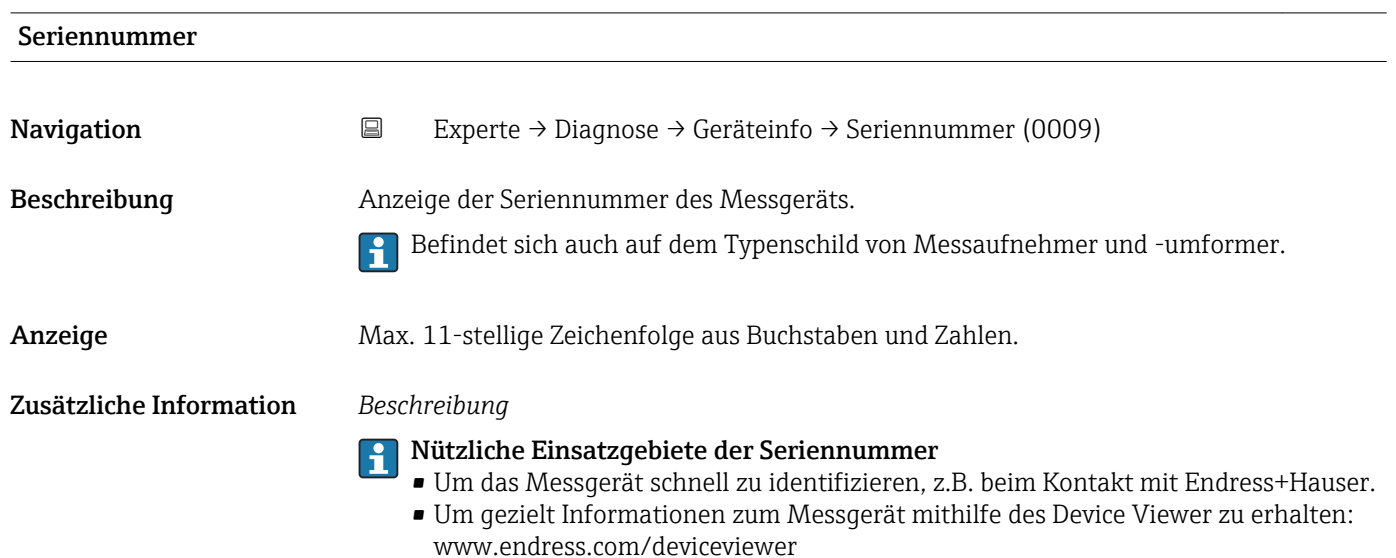

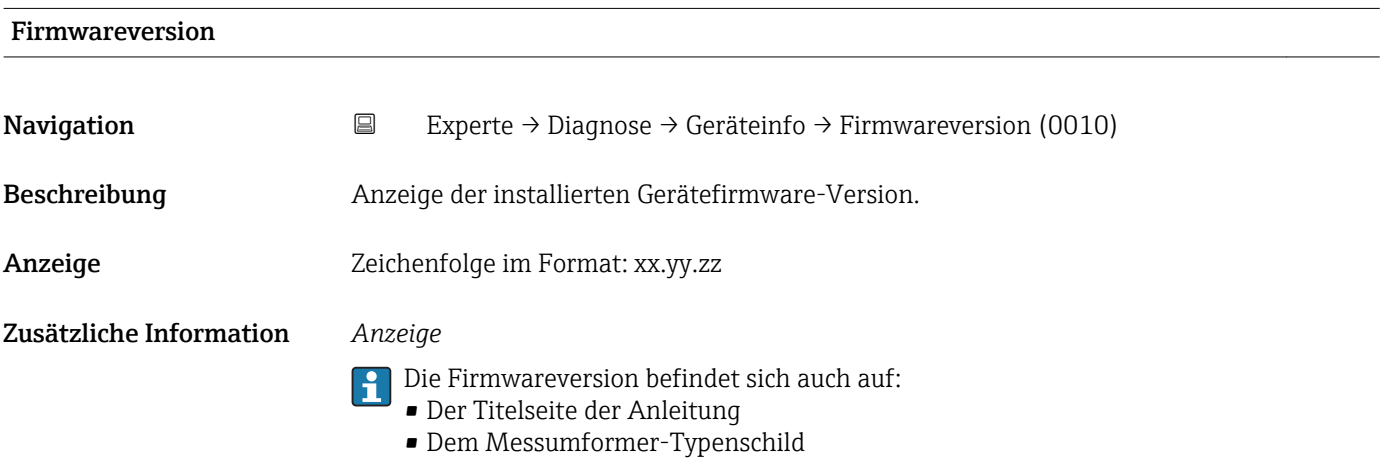

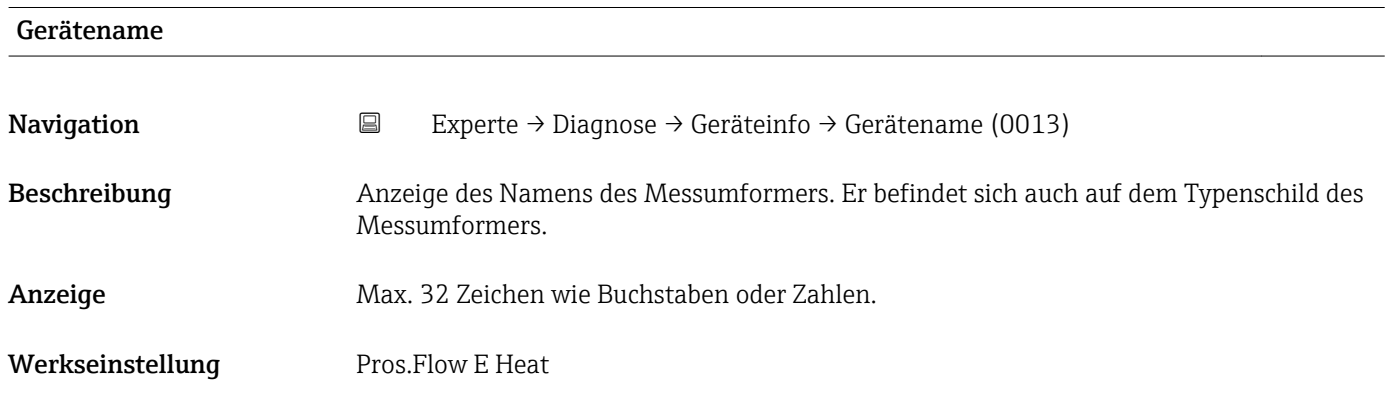

<span id="page-68-0"></span>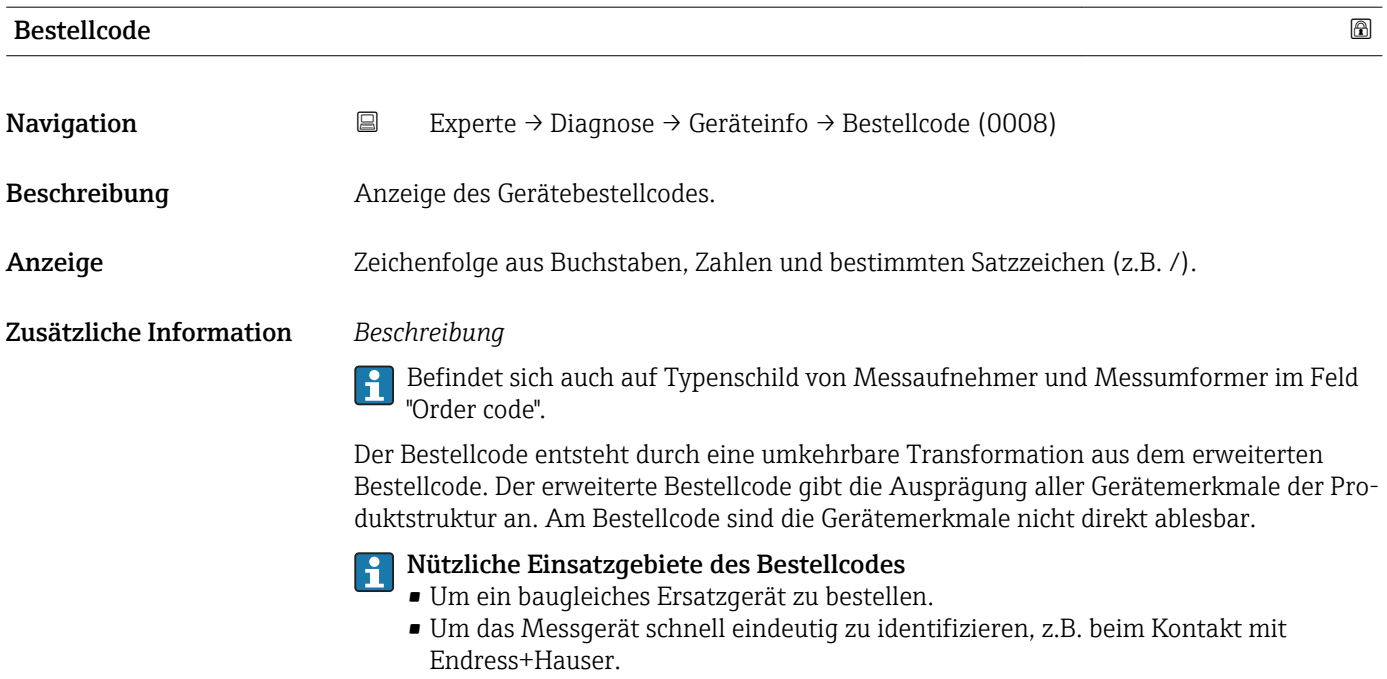

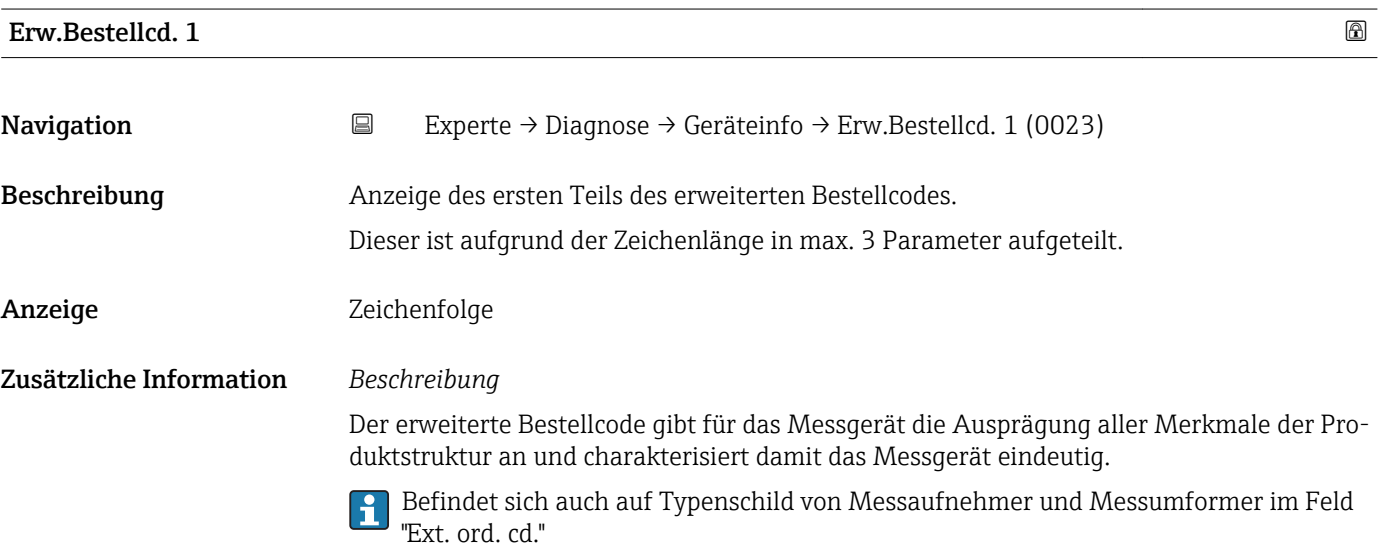

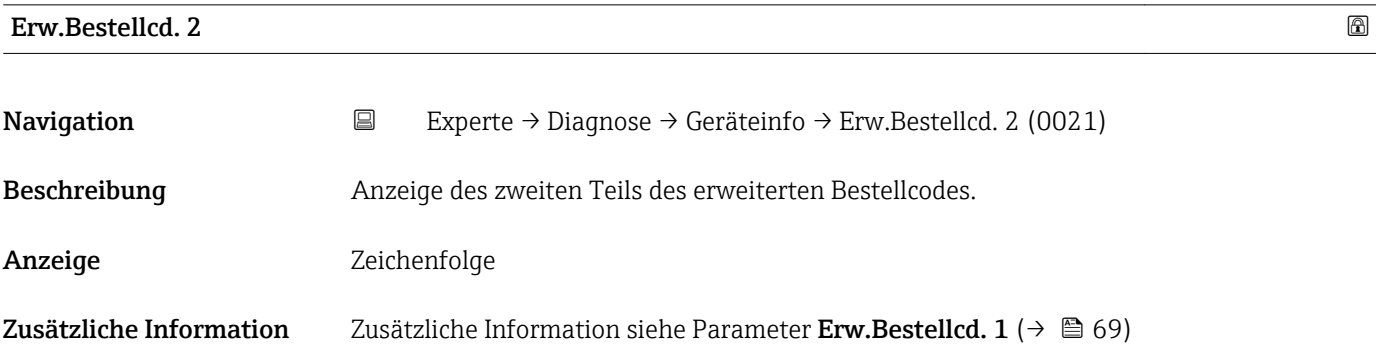

<span id="page-69-0"></span>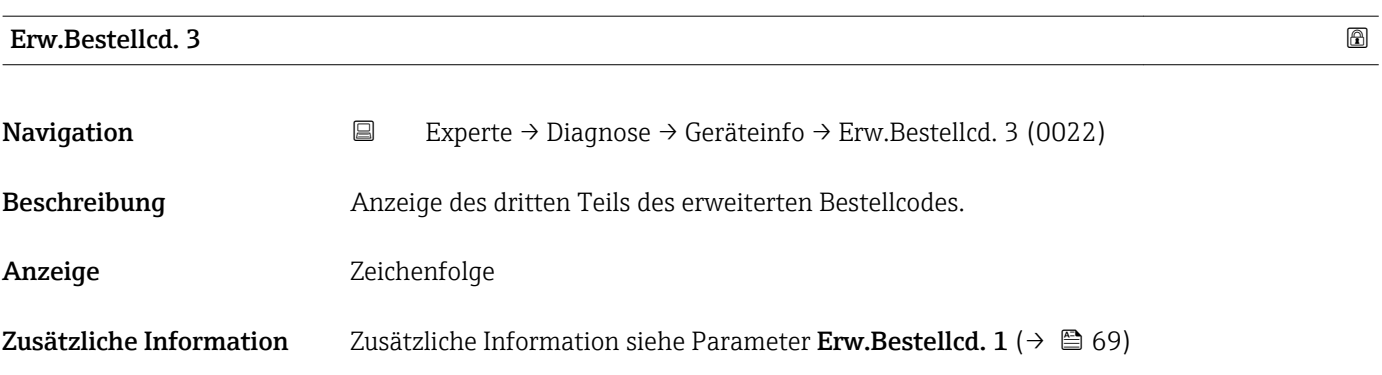

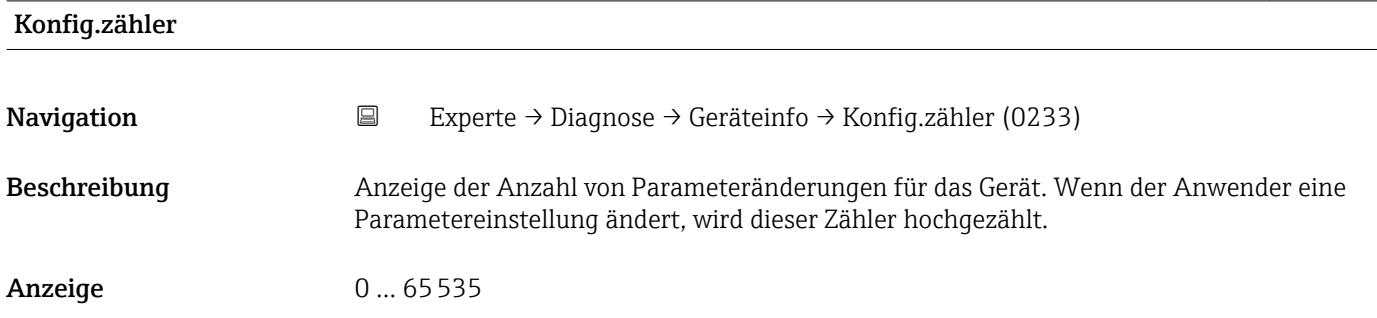

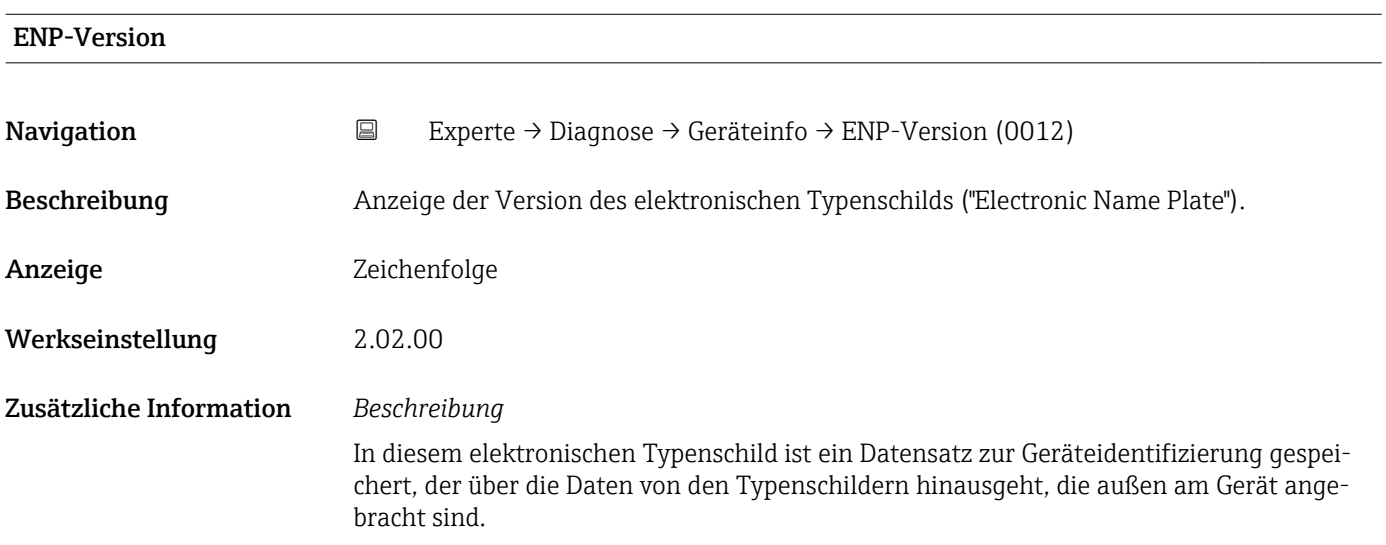

## 3.5.4 Untermenü "Mainboard-Modul"

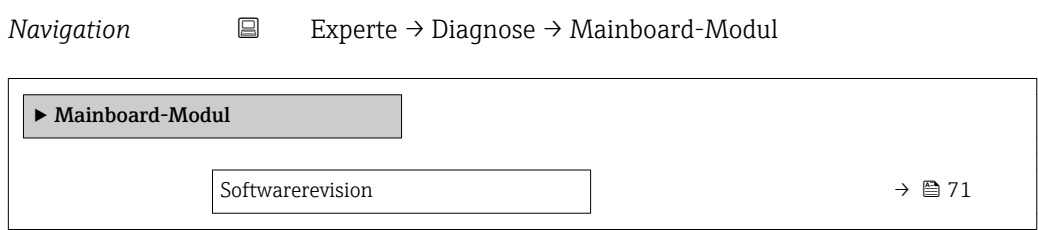

<span id="page-70-0"></span>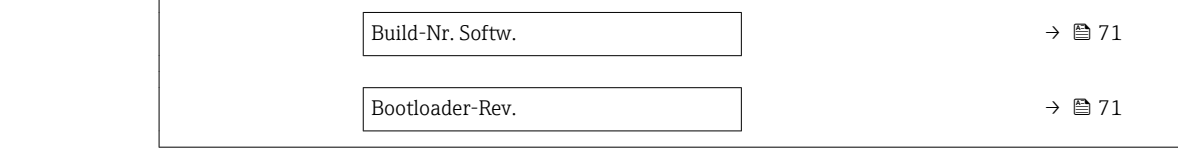

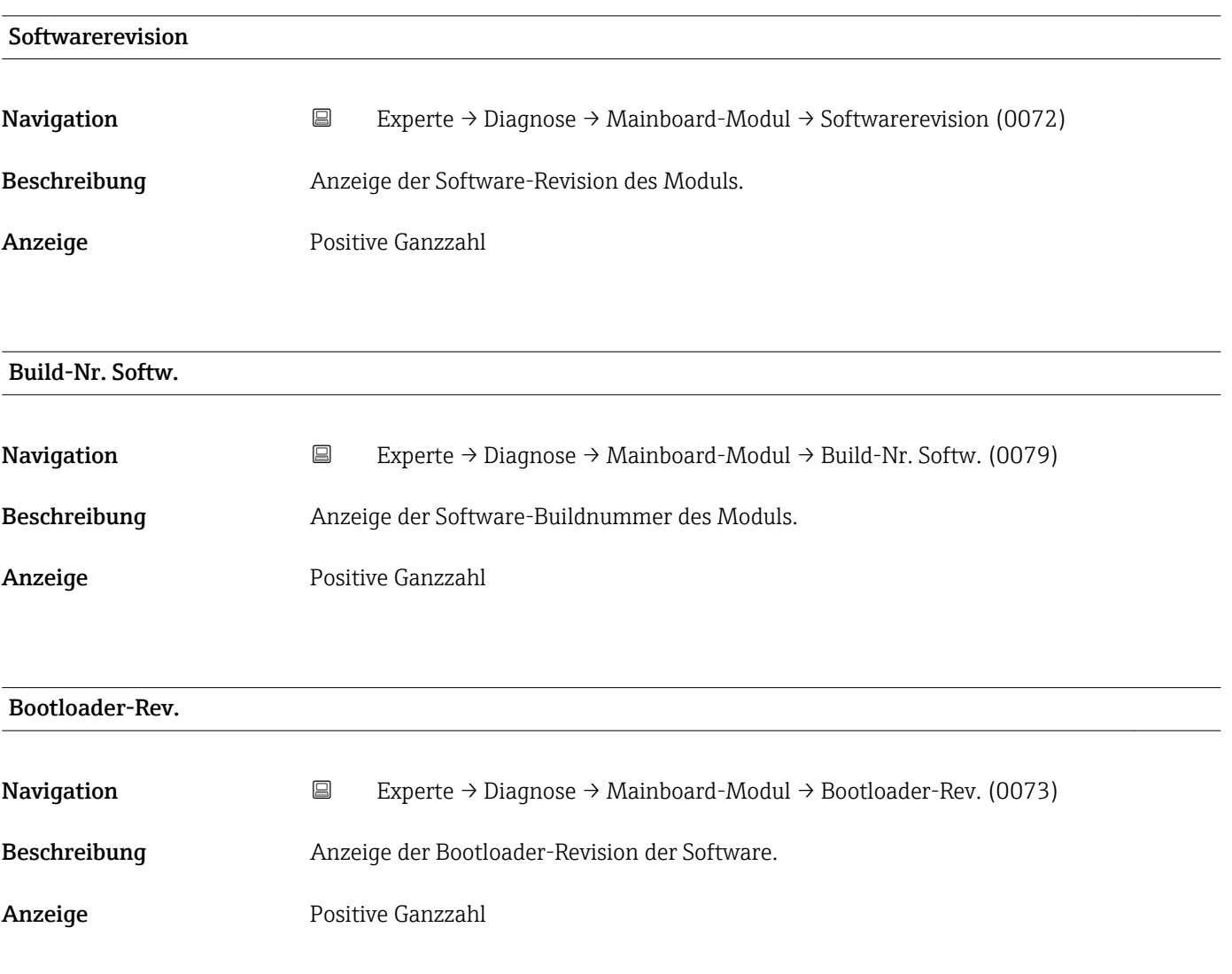

## 3.5.5 Untermenü "Simulation"

*Navigation* 
■ Experte → Diagnose → Simulation

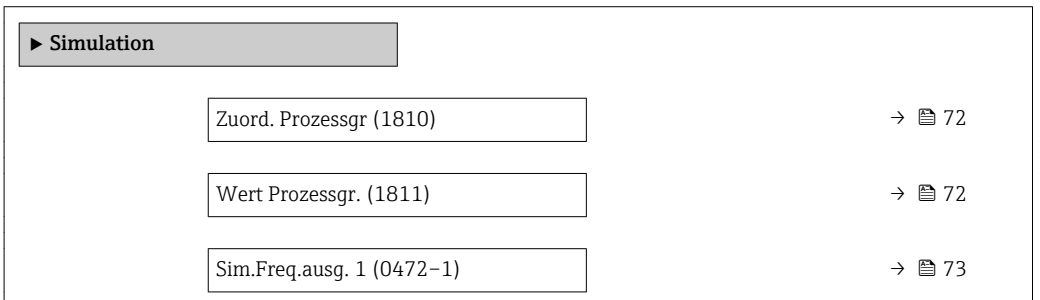

<span id="page-71-0"></span>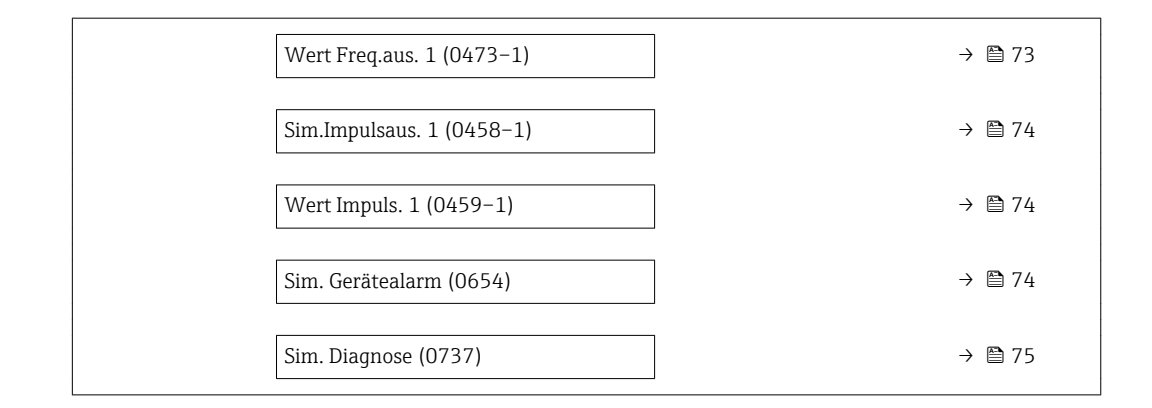

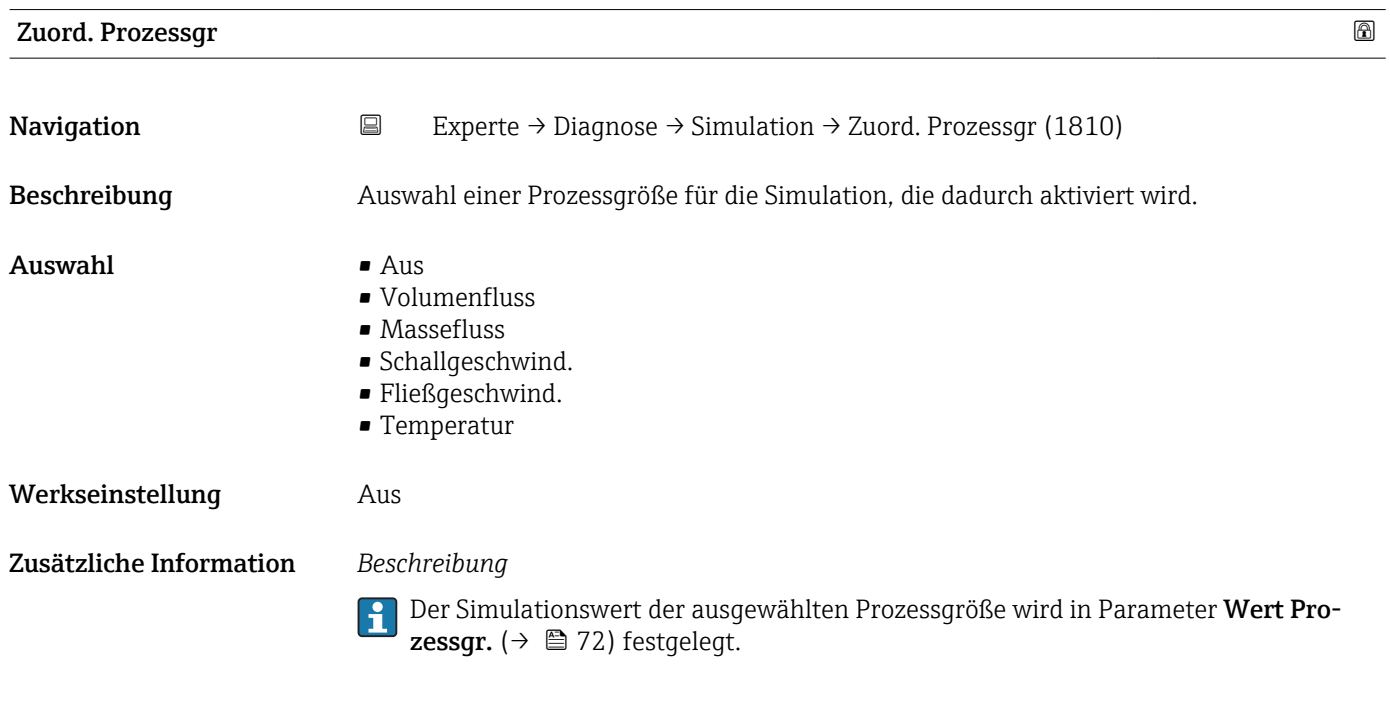

| Wert Prozessgr. |                                                                                                    | $^{\circ}$ |
|-----------------|----------------------------------------------------------------------------------------------------|------------|
| Navigation      | $\boxdot$<br>Experte $\rightarrow$ Diagnose $\rightarrow$ Simulation $\rightarrow$ Wert Prozessgr. (1811)                                                                                                    |            |
| Voraussetzung   | In Parameter Zuord. Prozessqr ( $\rightarrow \Box$ 72) ist eine der folgenden Optionen ausgewählt:<br>$\blacksquare$ Volumenfluss<br>$\blacksquare$ Massefluss<br>Schallgeschwind.<br>· Fließgeschwind.<br>$\blacksquare$ Temperatur  |            |
| Beschreibung    | Eingabe eines Simulationswerts der ausgewählten Prozessgröße. Die nachgelagerte Mess-<br>wertbearbeitung sowie der Signalausgang folgen diesem Wert. Auf diese Weise lässt sich<br>die korrekte Parametrierung des Messgeräts prüfen. |            |
| Eingabe         | Abhängig von der ausgewählten Prozessgröße                                                                                                    |            |

<sup>\*</sup> Sichtbar in Abhängigkeit von Bestelloptionen oder Geräteeinstellungen
<span id="page-72-0"></span>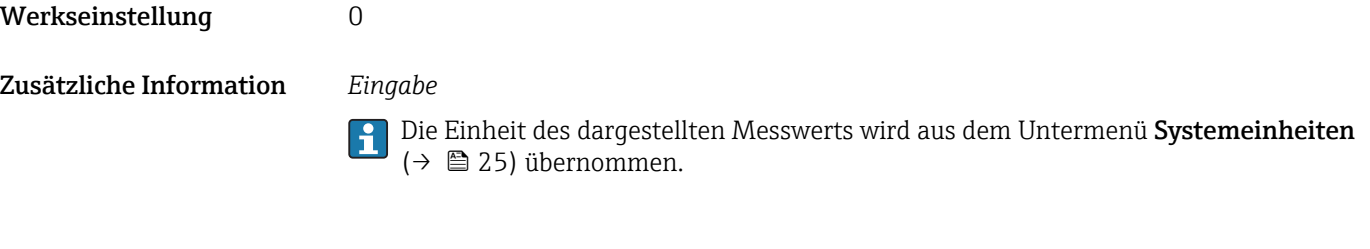

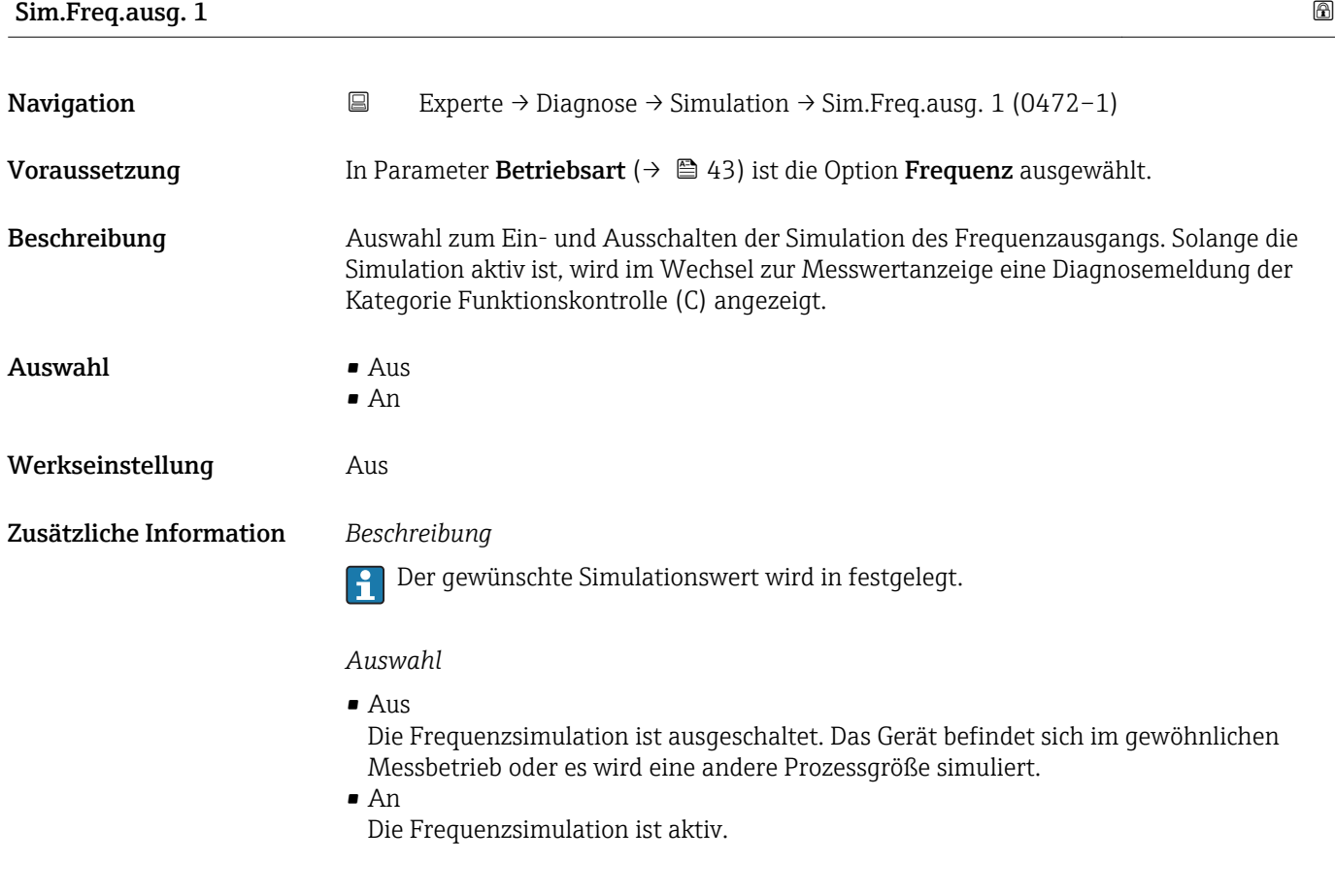

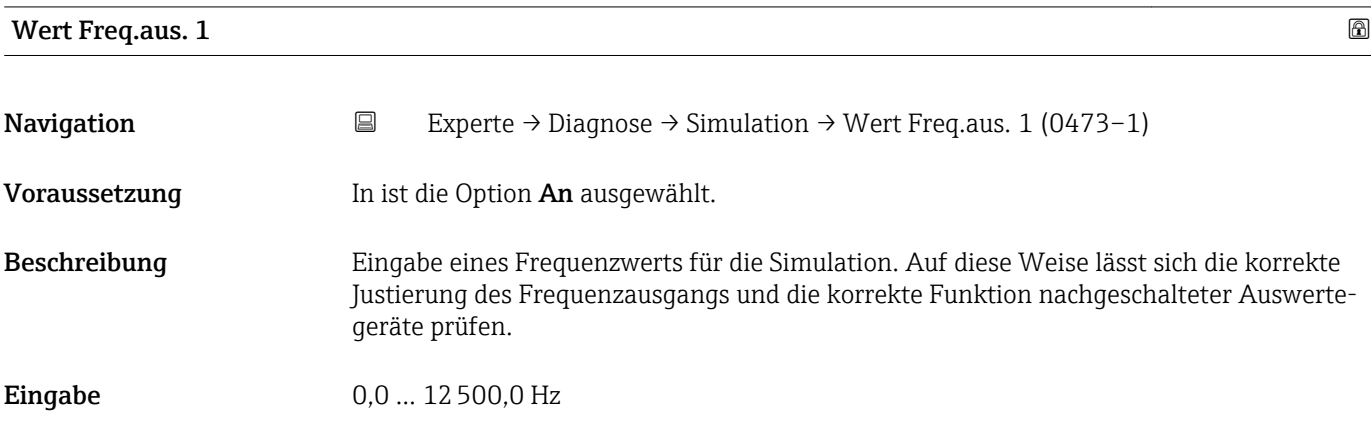

<span id="page-73-0"></span>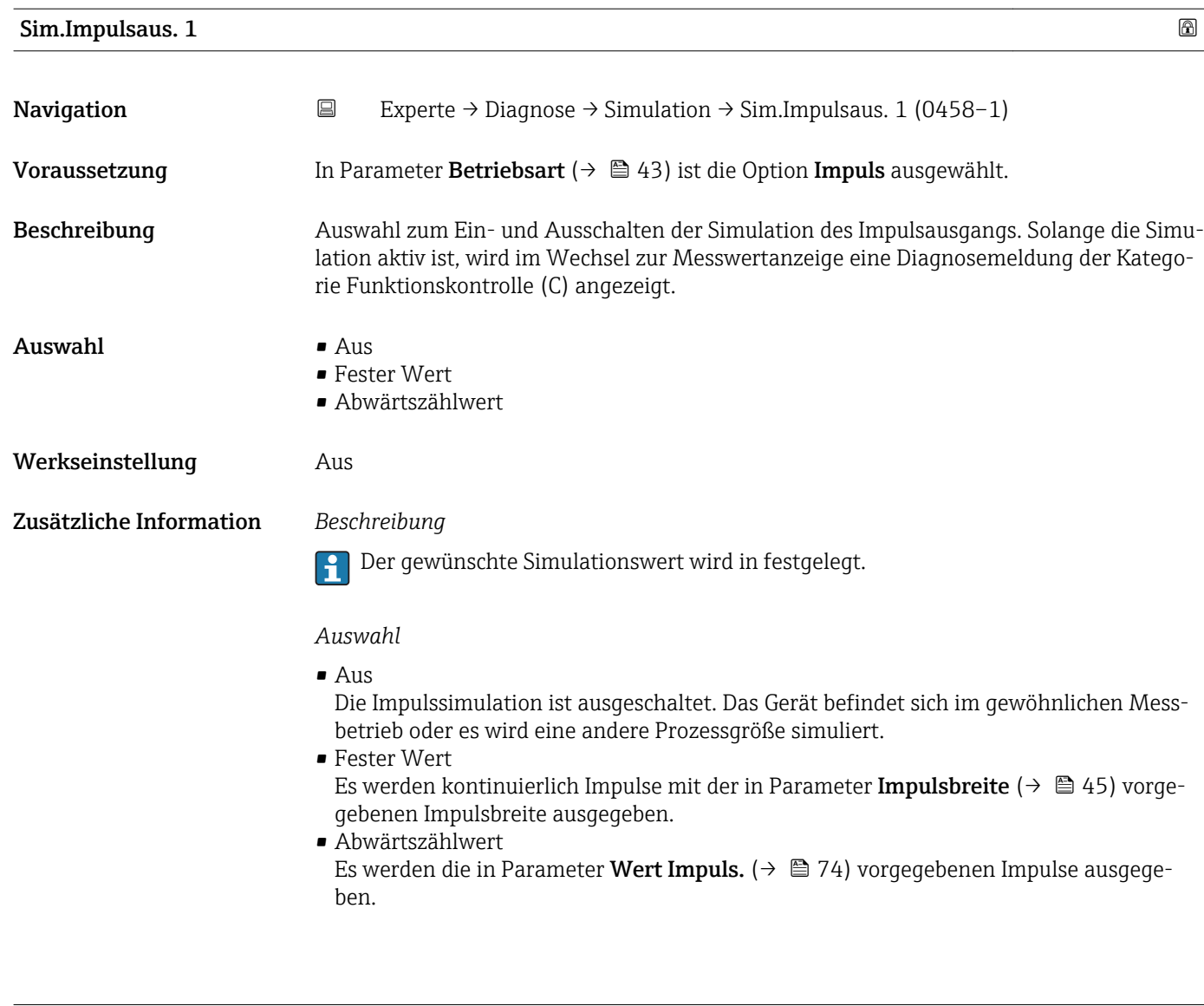

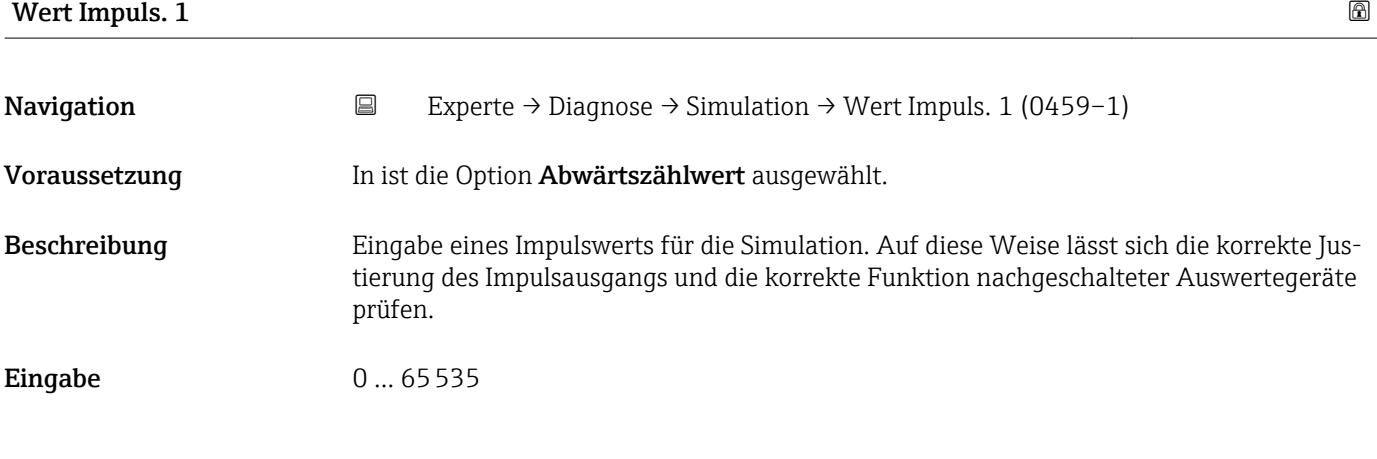

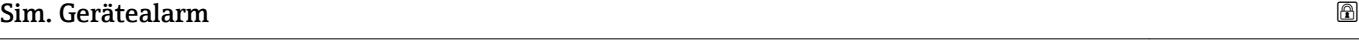

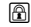

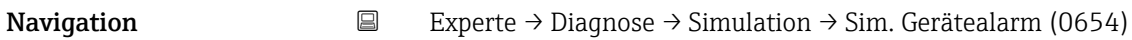

Beschreibung **Auswahl zum Ein- und Ausschalten des Gerätealarms.** 

 $\overline{a}$ 

<span id="page-74-0"></span>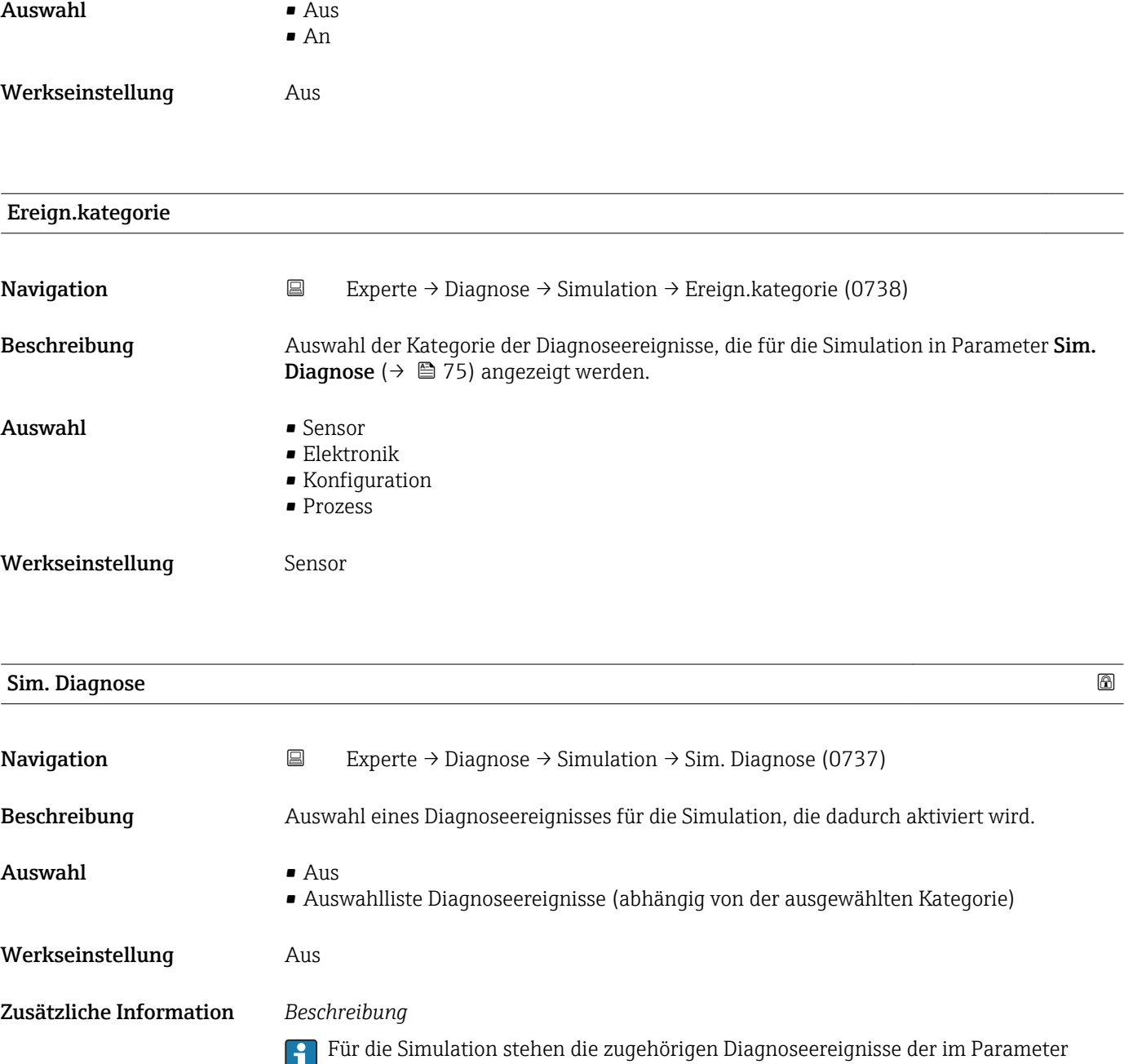

Ereign.kategorie (→ 75) ausgewählten Kategorie zur Auswahl.

# <span id="page-75-0"></span>4 Länderspezifische Werkseinstellungen

### 4.1 SI-Einheiten

Nicht für USA und Kanada gültig.

#### 4.1.1 Systemeinheiten

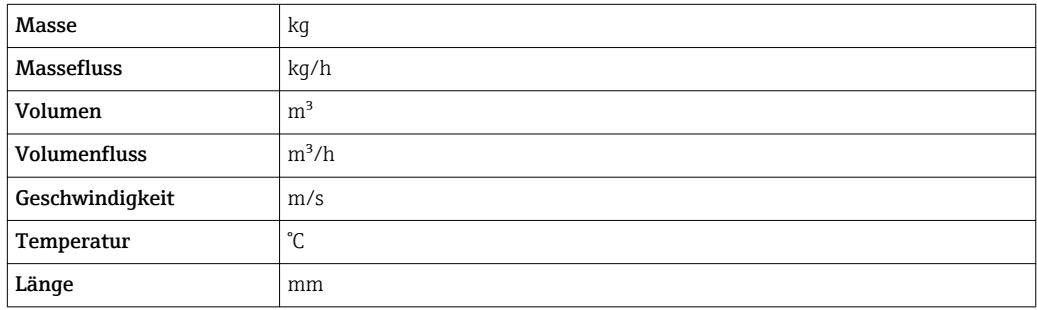

#### 4.1.2 Impulswertigkeit

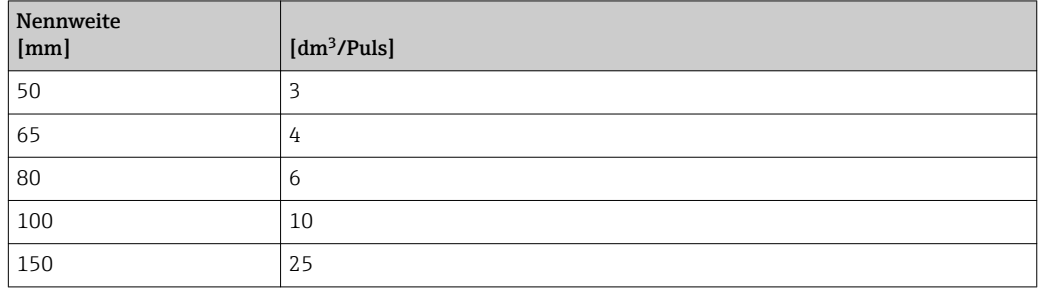

### 4.2 US-Einheiten

**Particial Kanada gültig.** 

#### 4.2.1 Systemeinheiten

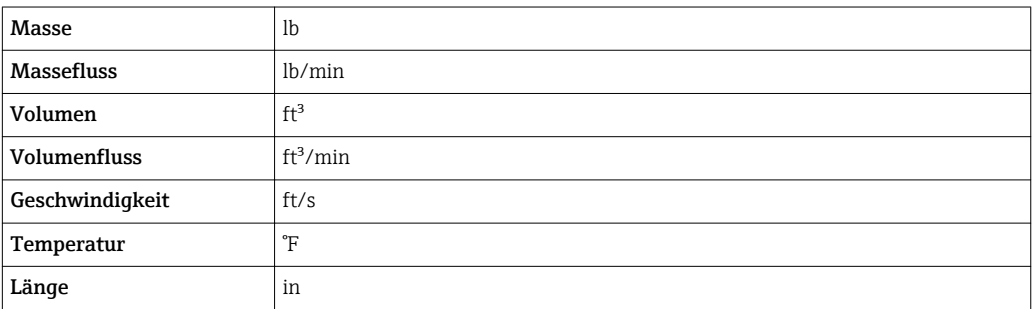

## 4.2.2 Impulswertigkeit

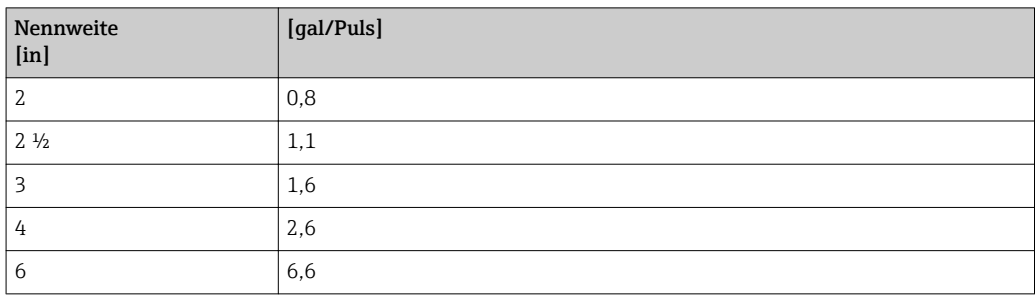

# 5 Erläuterung der Einheitenabkürzungen

## 5.1 SI-Einheiten

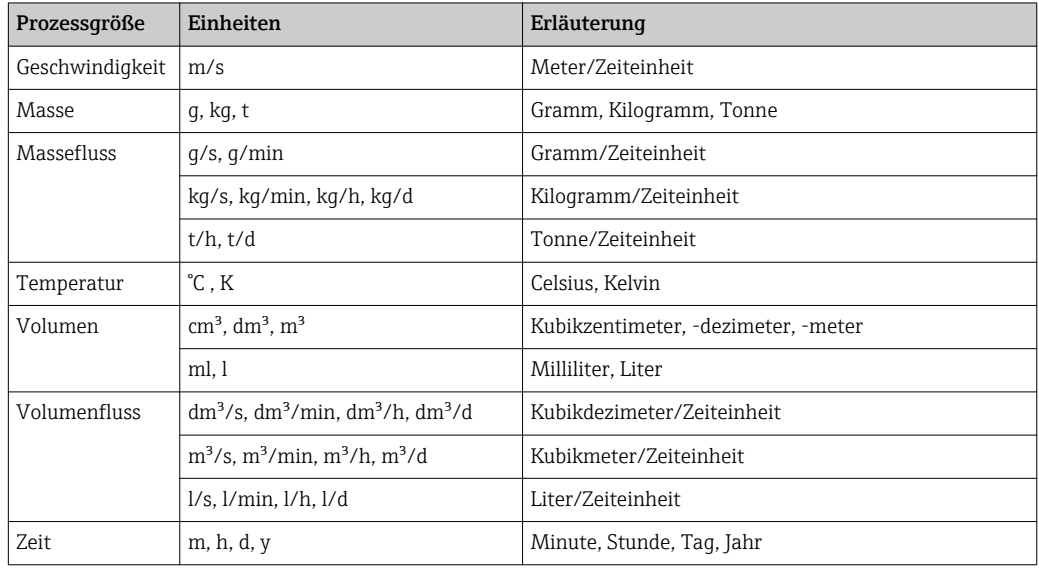

## 5.2 US-Einheiten

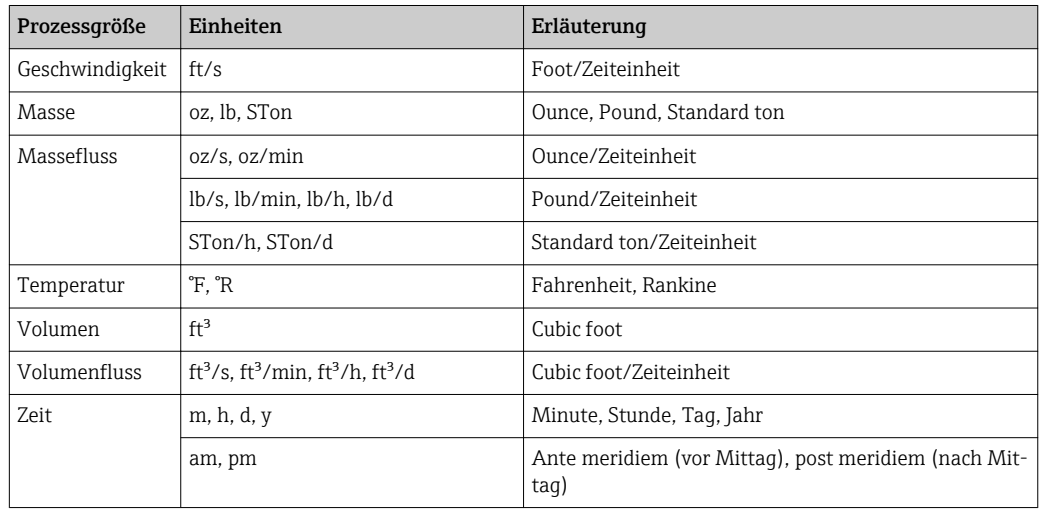

## 5.3 Imperial-Einheiten

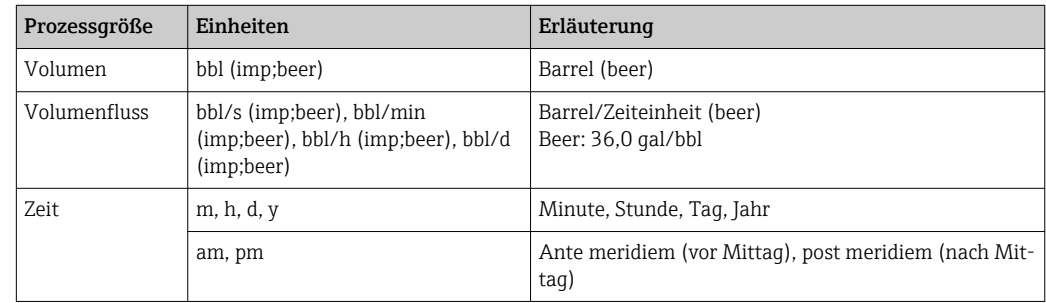

# Stichwortverzeichnis

#### A

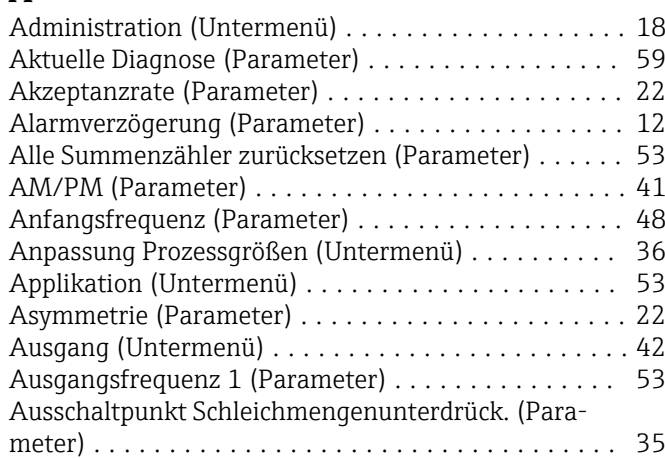

### B

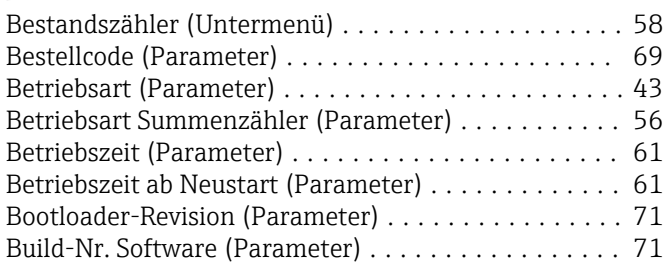

### D

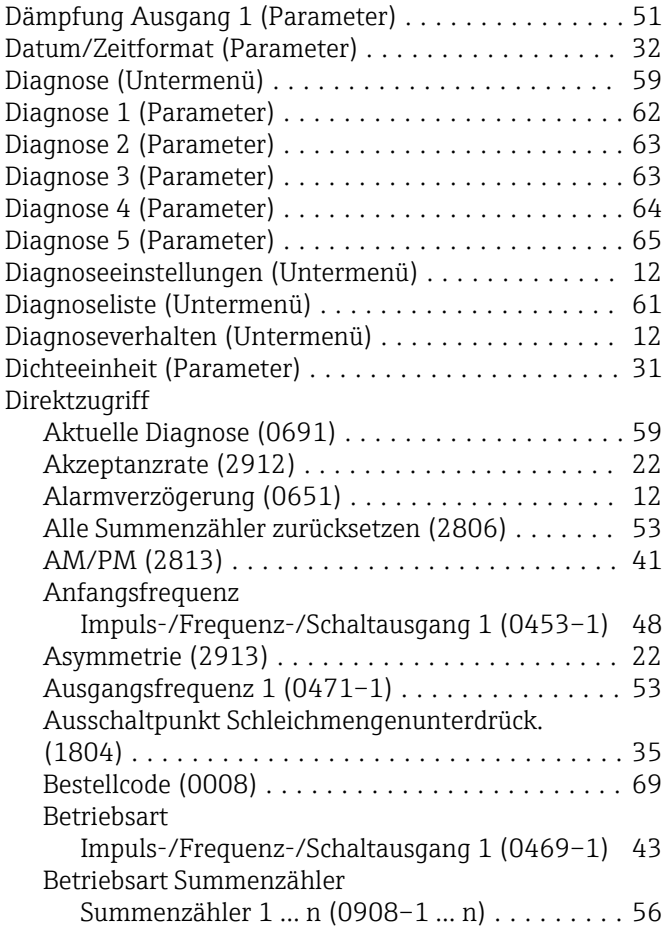

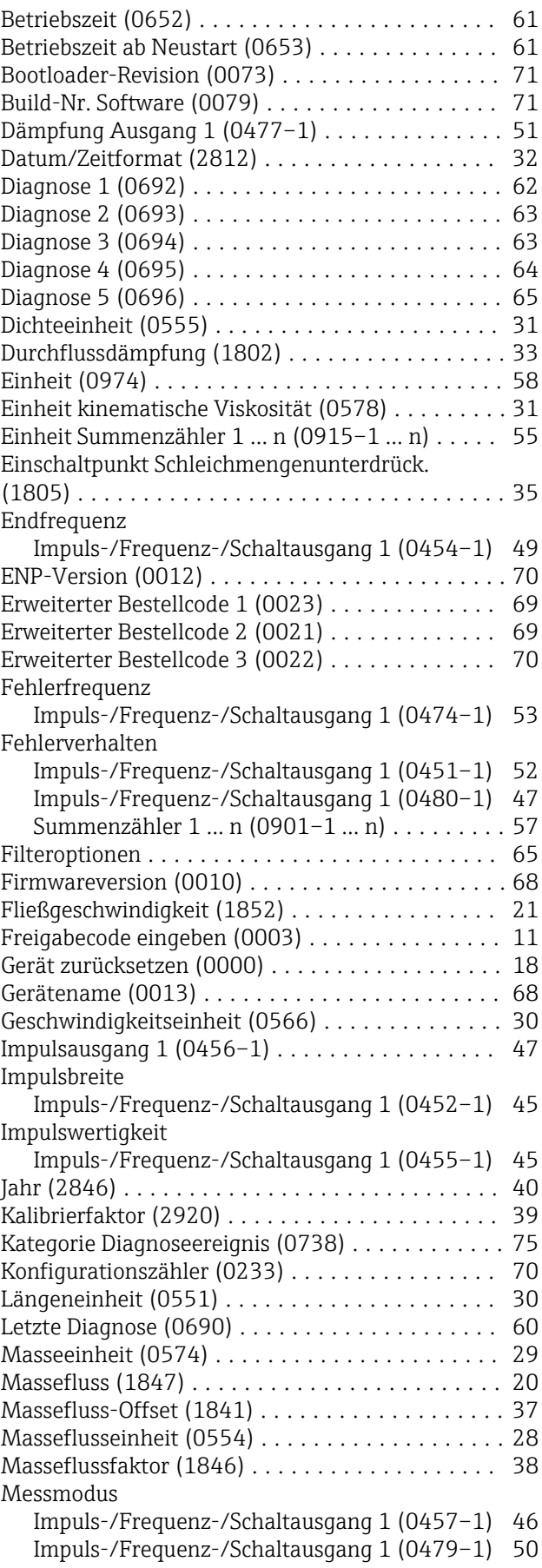

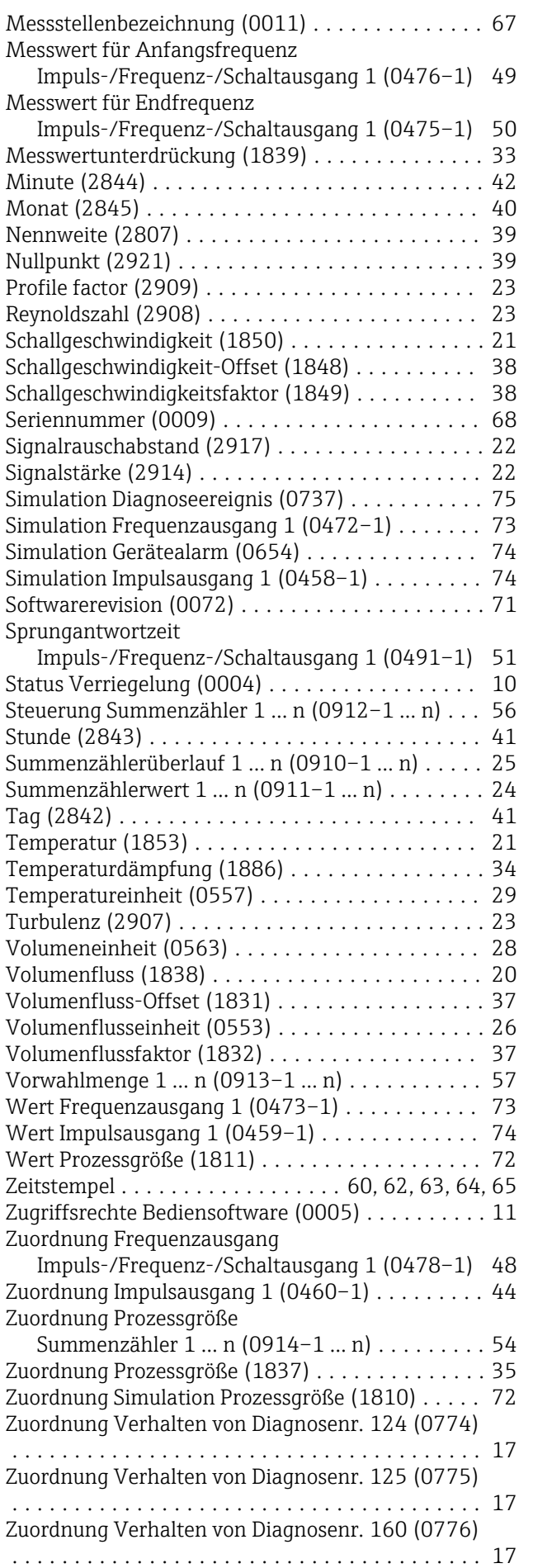

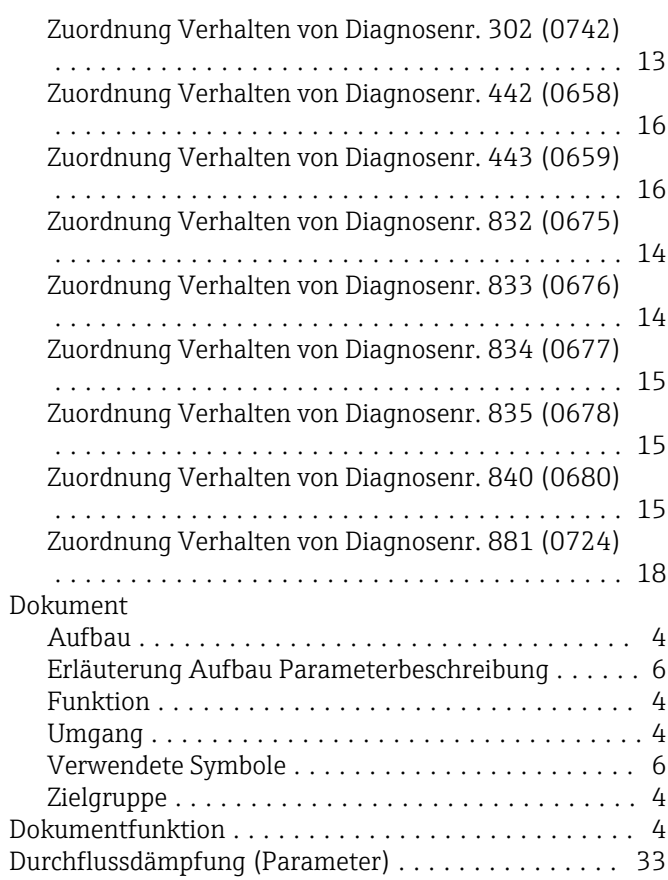

#### E

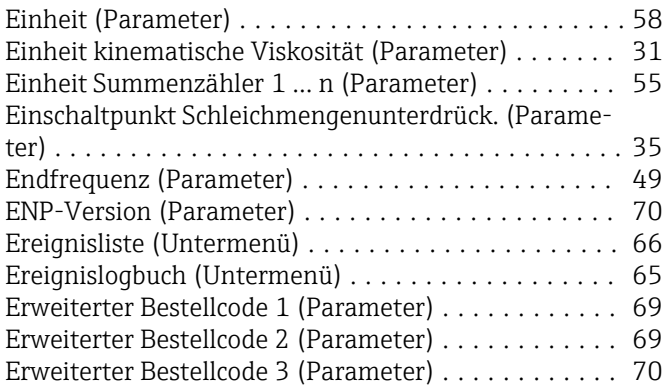

#### F

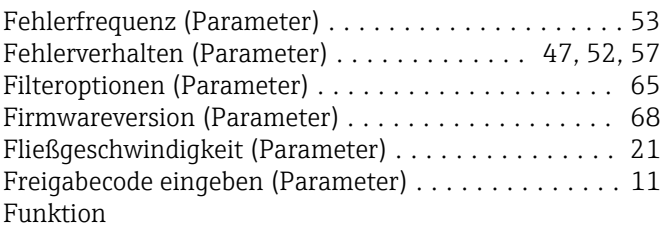

siehe Parameter

#### G

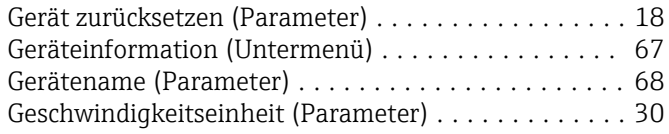

# I

Impuls-/Frequenz-/Schaltausgang (Untermenü) .... [42](#page-41-0)

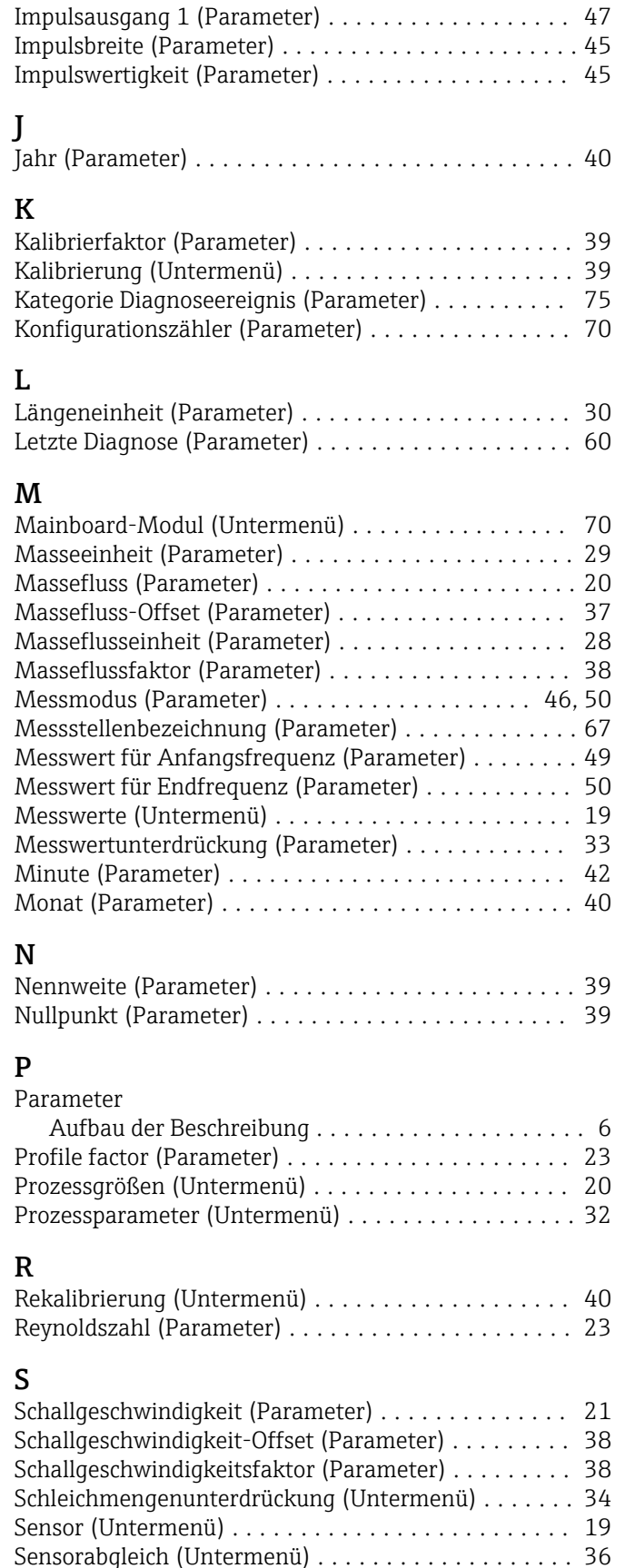

Seriennummer (Parameter) .................... [68](#page-67-0) Signalrauschabstand (Parameter) .................. [22](#page-21-0) Signalstärke (Parameter) ...................... [22](#page-21-0) Simulation (Untermenü) ...................... [71](#page-70-0) Simulation Diagnoseereignis (Parameter) .......... [75](#page-74-0)

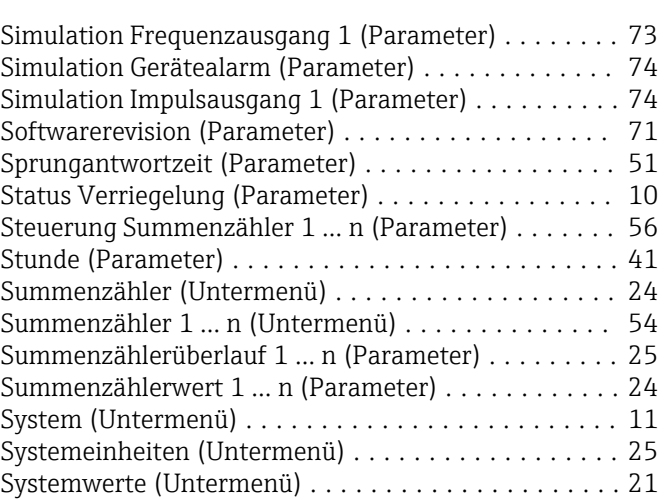

#### T

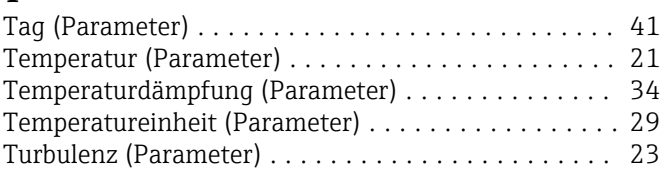

#### U

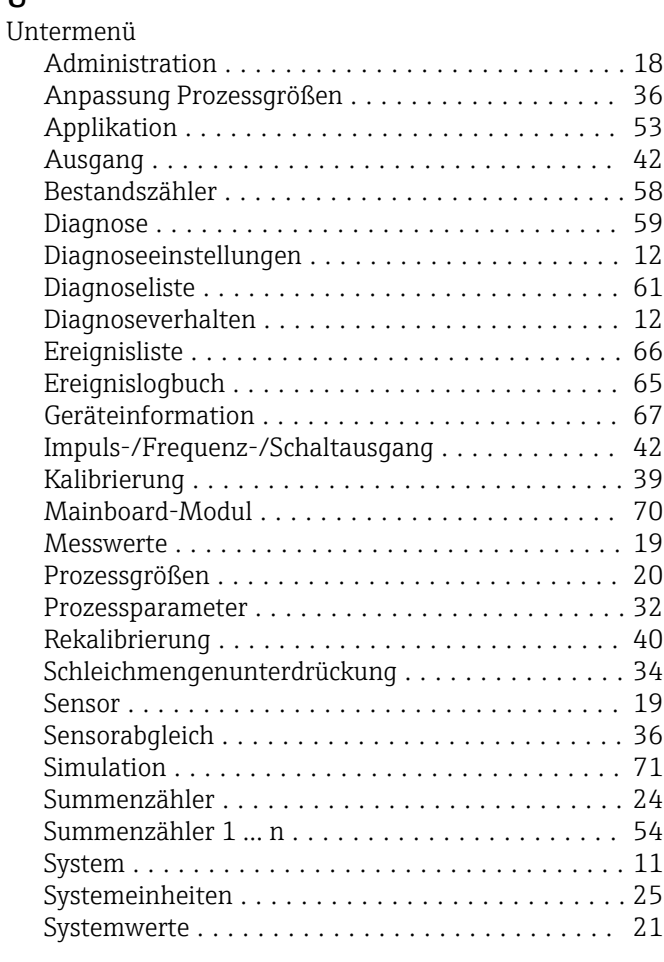

#### V

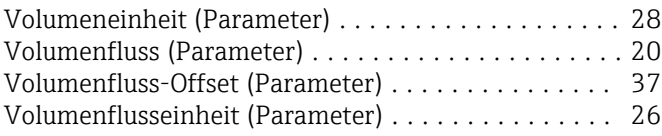

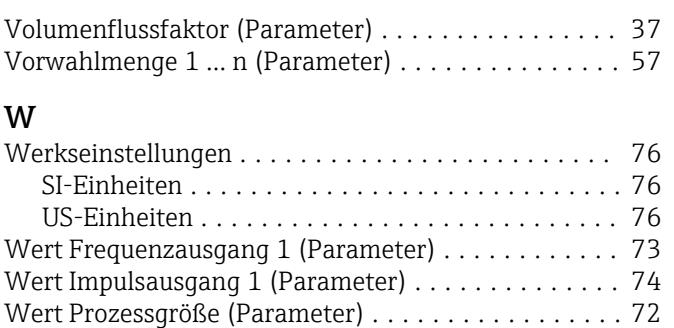

#### Z

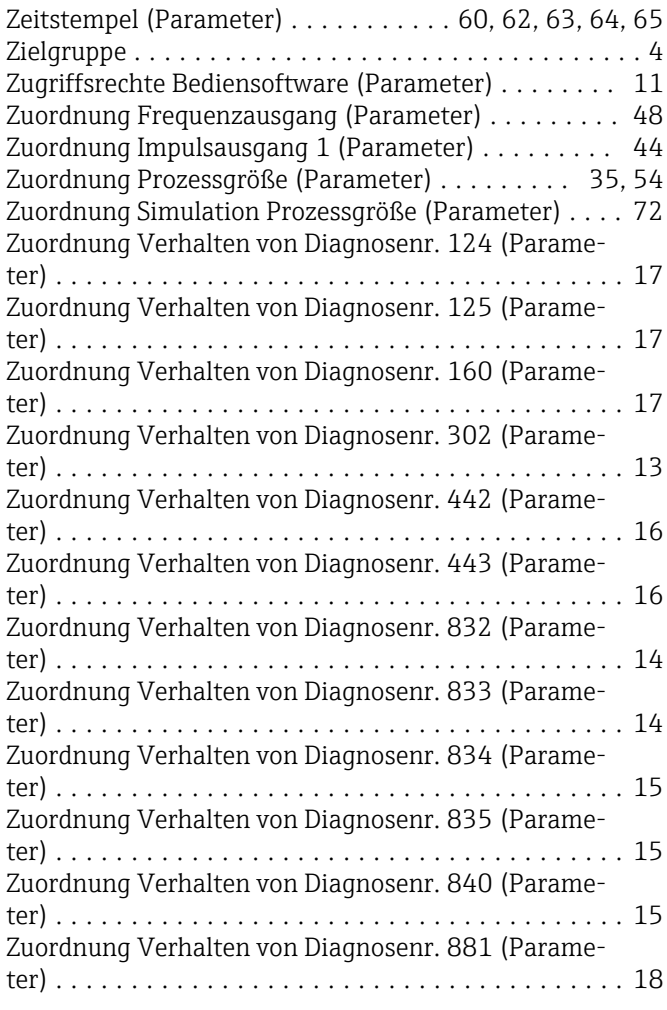

www.addresses.endress.com

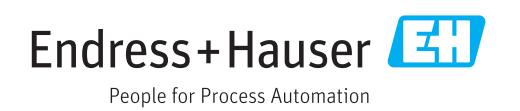